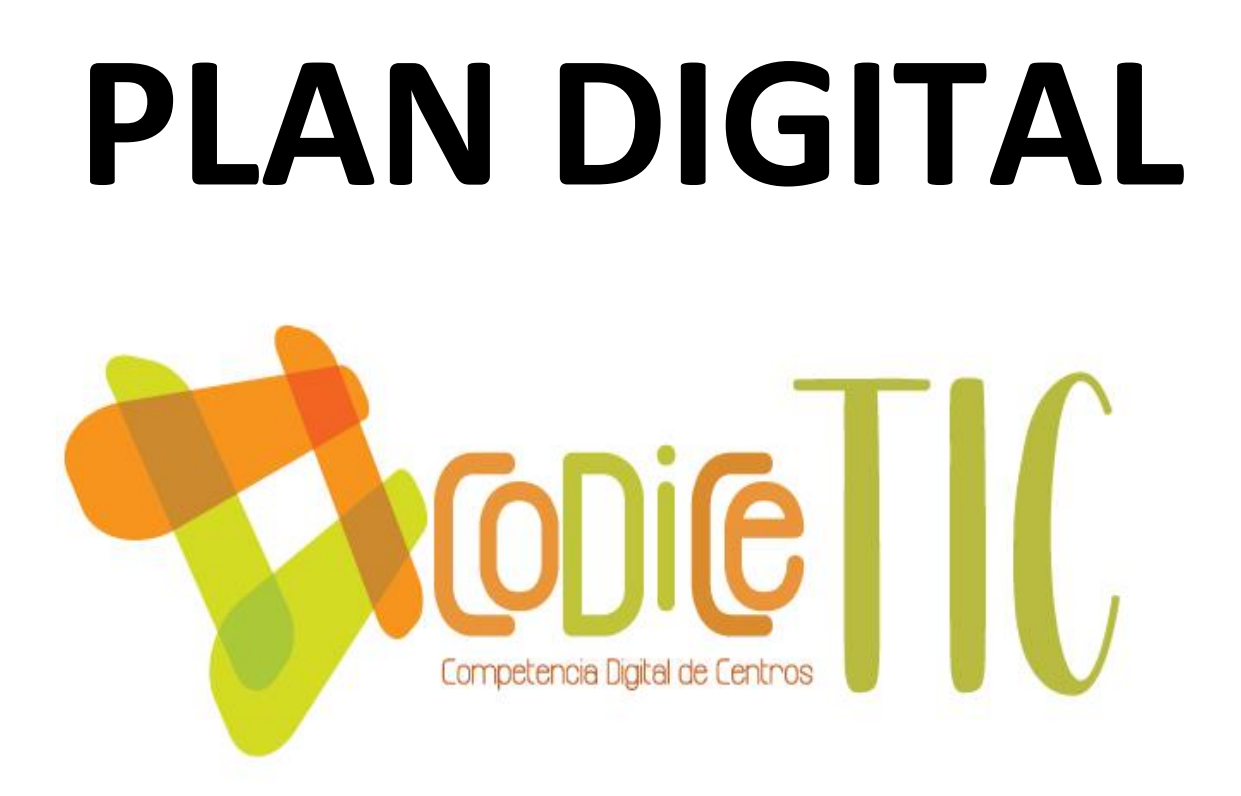

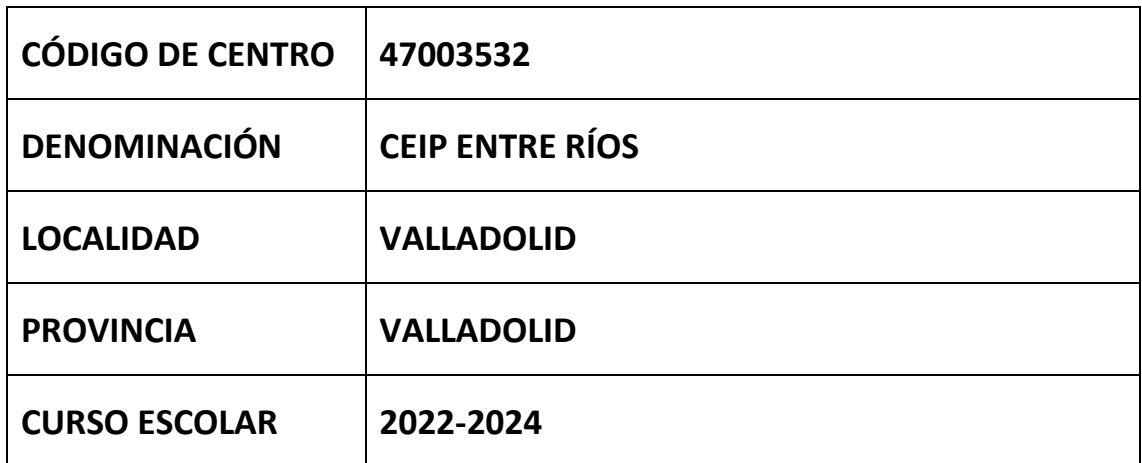

**Programa financiado por el Ministerio de Educación y Formación Profesional y el Mecanismo de Recuperación y Resiliencia (MRR).**

**Programa financiado por la Unión Europea en el marco de dicho Mecanismo.**

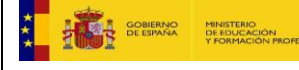

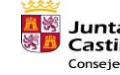

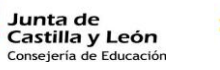

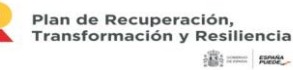

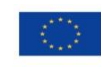

Financiado por la Unión Europea NextGenerationEU

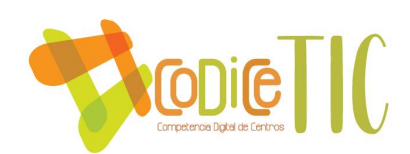

# **ESTRUCTURA DEL PLAN DIGITAL CODICE TIC**

El Plan Digital CoDiCe TIC es un documento de centro que tiene dos intencionalidades: describir la situación funcional y organizativa del centro y definir un proyecto de acción.

Los centros participantes en el proceso de certificación «CoDiCe TIC» deben entregar al equipo técnico el Plan Digital de su centro, actualizado y adaptado a la normativa vigente.

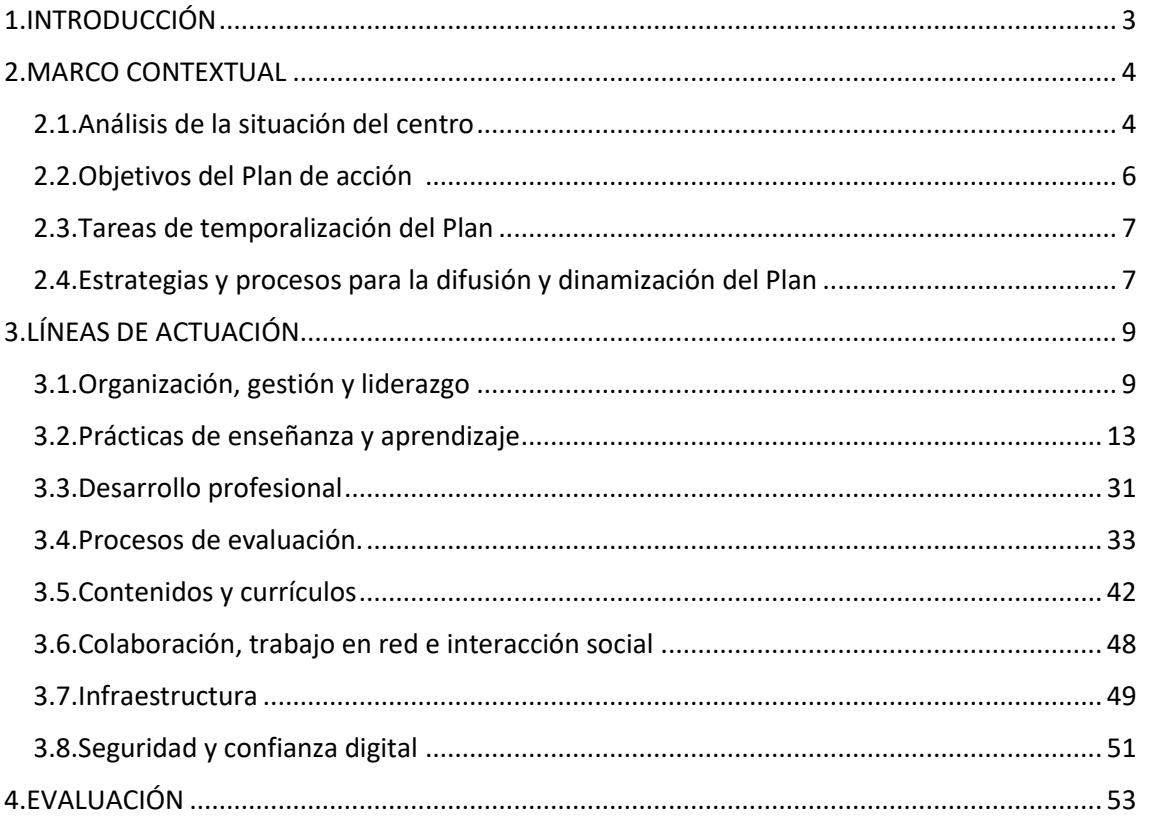

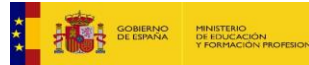

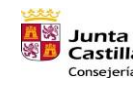

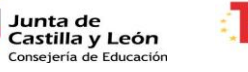

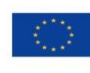

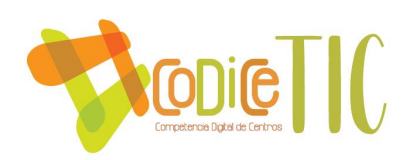

# <span id="page-2-0"></span>1. INTRODUCCIÓN

### ▪ **Contexto socioeducativo**

### **LOCALIZACIÓN**

El Colegio Público "Entre Ríos", es un centro de Educación Infantil y Primaria que está situado en la periferia del Barrio de la Rondilla de Santa Teresa, entre la C/ Soto, el Parque Ribera de Castilla y la prolongación de la C/ Cardenal Torquemada, en la localidad de Valladolid.

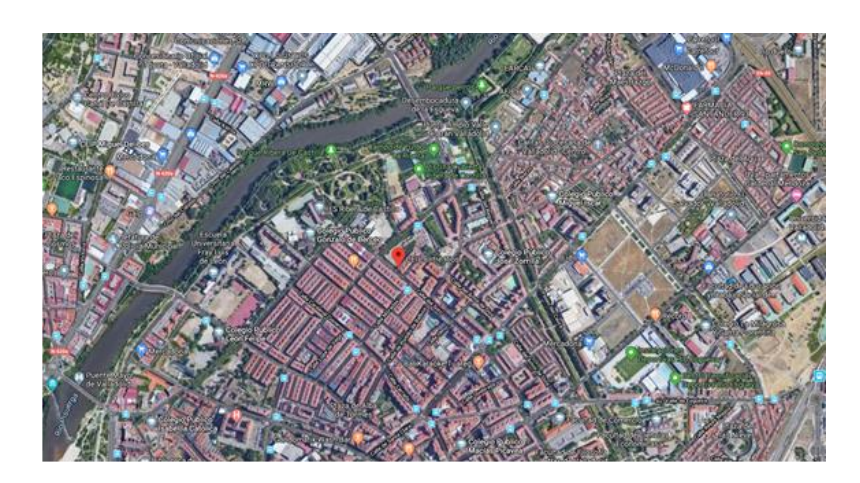

Se trata de una zona con mucha vida, que cubre todo tipo de servicios: centros educativos que abarcan desde educación infantil hasta estudios universitarios, Centro Cívico Rondilla, pistas y campos deportivos, piscina cubierta y al aire libre, Centro de Salud La Rondilla, CEAS, residencias, múltiples asociaciones…

### **ORGANIZACIÓN DEL CENTRO**

Unidades 2023/2024

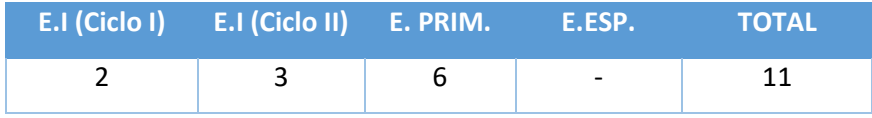

# **EI PRI FI EF MU PT AL EC Ordinarios** 2 6 1 1 - -**Singular Itinerante** - - - - 1C 1C 1C 1C

### Plantilla de Maestros 2023/2024

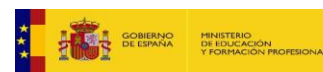

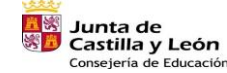

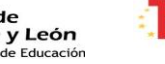

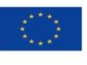

Financiado por la Unión Europea NextGenerationEU

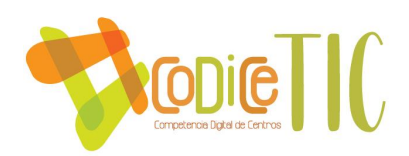

### **ALUMNADO**

El alumnado del Centro procede, en su mayoría, de familias inmigrantes y de minorías étnicas, con nivel socioeconómico y cultural bajo y medio-bajo. Las altas y bajas tanto en Educación Infantil como en Educación Primaria son constantes a lo largo del curso, no siendo estable la matrícula del Centro.

El alumnado procedente de minorías étnicas es muy numeroso, y un alto porcentaje presenta problemas de adaptación escolar y social. Tienen faltas de puntualidad y, en muchos casos, su asistencia a clase es irregular.

### **ESTRUCTURA FÍSICA DEL CENTRO**

El Centro cuenta con un edificio, un amplio patio con huerto-invernadero y un aparcamiento en la parte posterior. Una parte del edificio está cedida al CFIE.

Las aulas están repartidas en dos plantas: En la primera planta están las aulas de Infantil, así como de 1º y 2º de Primaria, junto con las aulas de PT, Religión católica, Orientación, despachos y comedor-gimnasio, entre otros espacios.

En la segunda planta están las aulas de 3º a 6º de Primaria, Música, Biblioteca, AL, Educación Compensatoria, sala de ordenadores…

Cada una de las aulas cuenta con un panel interactivo y un ordenador de sobremesa.

### ▪ **Justificación y propósitos del Plan**

El imparable avance de la digitalización de la sociedad ha hecho que el actual sistema educativo se adapte para dar respuesta a esa demanda. Por ello, desde nuestro Centro creemos necesario integrar todas las herramientas TIC a las que podemos acceder para mejorar los procesos educativos, pues si algo tenemos claro es que educamos para la sociedad.

En este sentido, es esencial realizar un documento que no sólo aborde la alfabetización digital escolar desde la etapa de Educación Infantil, sino que se extienda a la formación del profesorado, tanto para labores organizativas como educativas, así como a las familias.

Para poder elaborar tal documento, deberemos partir de un análisis introspectivo que nos permita establecer un punto de partida básico que sirva de base para establecer unos objetivos alcanzables a través de este Plan.

# <span id="page-3-0"></span>2. MARCO CONTEXTUAL

### <span id="page-3-1"></span>2.1. Análisis de la situación del Centro

### ▪ **Autorreflexión: integración de tecnologías en los procesos de Centro**

Todo el claustro sabe qué es un Plan TIC, pero reconoce que a nivel general no hay una integración óptima de las tecnologías en los procesos de Centro.

De acuerdo con el Informe de Centro SELFIE (2021-2022), lo que más destaca en relación con los aspectos de:

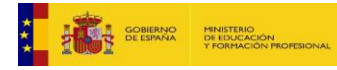

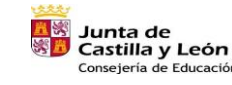

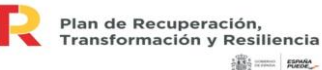

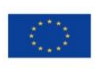

**Billiance** games

Financiado por la Unión Europea NextGenerationEU

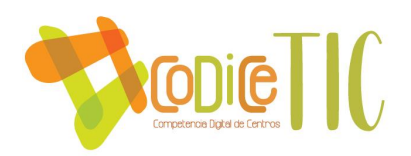

- Liderazgo: Es la percepción de escasez de tiempo para explorar la enseñanza digital por parte del claustro.
- $\checkmark$  Colaboración y redes: Por un lado, el equipo directivo y el profesorado consideran que la evaluación de progreso no es muy alta y, por otro, destaca el elevado concepto que el alumnado tiene sobre el debate acerca del uso de la tecnología.
- ✓ Infraestructuras y equipos: Contrasta la percepción baja de la disponibilidad de medios adecuados por parte del profesorado con respecto al alumnado. Se dan puntuaciones muy bajas a la posibilidad de traer dispositivos propios.
- $\checkmark$  Los factores que limitan el uso de las tecnologías son la falta de fondos y un equipo digital insuficiente para el trabajo individual.
- ✓ Los factores más negativos para el aprendizaje mixto son el acceso limitado del alumnado a dispositivos digitales y la baja competencia digital de las familias. No destaca ningún factor positivo para el aprendizaje mixto.
- $\checkmark$  Los alumnos hacen un uso alto de la tecnología en el hogar, pero dedicado al ocio. No suelen pedir ayuda para usar software o aplicaciones. Solo el 10% manifiesta problemas de conectividad.

### ▪ **Autorreflexión: capacidad digital docente.**

La capacidad digital docente es muy baja, reconociendo en su mayoría que no tienen una formación TIC adecuada, por diversos motivos, ya sea porque imparten en Infantil, donde los recursos son escasos, por la falta de tiempo o por falta de interés.

De acuerdo con el Informe de Centro SELFIE (2021-2022) lo que más destaca en relación con los aspectos de:

 $\checkmark$  Desarrollo profesional continuo (DPC): El equipo directivo consideró alta la participación en el DPC.

Contrasta el hecho de que tanto el equipo directivo como el profesorado y el alumnado consideraran muy importantes ciertas medidas de seguridad como cerrar sesiones o cambiar contraseñas, pero no tienen puntuaciones altas en otros aspectos de seguridad como la realización de copias de seguridad en la nube.

Tanto el equipo directivo como los profesores consideraron que estos últimos no tiene competencia digital suficiente.

En cuanto a la utilidad de las actividades de DPC, destacaron el desarrollo profesional presencial, en línea y a través de la colaboración.

El profesorado maneja con seguridad las tecnologías para realizar tareas de comunicación

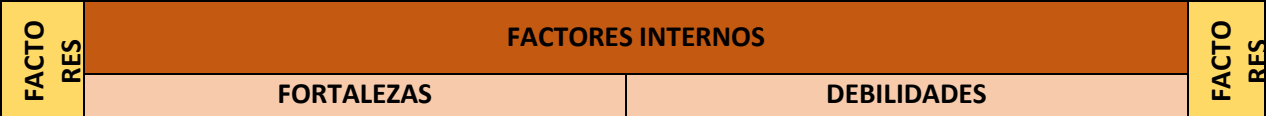

### ▪ **Análisis interno: debilidades y fortalezas**

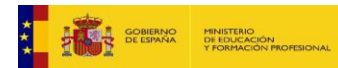

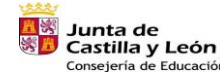

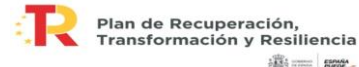

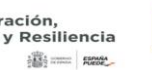

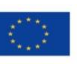

Financiado por la Unión Europea NextGenerationEU

**IVOS**

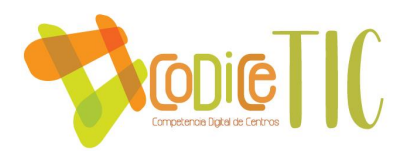

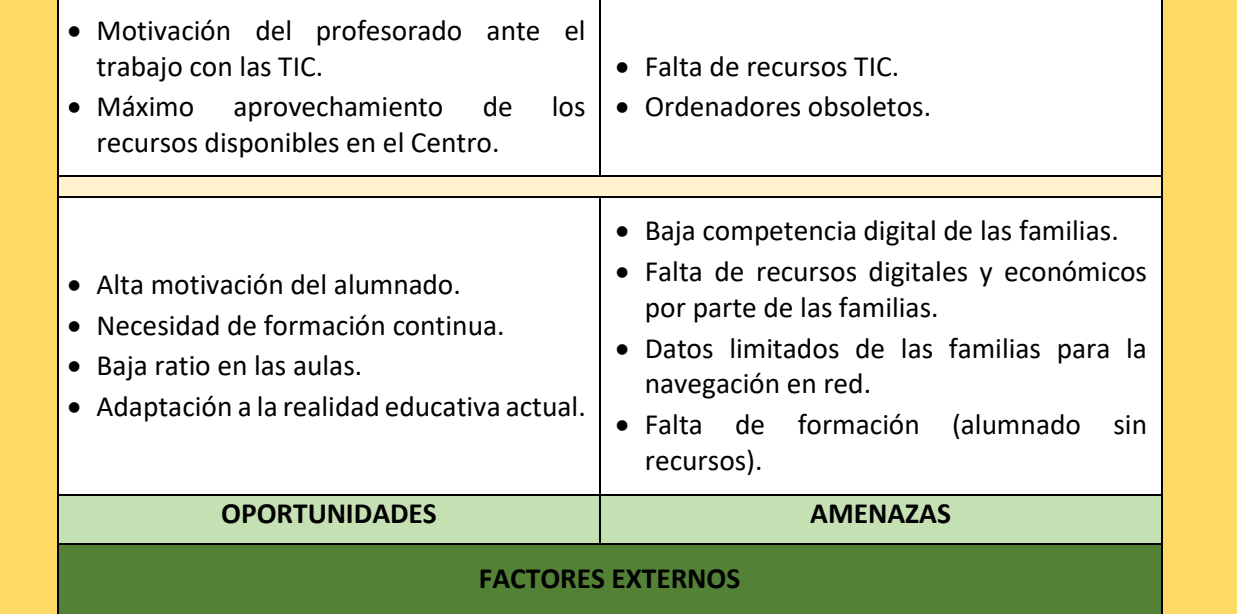

# <span id="page-5-0"></span>2.2. Objetivos del Plan de acción

### ▪ **Objetivos de dimensión educativa (D.E.):**

- 1. Sistematizar pruebas de evaluación inicial de Matemáticas y Lengua a través de Microsoft Forms, quedando recogidos en Microsoft Teams para cursos sucesivos.
- 2. Utilizar sistemáticamente aplicaciones para presentar contenidos y realizar actividades interactivas, quedando reflejado en las programaciones didácticas.
- 3. Favorecer la creación de escuela de padres para fomentar el uso digital.
- 4. Dotar al alumnado progresivamente de habilidades digitales que le permitan alcanzar la competencia digital al finalizar la etapa de Primaria.

### ▪ **Objetivos de dimensión organizativa (D.O.):**

- 1. Organizar sistemáticamente los equipos docentes a través de Microsoft Teams.
- 2. Favorecer el acceso a los documentos de Centro al claustro a través de Microsoft OneDrive.
- 3. Favorecer la formación del profesorado y su aplicación práctica en horario de permanencia en el centro.
- 4. Actualización de documentos.
	- **Objetivos de dimensión tecnológica (D.T.):**
- 1. Renovar los ordenadores de las tutorías en las que sus equipos dan fallos.
- 2. Optimizar el uso de los portátiles convertibles en Tablet.
- 3. Dotar de pizarra o panel digital a las aulas de Infantil.

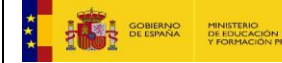

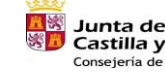

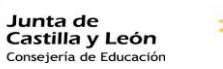

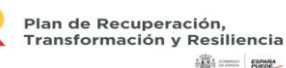

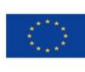

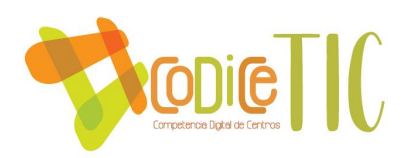

# <span id="page-6-0"></span>2.3. Tareas de temporalización del Plan

# **TEMPORALIZACIÓN DE OBJETIVOS**

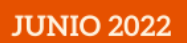

1 D.O. Organizar sistemáticamente los equipos docentes<br>a través de TEAMS.<br>1 D. E. Sistematizar pruebas de evaluación inicial de matemáticas y<br>matemáticas y<br>lengua a través de<br>Forms, quedando<br>recogidos en Teams para cursos sucesivos.

### **OCTUBRE 2022**

2 D F · Utilizar sistemáticamente apps<br>para presentar contenidos, realizar actividades interactivas y realizar pruebas de evaluación,<br>quedando reflejado en las<br>programaciones didácticas. 3 D.E. Favorecer la s por averser la<br>creación de escuela de<br>padres para fomentar el<br>uso digital (iniciarlo en<br>octubre).

## **SEPTIEMBRE** 2023

**JUNIO 2024** 

5 D.E. Dotar

al alumnado

progresivam<br>ente de

habilidades

digitales que

le permitan

alcanzar la

Competenci<br>a Digital al<br>finalizar la

etapa de

primaria.

**ENERO 2024** 

4 D.E.: Poner en<br>funcionamiento

el Aula Virtual.

3 D.T.:Dotar de pizarra o panel digital a las aulas de infantil.

### **SEPTIEMBRE 2022**

2 D.O. Favorecer el acceso a los documentos de centro al claustro a través de ONE<br>DRIVE. 3 D.O. Favorecer la formación<br>del profesorado y su<br>aplicación práctica en horario

de permanencia en el centro. 1 D.T. Renovar los ordenadores de las tutorías en las que sus equipos dan fallos.

2 D.T. Optimizar el uso de los portátiles<br>convertibles en tablets, distribuyéndolos<br>equitativamente por tutoría o colocándolos en un puesto móvil para el uso rotatorio por aulas.

**NOVIEMBRE 2022** 

## <span id="page-6-1"></span>2.4. Estrategias y procesos para la difusión y dinamización del Plan

El Plan TIC de nuestro Centro se da a conocer a través de:

- Su publicación en la **web [del Centro](http://ceipentrerios.centros.educa.jcyl.es/sitio/index.cgi?wid_seccion=42)** (en formato de síntesis).
- Compartiéndolo con los miembros del claustro de profesores a través de **Microsoft OneDrive** y **Teams**.
- El Plan TIC tiene un papel destacado en el **[Plan de Acogida](http://ceipentrerios.centros.educa.jcyl.es/sitio/index.cgi?wid_seccion=42)**, donde se incluye una infografía que permite conocer la triple línea de acogida entre los miembros de la comunidad educativa; está colgada en la web del Centro.
	- o Información general del Centro, acceso a documentos de Centro y relaciones y comunicación entre el profesorado, a través de la página web.

La persona encargada de llevar a cabo dicha acogida será el coordinador de ciclo o equipo de apoyo.

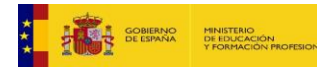

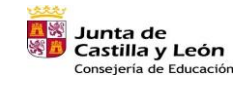

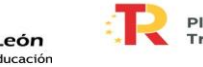

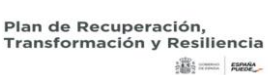

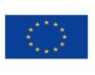

Financiado por la Unión Europea NextGenerationEU

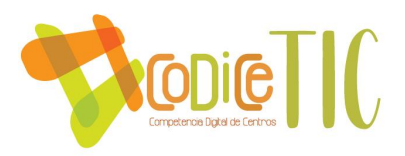

- o Información general del Centro, credenciales de acceso al correo de educa.jcyl.es, relaciones y comunicación con las familias.
- o Información general del Centro, credenciales de acceso al correo de educa.jcyl.es y a Microsoft Teams, así como relaciones y comunicación con el alumnado.

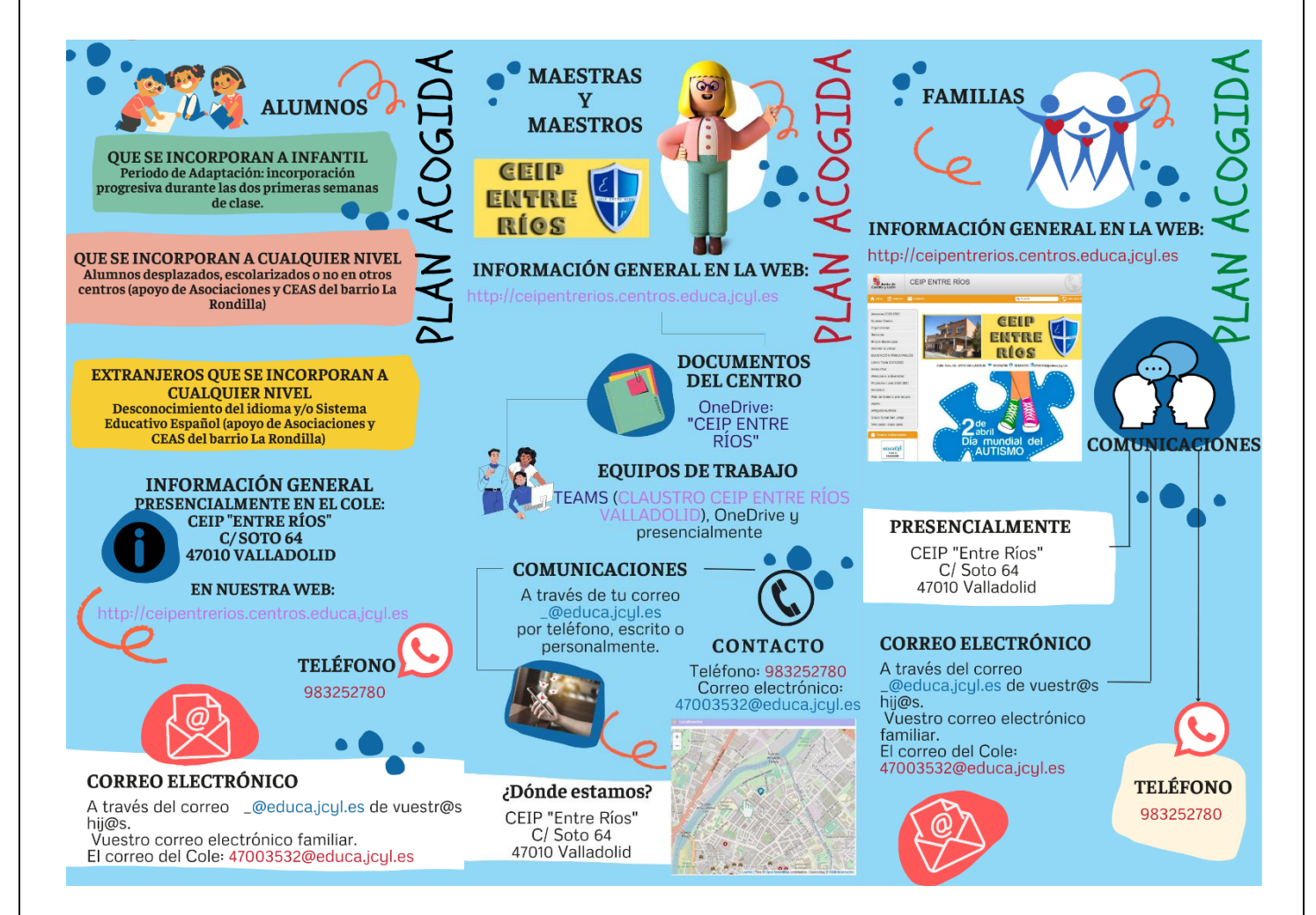

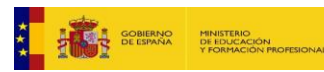

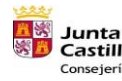

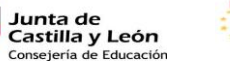

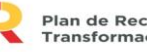

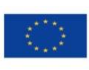

Financiado por la Unión Europea NextGenerationEU

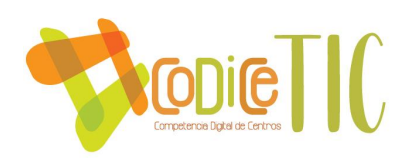

# <span id="page-8-0"></span>3. LÍNEAS DE ACTUACIÓN

### <span id="page-8-1"></span>3.1. Organización, gestión y liderazgo

▪ **Funciones, tareas y responsabilidades: Equipo Directivo, Comisión TIC, responsable de medios informáticos…**

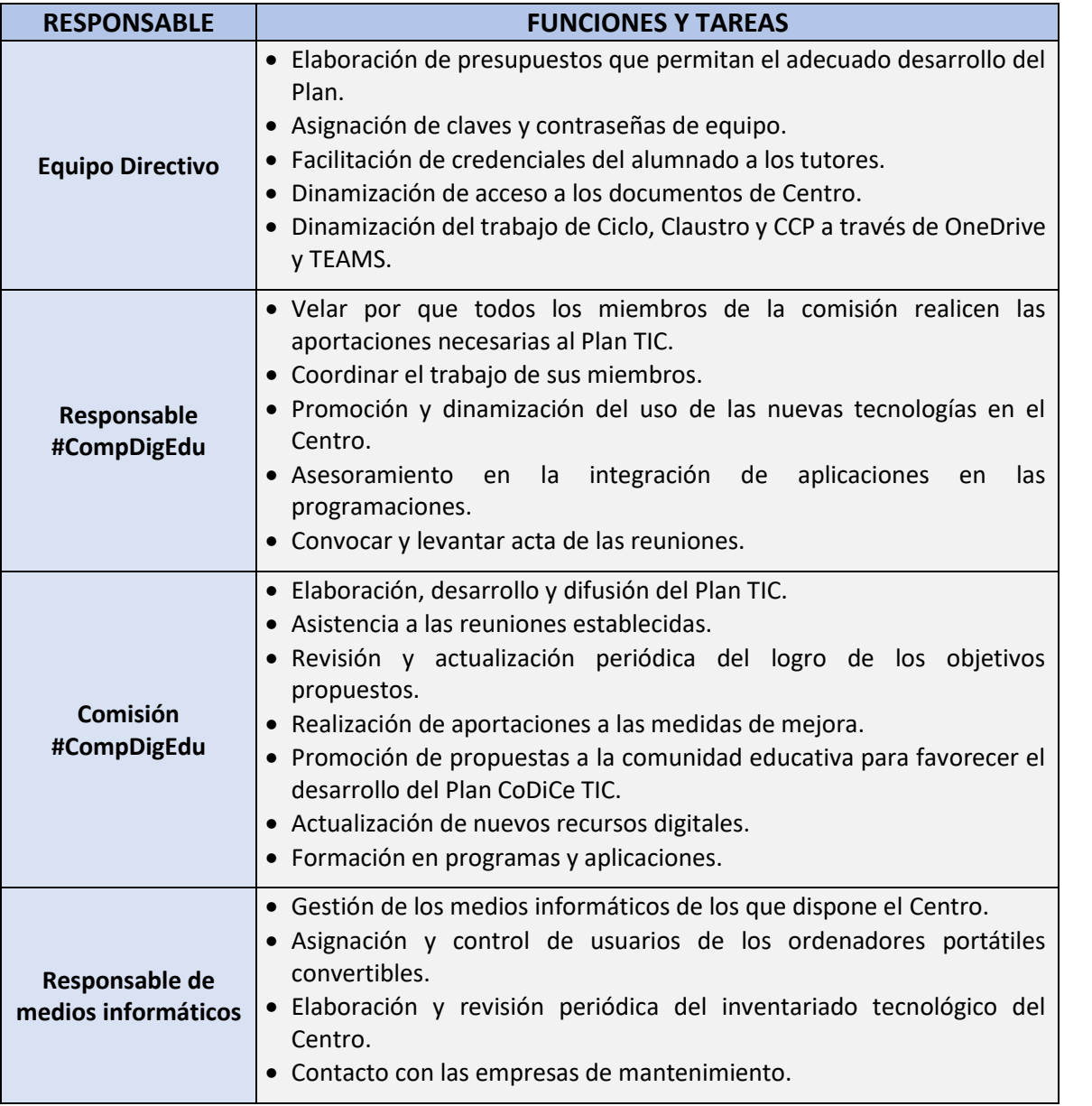

Se realizarán reuniones periódicas estableciéndose para ello un miércoles de cada mes, de 14:00 a 15:00, tal y como se muestra en la tabla siguiente.

La coordinadora #CompDigEdu será la encargada de levantar el acta de dichas reuniones y de almacenarlas en el OneDrive del Centro, en una carpeta compartida por los integrantes de la Comisión #CompDigEdu.

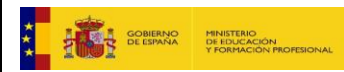

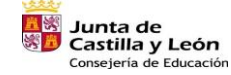

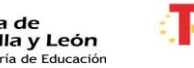

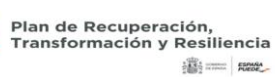

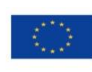

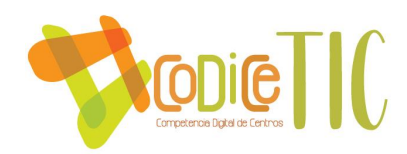

Los acuerdos alcanzados se comunicarán al claustro a través de las reuniones de CCP y de ciclos.

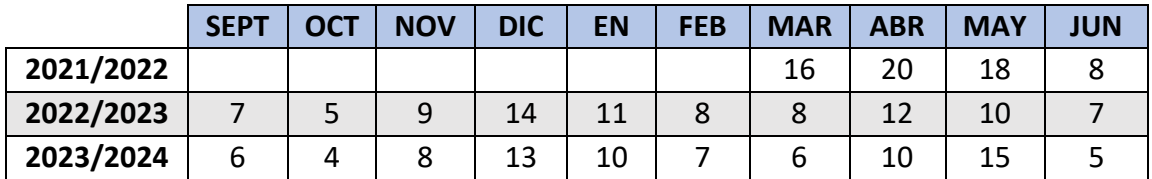

### ▪ **El Plan Digital CoDiCe TIC en relación con los documentos y planes institucionales**

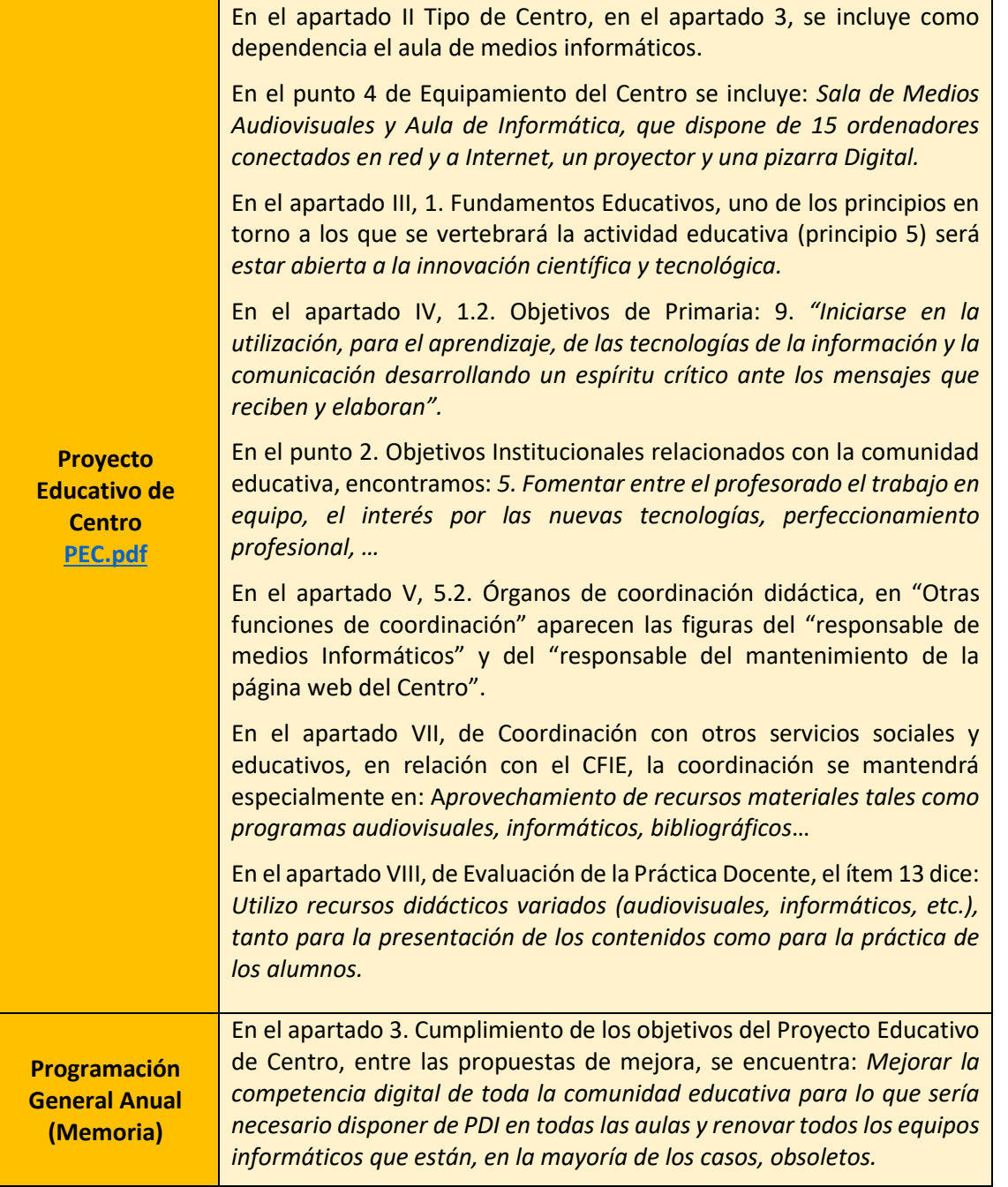

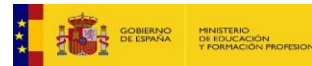

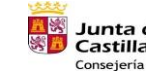

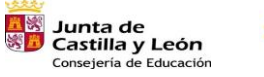

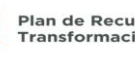

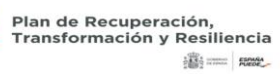

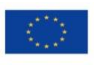

Financiado por la Unión Europea NextGenerationEU

 $(10)$ 

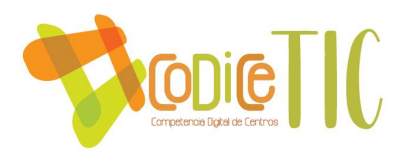

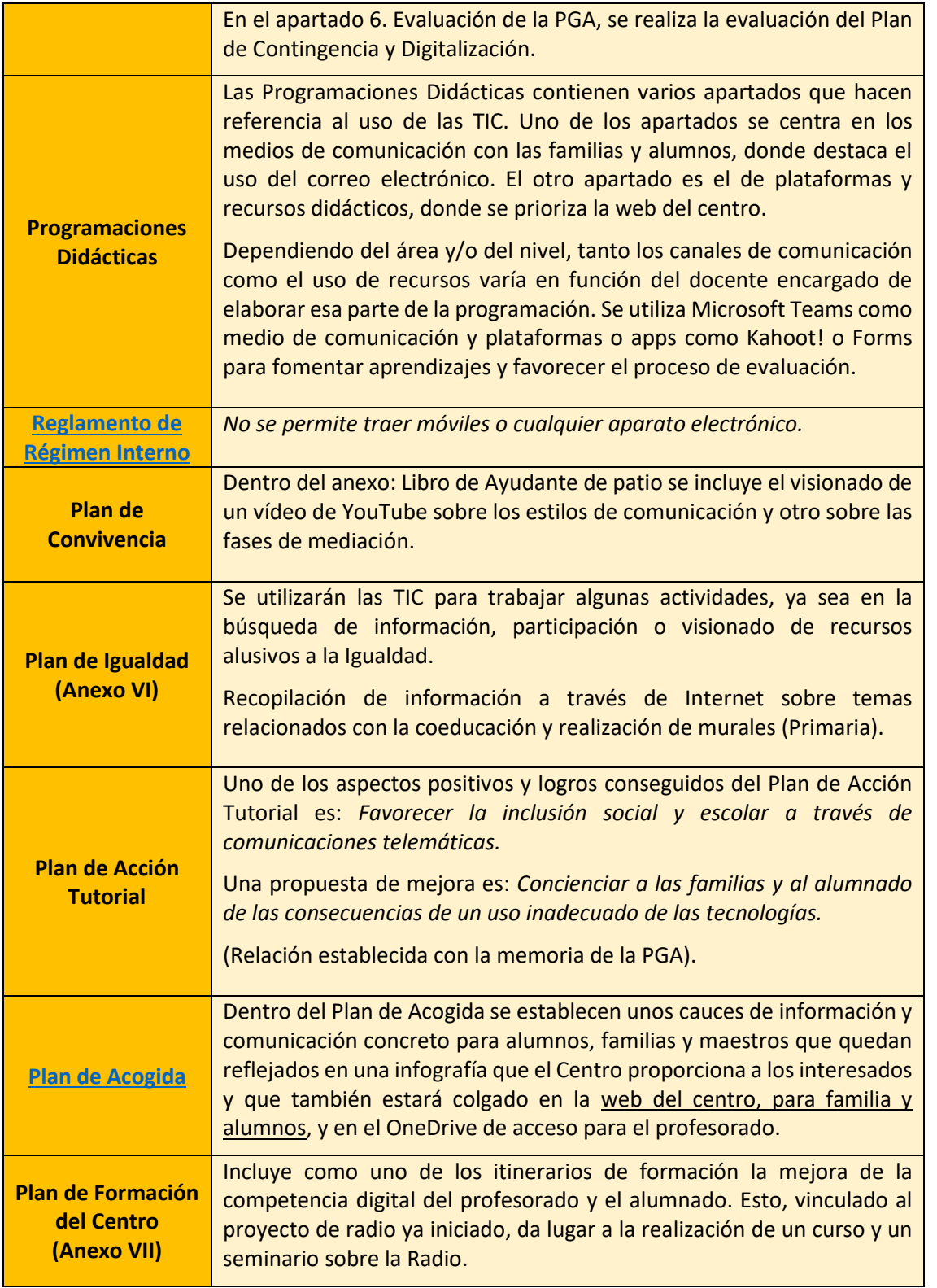

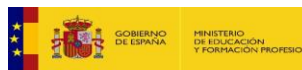

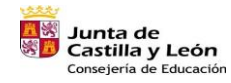

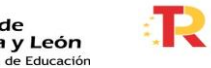

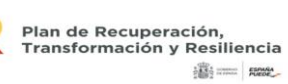

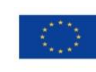

Financiado por la Unión Europea NextGenerationEU

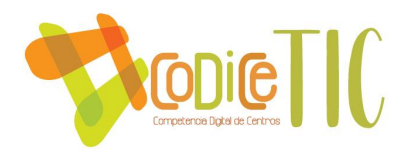

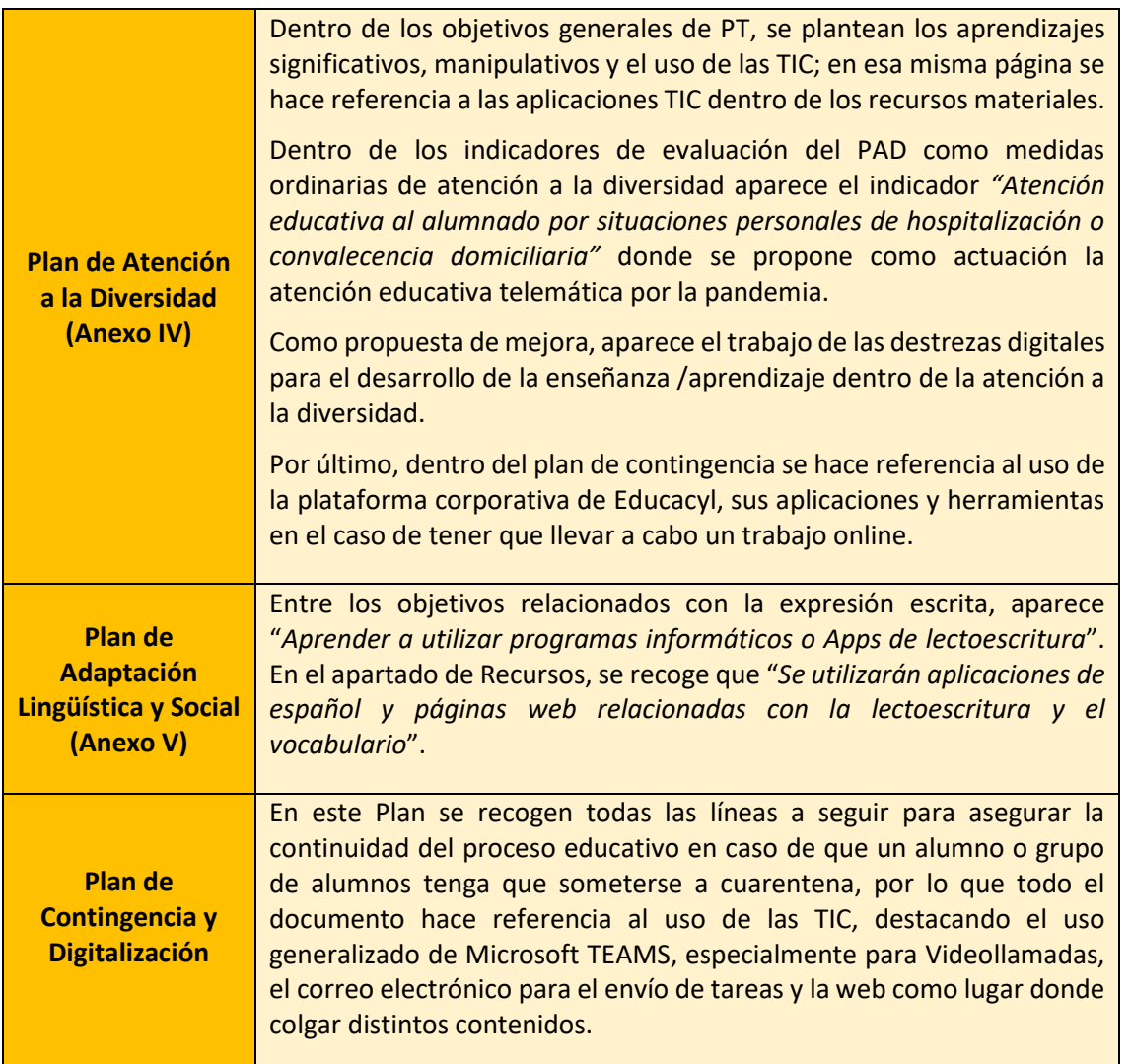

▪ **Integración de las TIC en los procesos administrativos y educativos en el Centro: gestión, organización, acciones y evaluación.**

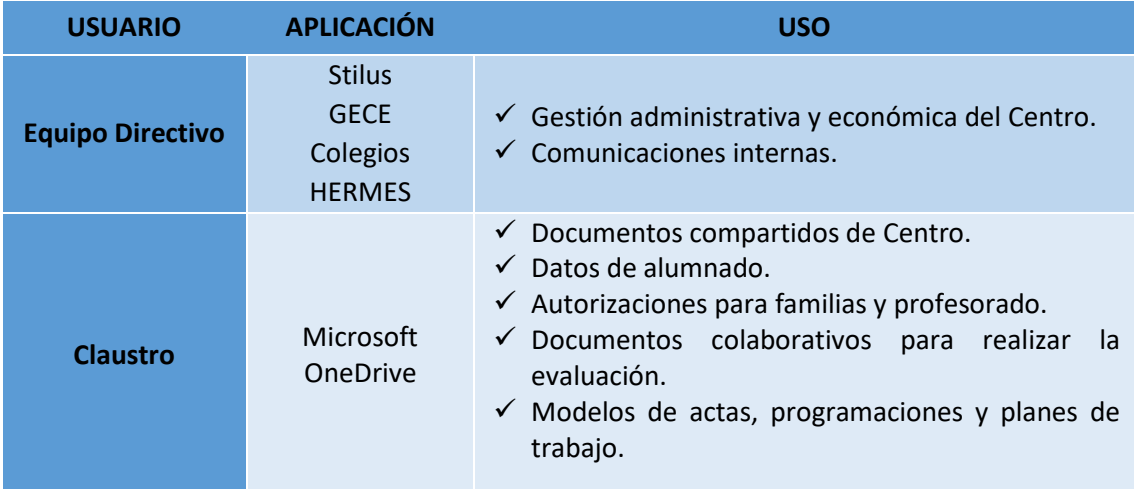

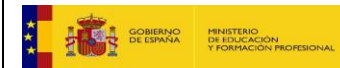

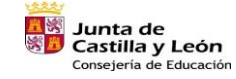

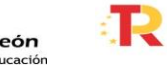

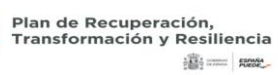

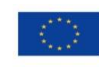

Financiado por la Unión Europea NextGenerationEU

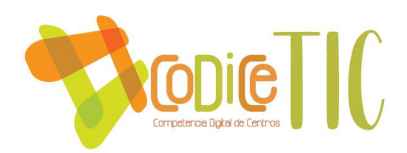

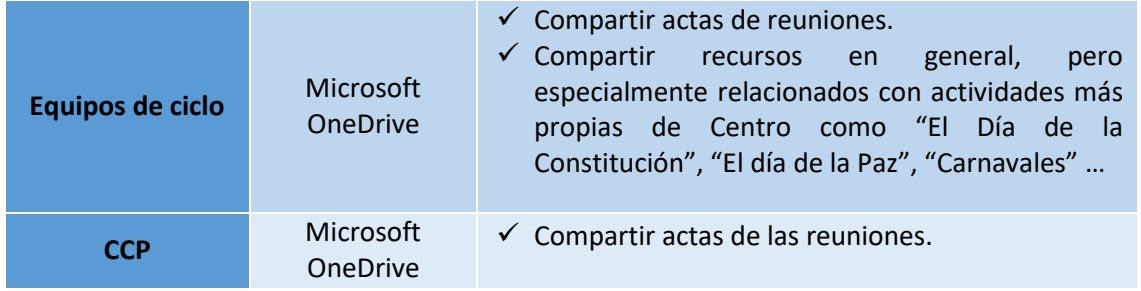

### ▪ **Propuestas de innovación y mejora**

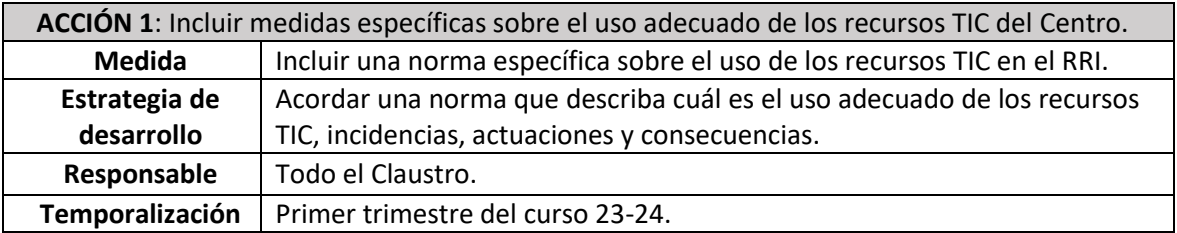

### <span id="page-12-0"></span>3.2. Prácticas de enseñanza y aprendizaje.

### ▪ **Proceso de integración didáctica de las TIC**

Dado el análisis realizado de las características de nuestro Centro, nos proponemos integrar las TIC en el proceso educativo desde los siguientes ámbitos:

### $\frac{1}{2}$  Como objeto de aprendizaje

El *Marco europeo para la competencia digital de los educadores. DigCompEdu* (2020) contempla seis áreas, de las cuales la última hace referencia a la competencia de los estudiantes, mientras que las otras cinco se refieren a competencias para educadores. Estas son:

- 1. Compromiso profesional.
- 2. Contenidos digitales.
- 3. Enseñanza y aprendizaje.
- 4. Evaluación y retroalimentación.
- 5. Empoderamiento del alumno.
- 6. Desarrollo de la competencia digital del alumnado. Esta última tiene cinco apartados:
	- *6.1. Información y alfabetización.*
	- *6.2. Comunicación.*
	- *6.3. Creación de contenido.*
	- *6.4. Uso responsable.*
	- *6.5. Solución de problemas.*

Por su parte, la *Resolución de 4 de mayo de 2022, por la que se publica el Acuerdo de la Conferencia Sectorial de Educación, sobre la actualización del marco de referencia de la* 

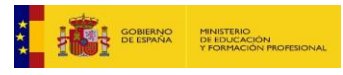

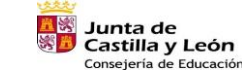

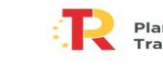

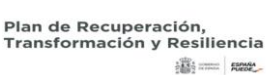

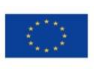

13

Financiado por la Unión Europea NextGenerationEU

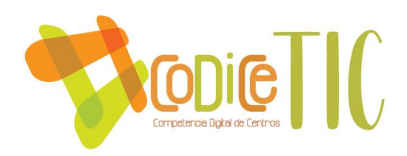

*competencia digital docente* contempla las mismas seis áreas que el Marco europeo anteriormente citado.

Según la normativa vigente, los **descriptores operativos** son el marco de referencia para concretar las competencias específicas; son la concreción de las competencias clave (2º nivel de concreción). En el artículo 7 del *D.38/2022, por el que se estable la ordenación y el currículo de la educación primaria en Castilla y León*, aparecen las competencias clave, entre ellas la d) Competencia digital. En el "anexo 1.B. Perfil de salida", se describen los descriptores operativos. Los de la competencia digital son cinco (que se corresponden con las cinco áreas del Marco europeo de competencias digitales).

#### Competencia digital

- o CD1. Búsquedas en Internet.
- o CD2. Crea, integra y reelabora contenido digital.
- o CD3. Uso de herramientas o plataformas virtuales.
- o CD4. Conoce los riesgos y adopta medidas preventivas.
- o CD5. Soluciones digitales.

De este modo, los contenidos relativos a las TIC que se trabajarán con los alumnos de manera específica en cada uno de los niveles educativos y la relación con los apartados del "*Desarrollo de la competencia digital del alumnado"* del Marco europeo se reflejan en la siguiente tabla:

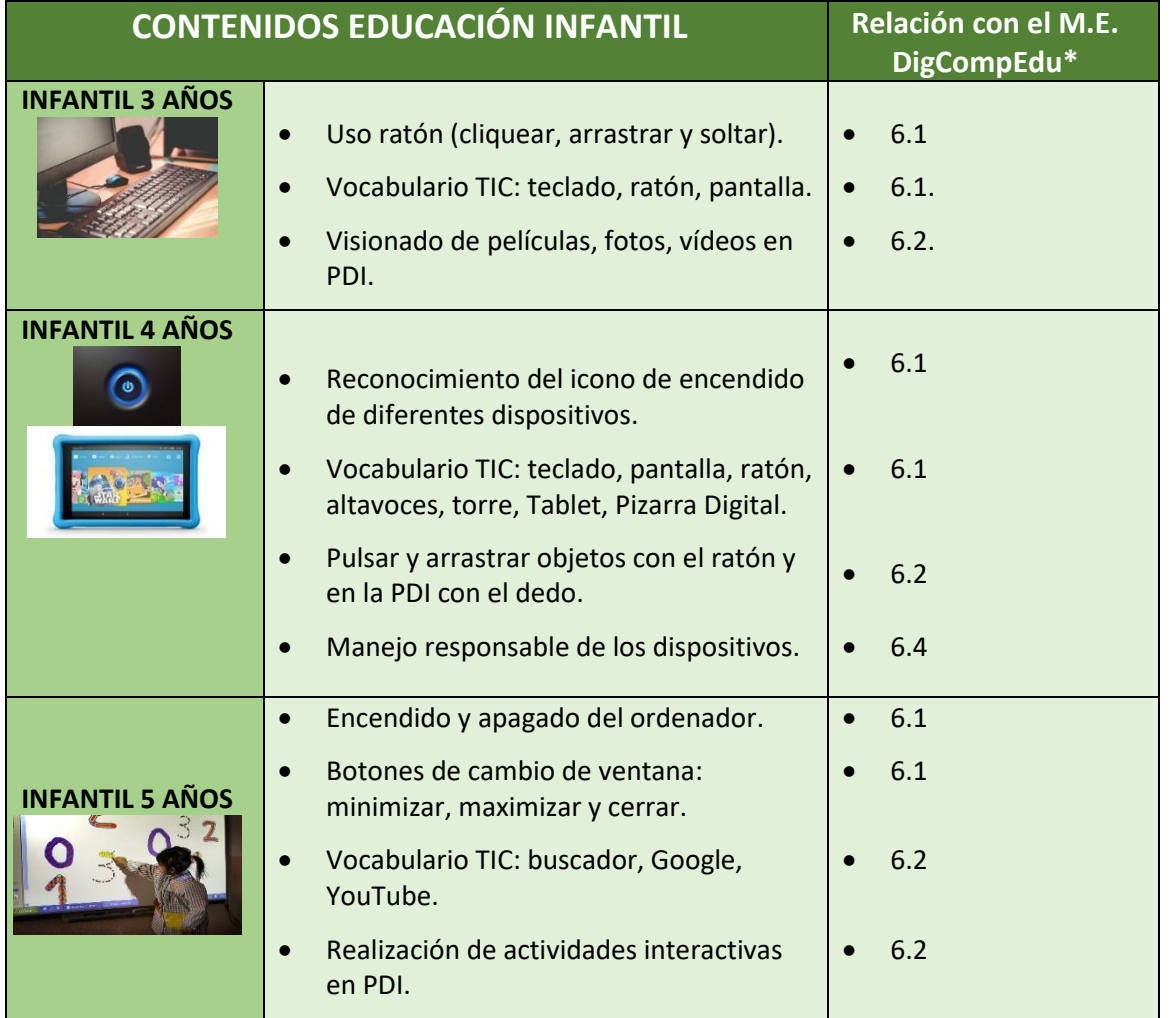

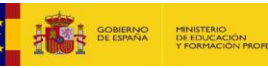

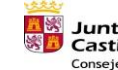

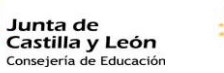

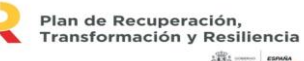

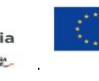

Financiado por la Unión Europea NextGenerationEU

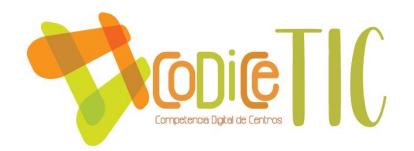

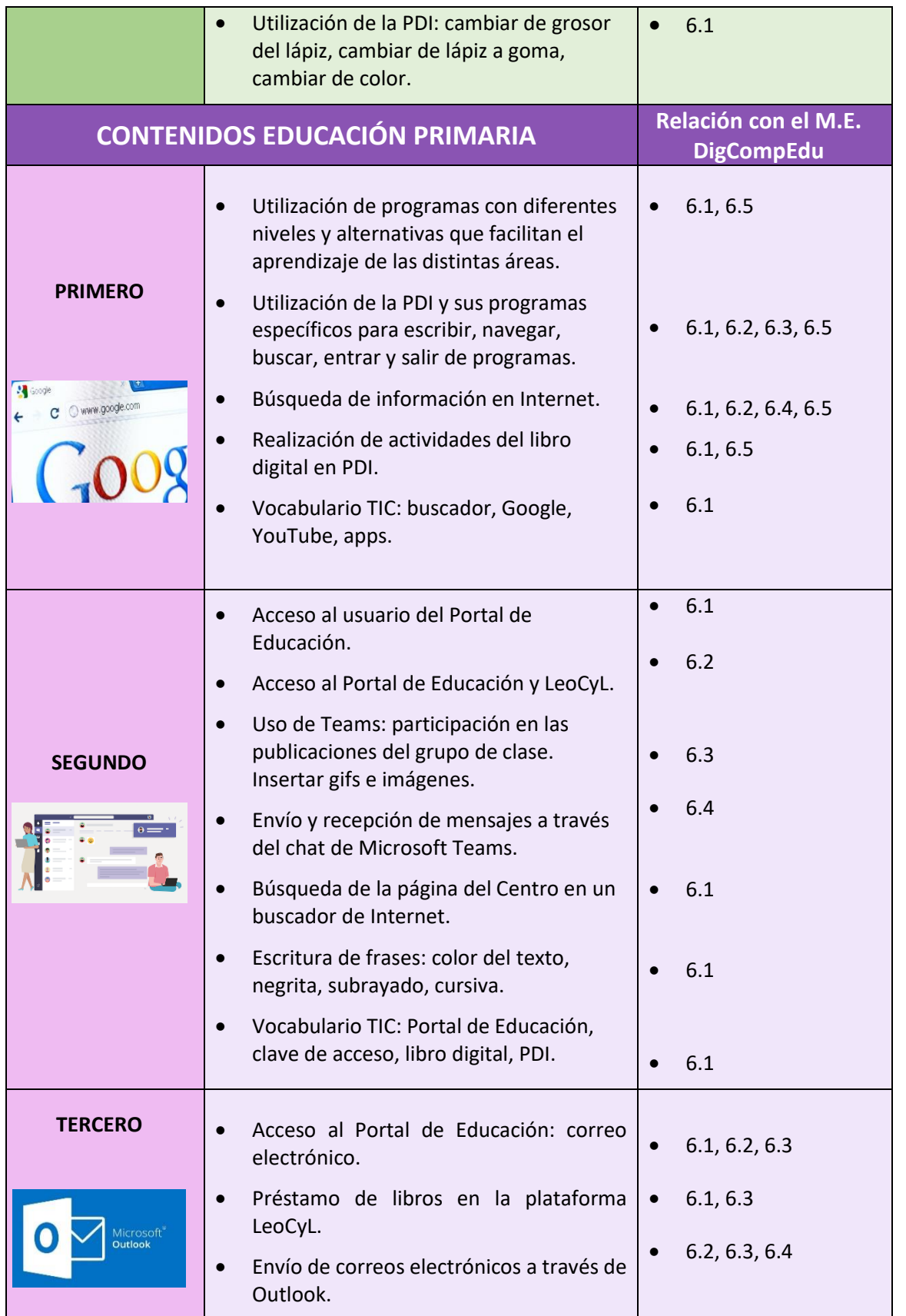

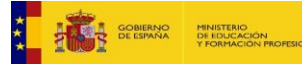

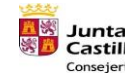

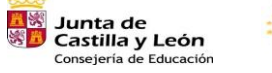

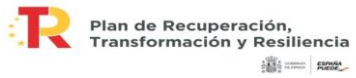

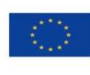

Financiado por la Unión Europea NextGenerationEU

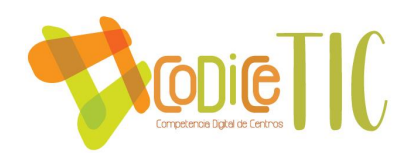

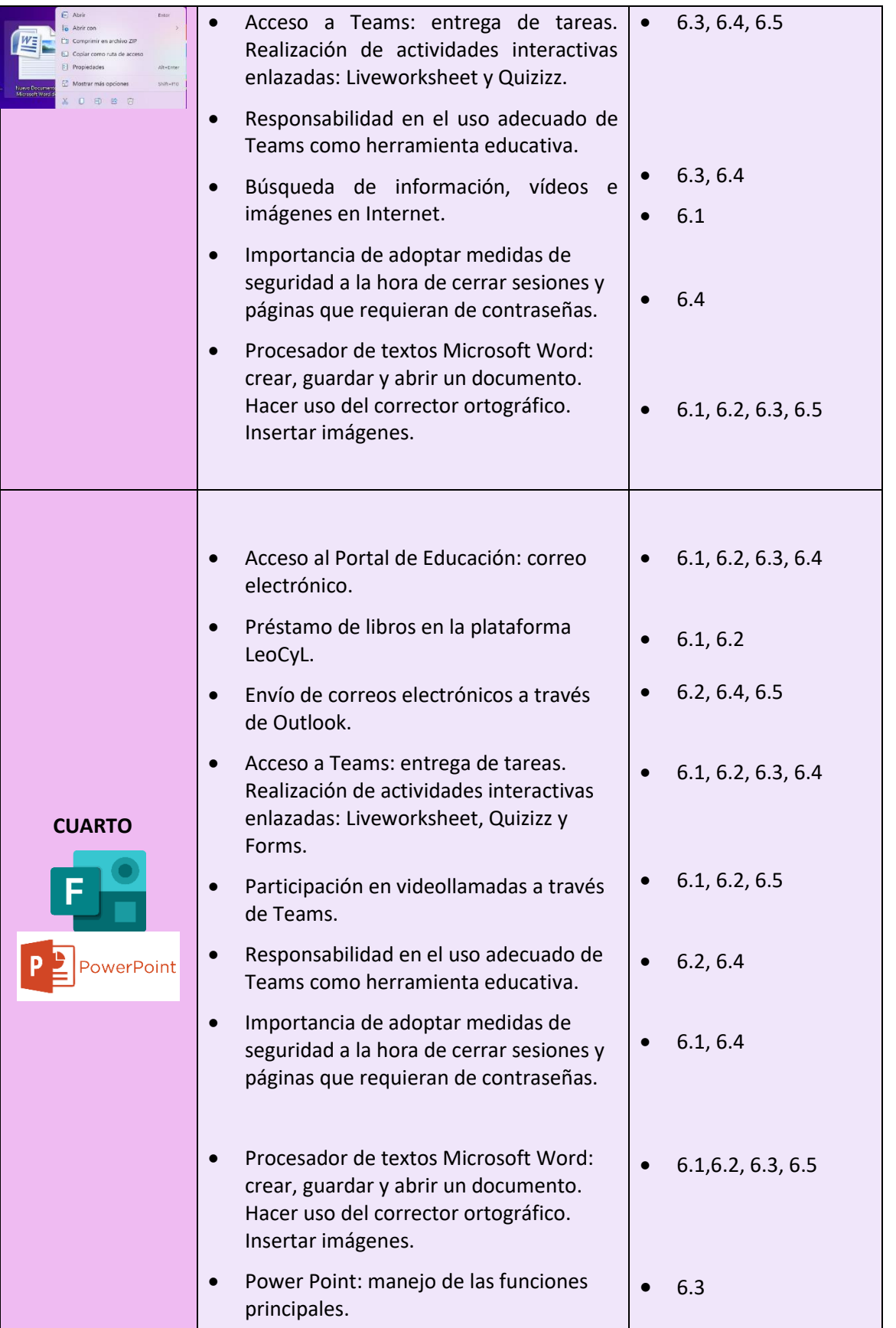

**X AND A SOBRA'S MUNISTRO**<br> **X AND A SOBRA'S MUNISTRO**<br>
X AND A SEEDAYA YORNGON MORSION

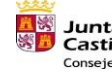

<mark>五家</mark> Junta de<br>※ Castilla y León<br>Consejería de Educación

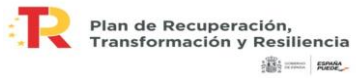

Financiado por la Unión Europea NextGenerationEU

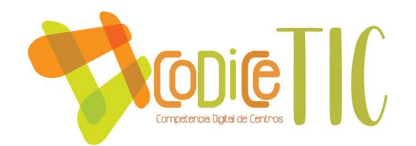

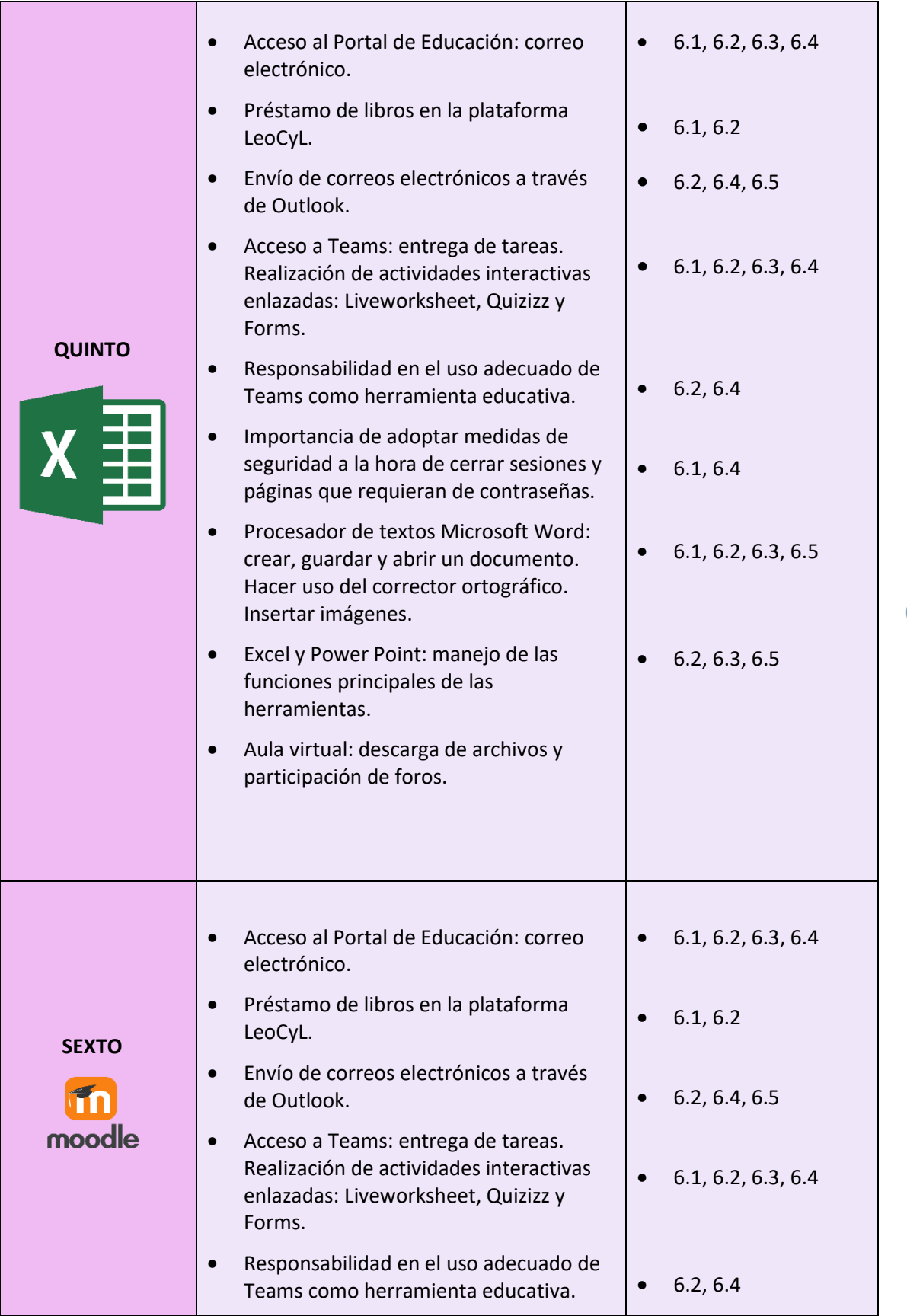

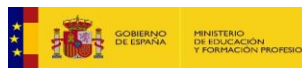

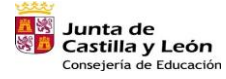

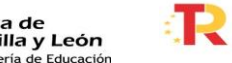

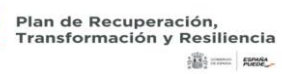

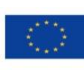

Financiado por la Unión Europea NextGenerationEU

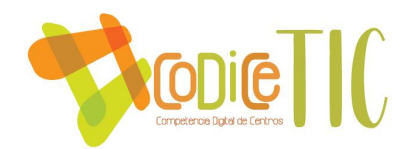

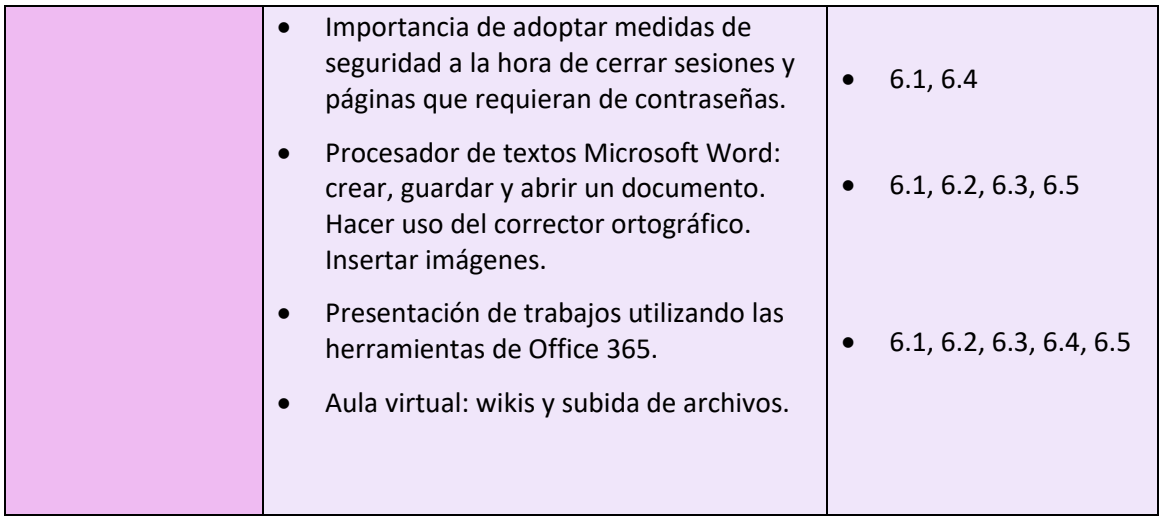

*\* Marco Europeo Para la Competencia Digital de los Educadores Área 6: Desarrollo de la competencia digital en los estudiantes*

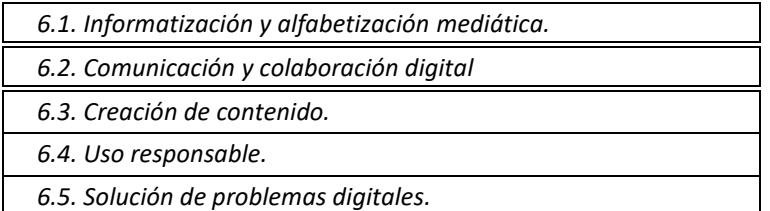

### **Como entorno de aprendizaje:**

Mediante el Proyecto de Radio Escolar del Centro, se utilizan las tecnologías de la información y la comunicación. Tal y como aparece en dicho proyecto, la radio es un medio vivo que promueve la comunicación entre toda la comunidad educativa, facilita la lectura y la comprensión de textos, permite trabajar temas transversales del currículum y promueve la introducción de las TIC en las aulas.

A continuación, se recogen las herramientas y aplicaciones que el Centro emplea para el desarrollo de las competencias en nuestro alumnado, especialmente para el desarrollo de la competencia digital y la construcción de conocimientos en todas las áreas.

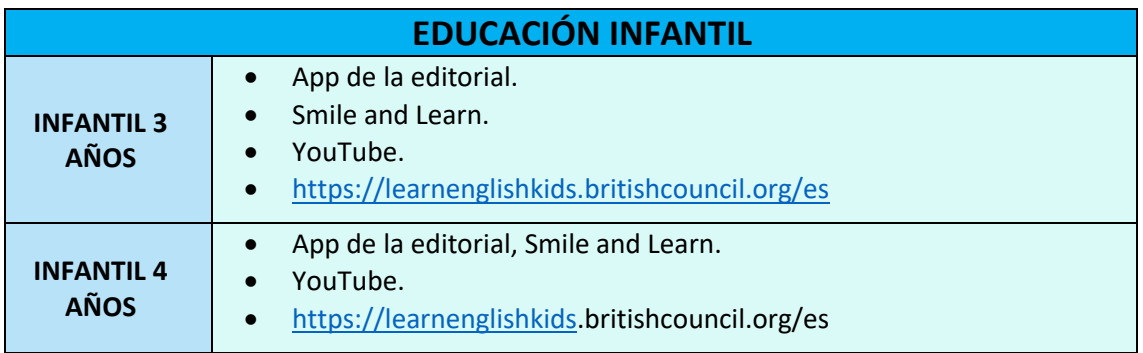

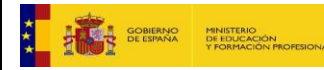

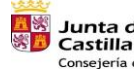

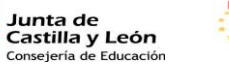

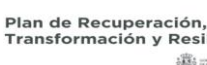

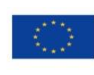

18

Financiado por la Unión Europea NextGenerationEU

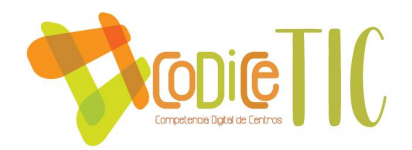

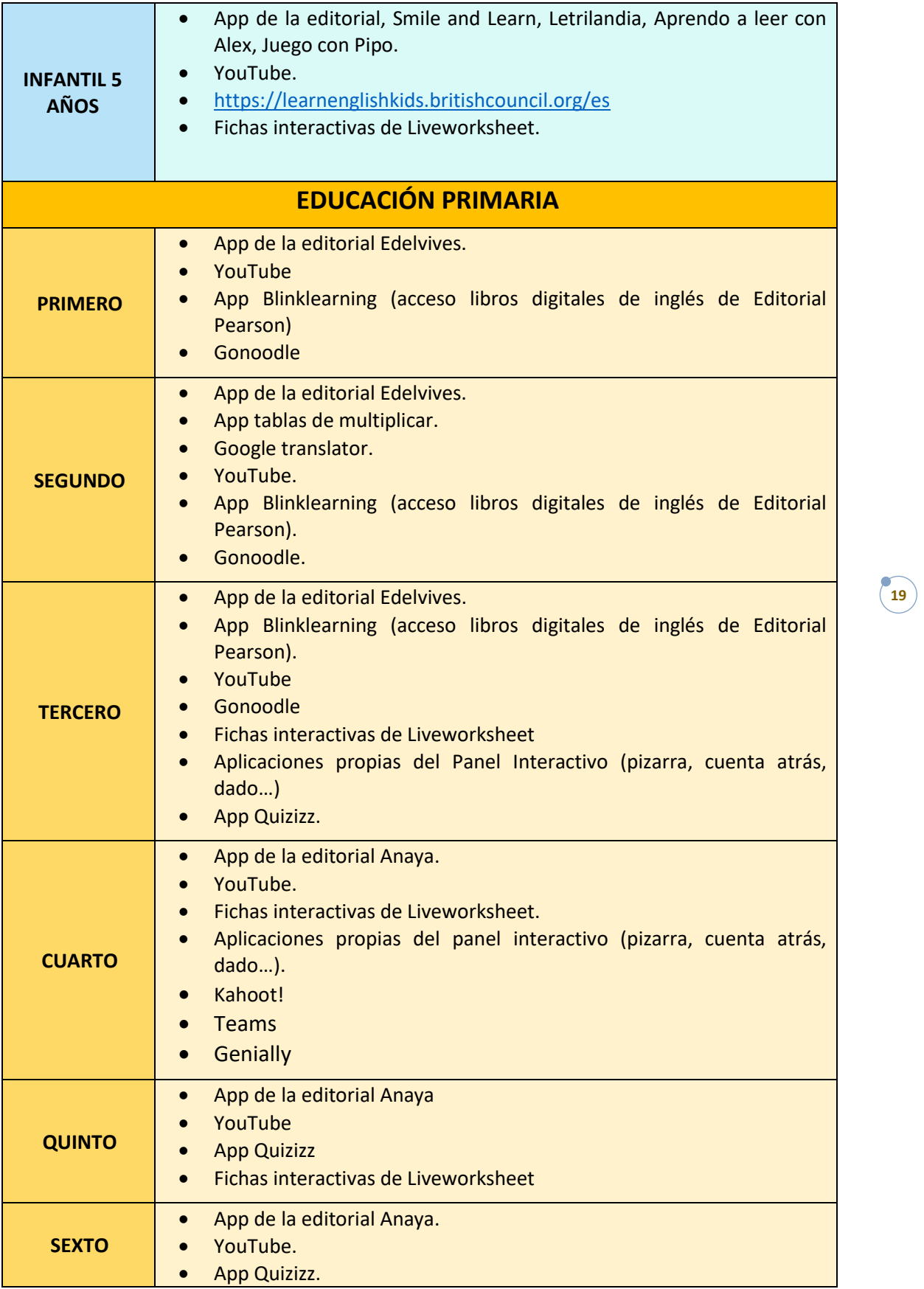

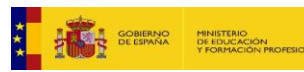

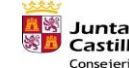

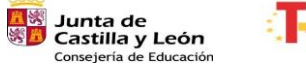

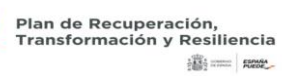

₹

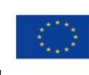

Financiado por la Unión Europea NextGenerationEU

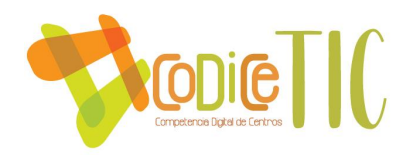

#### • Fichas interactivas de Liveworksheet.

\*En caso de confinamiento, se programarán videollamadas a través de Microsoft Teams para dar la explicación de lo que se va a hacer durante ese día (aunque son muy pocos los alumnos que se conectan, y los que lo hacen son de los cursos superiores). No obstante, las tutoras enviarán por correo electrónico un documento Microsoft Word con las tareas de toda la semana, incluyendo enlaces a fichas interactivas como las de la app Liveworksheet o vídeos de YouTube.

\*Para poder llevar a cabo el Proyecto de la Radio Escolar, también se trabaja con el programa Audacity.

**Como medio de acceso al aprendizaje:** A continuación, detallamos el uso de herramientas TIC y aplicaciones para atender a la diversidad de nuestros alumnos y favorecer su inclusión en el proceso educativo.

### **EN LA ETAPA DE EDUCACIÓN INFANTIL:**

El uso del panel interactivo se presenta como un refuerzo AUMENTATIVO, ya que es otra manera de recibir la información; no solo a través del profesor, sino también con vídeos explicativos en los que veamos ejemplos en tiempo real y así reforzar la explicación oral con algo más visual, vistoso y llamativo en esta primera etapa. Los alumnos que tienen una preferencia a recibir la información por canal visual la reciben, pero también captamos a los que les gusta recibir la información por canal auditivo, ya que hay canciones, cuentos…

Además, el recurso de la música, los vídeos y una pizarra interactiva hace que su atención se centre en el panel interactivo, dado que es una gran cantidad de estímulos que les llegan de golpe.

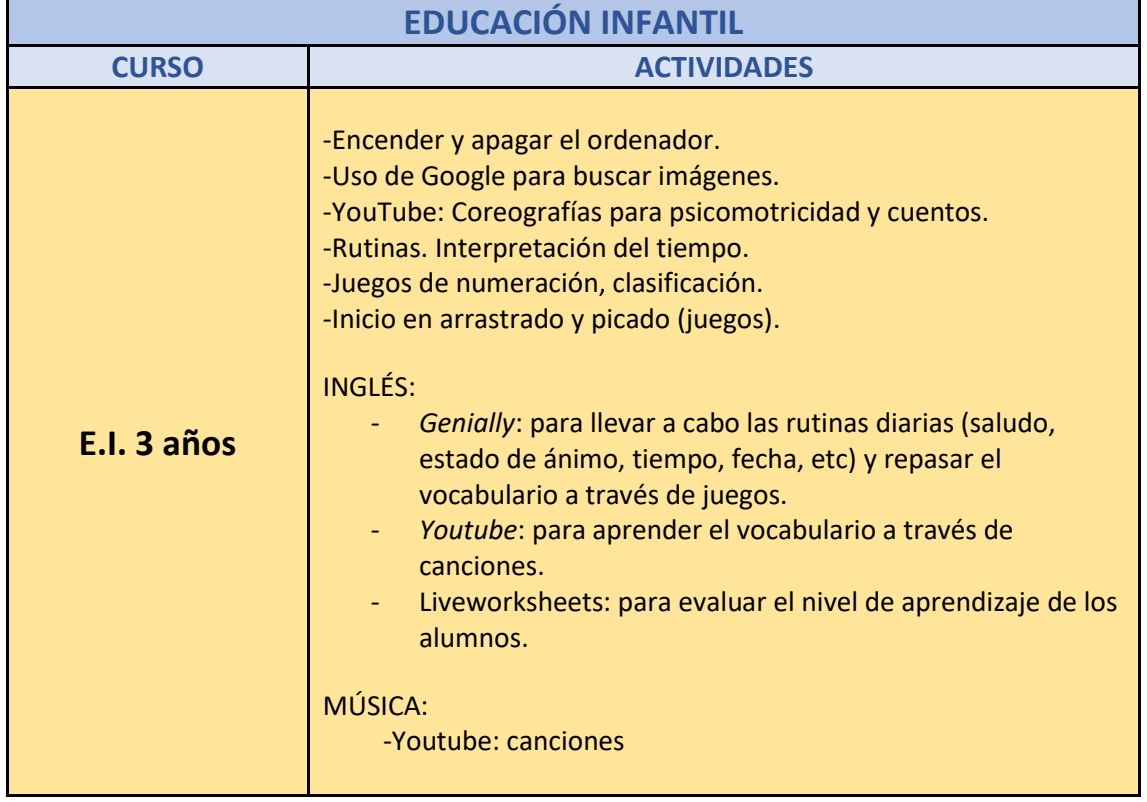

Las actividades en esta etapa se describen en la siguiente tabla:

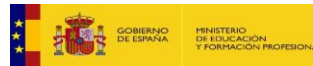

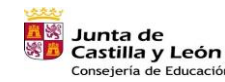

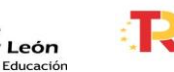

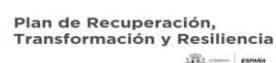

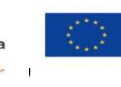

Financiado por la Unión Europea NextGenerationEU

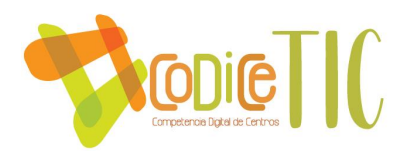

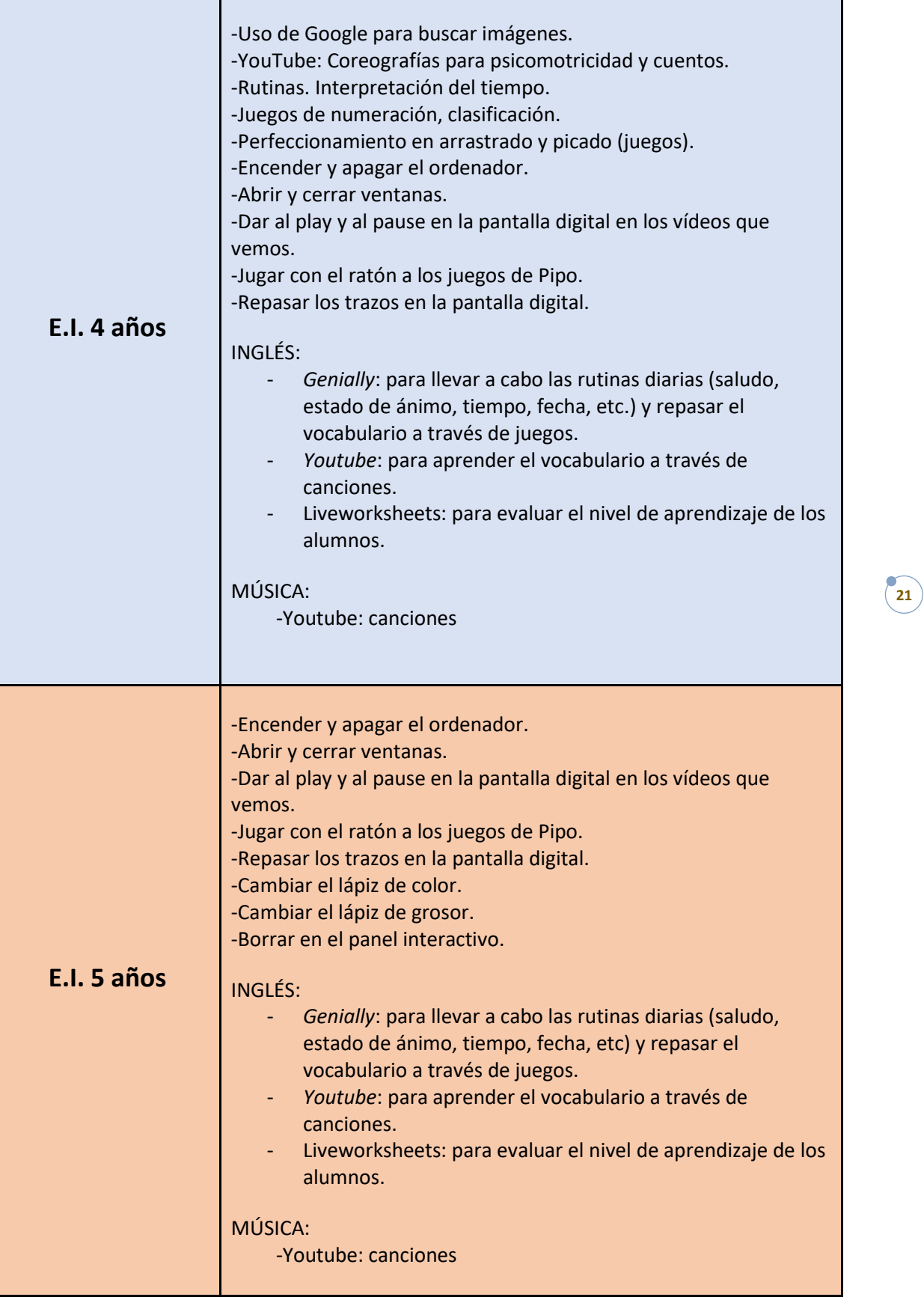

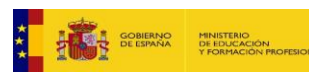

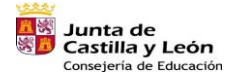

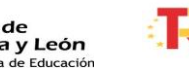

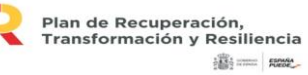

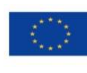

Financiado por la Unión Europea NextGenerationEU

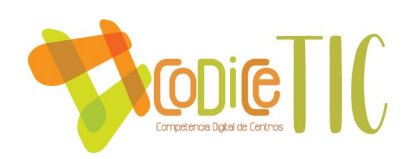

### **EN LA ETAPA DE EDUCACIÓN PRIMARIA:**

Las TIC son un medio para educar. Son capaces de convertir cualquier espacio en un potenciador del aprendizaje. Las TIC se utilizan de forma positiva para que los alumnos aprendan. Realizar las tareas educativas nos permite obtener un alto grado de interdisciplinariedad por la gran capacidad de almacenamiento, lo que redunda beneficiosamente en la posibilidad de desarrollar un amplio abanico de actividades. Las redes sociales como YouTube nos permiten el acceso a vídeos de distintas materias formativas.

A nivel general se utilizan las TIC no sólo como medio para presentar, realizar y consolidar aprendizajes, sino que también se utilizan como recurso para incluir actividades de refuerzo y ampliación, favoreciendo la individualización de aprendizajes. Por ejemplo, al presentar un contenido nuevo haciendo uso del proyecto de la editorial, si hay alumnos que no han terminado de entender la lección, se complementa con un vídeo educativo de YouTube o si se necesita reforzar un contenido concreto, se busca una ficha interactiva Liveworksheet.

En cuanto al uso de estas herramientas de cara a la *atención de ANEAE*, puntualmente el profesorado puede plantear alguna actividad individual desde el ordenador de aula o con los propios dispositivos personales del profesorado. Aquí debemos resaltar lo esencial que resulta tener dispositivos digitales de cara a la acogida y comunicación de alumnos extranjeros con desconocimiento del idioma, ya sea como traductor o como biblioteca de imágenes.

Finalmente, trabajamos con un *ACNEE* que tiene a su disposición un miniportátil convertible en Tablet, que permite que tenga acceso a recursos personalizados.

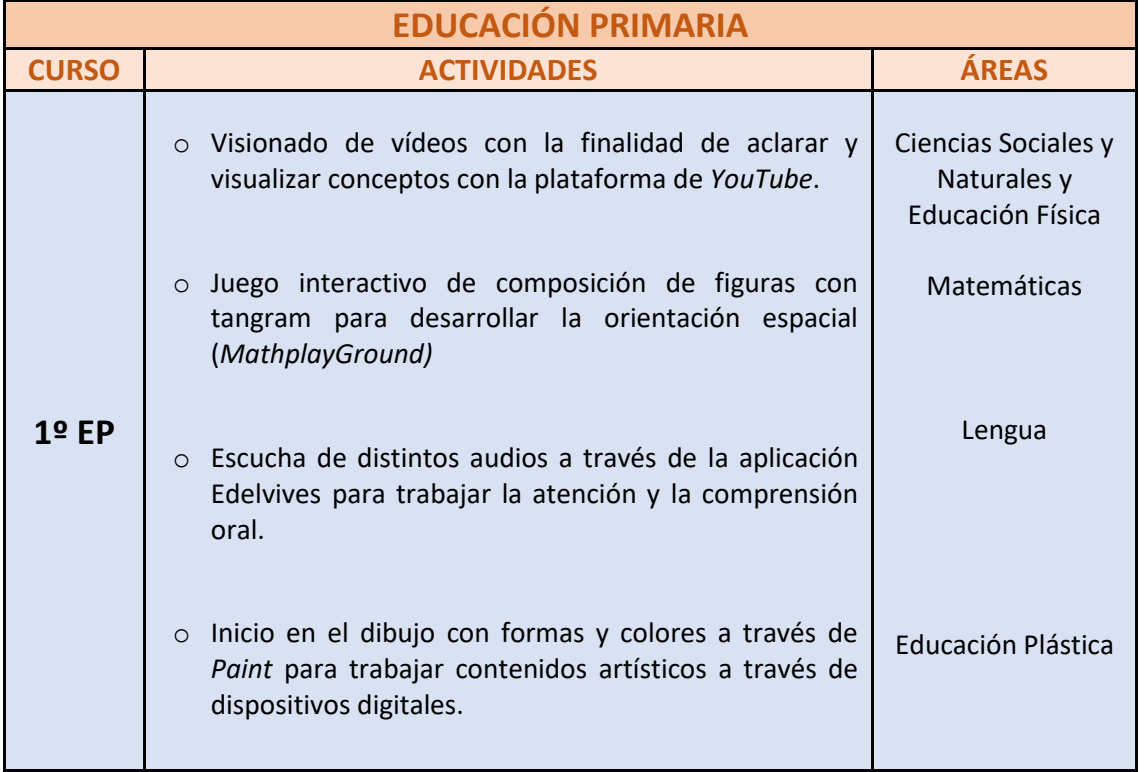

Las actividades en esta etapa se describen en la siguiente tabla:

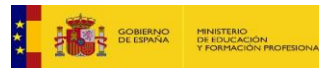

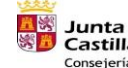

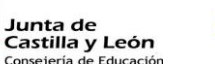

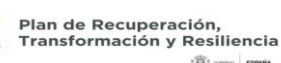

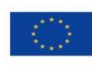

22

Financiado por la Unión Europea NextGenerationEU

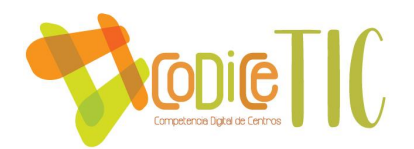

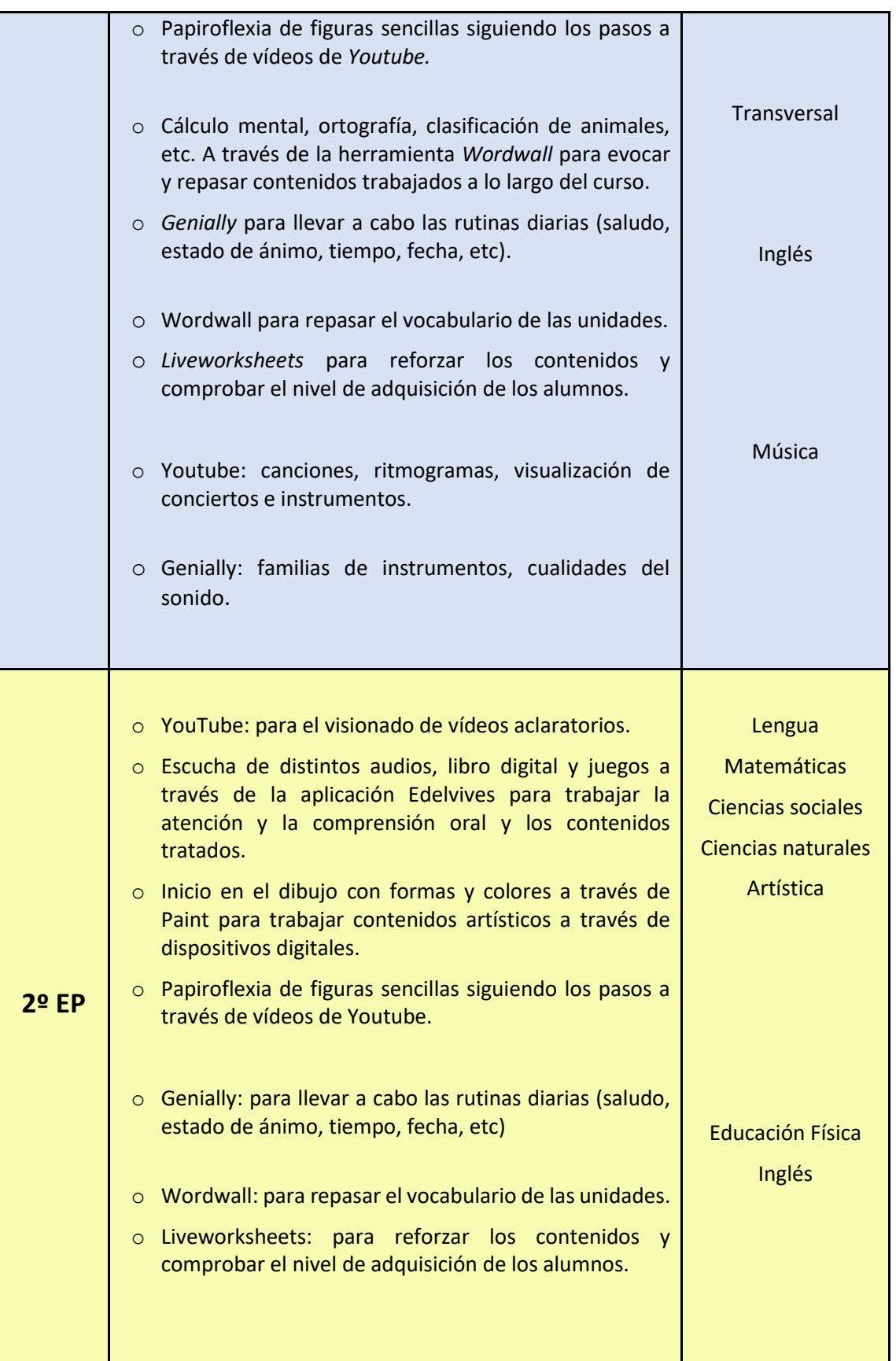

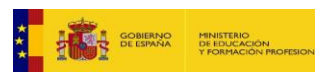

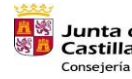

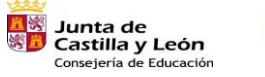

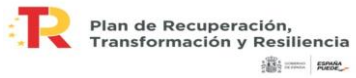

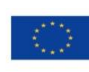

Financiado por la Unión Europea NextGenerationEU

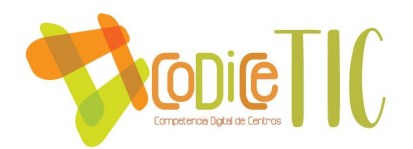

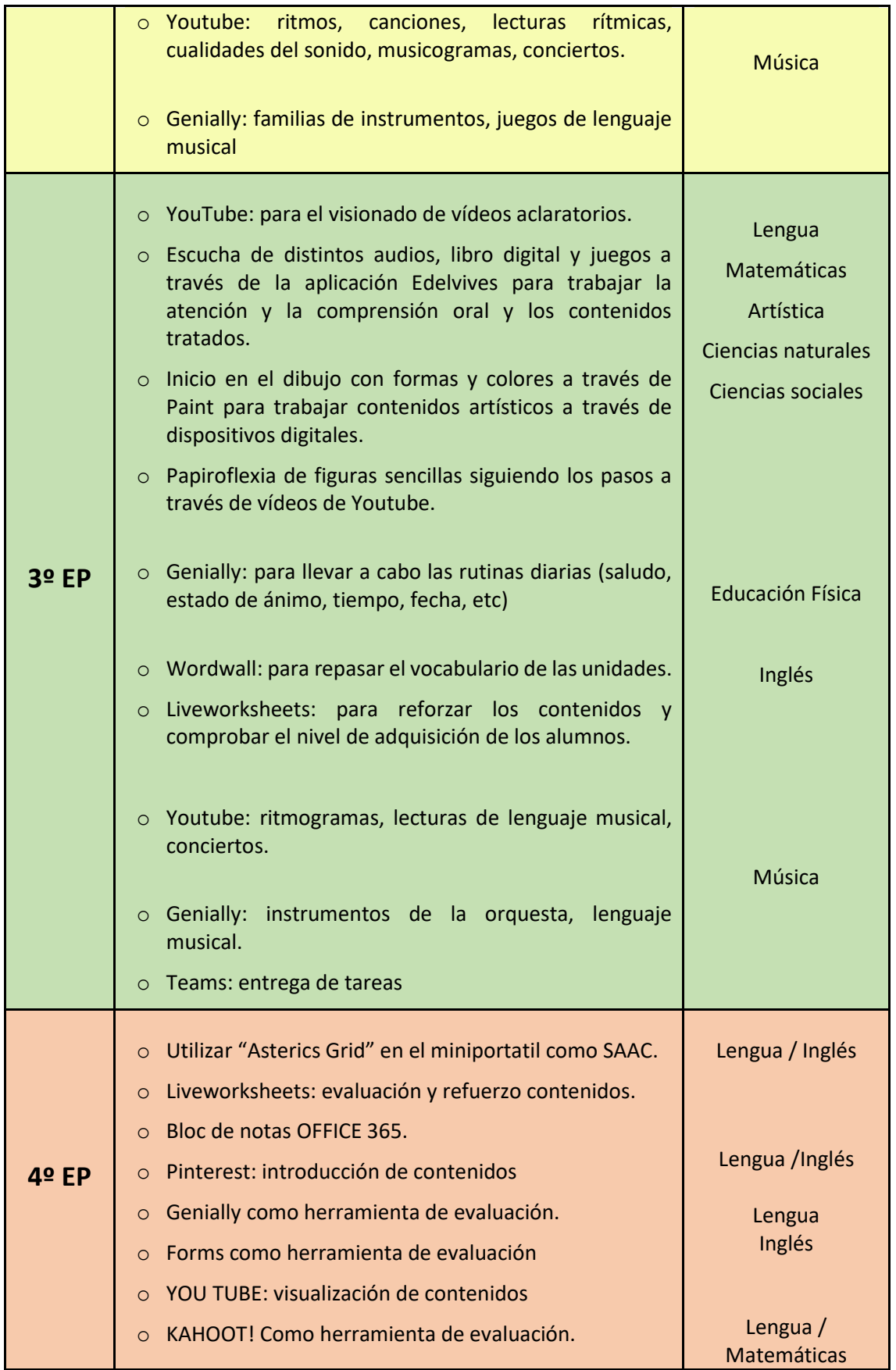

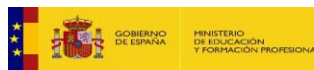

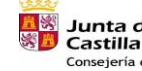

<mark>五家</mark> Junta de<br>※ Castilla y León<br>Consejería de Educación я.

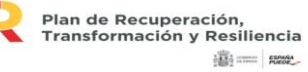

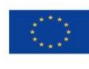

Financiado por la Unión Europea NextGenerationEU

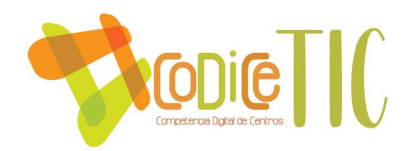

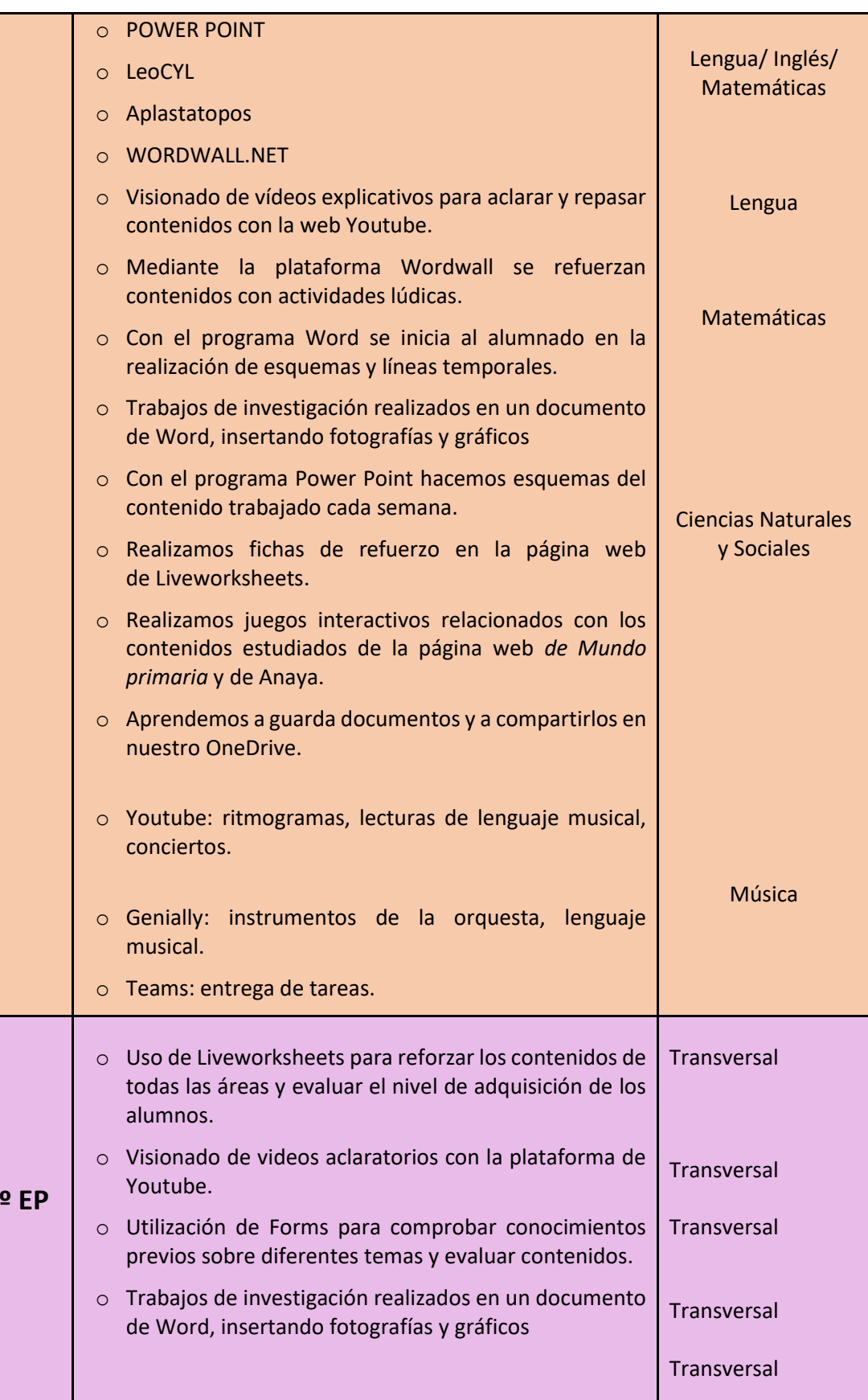

**THE SCRIPPING MINISTRIC PROPERTY AND AN ALL PROPERTY AND ARRANGEMENT OF A PROPERTY AND ARRANGEMENT OF A PARTICULAR PROPERTY** 

**5º EP**

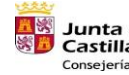

**The Junta de<br>
Solution de León**<br>
Consejería de Educación

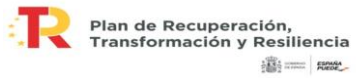

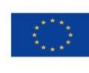

Financiado por la Unión Europea NextGenerationEU

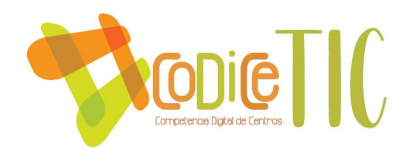

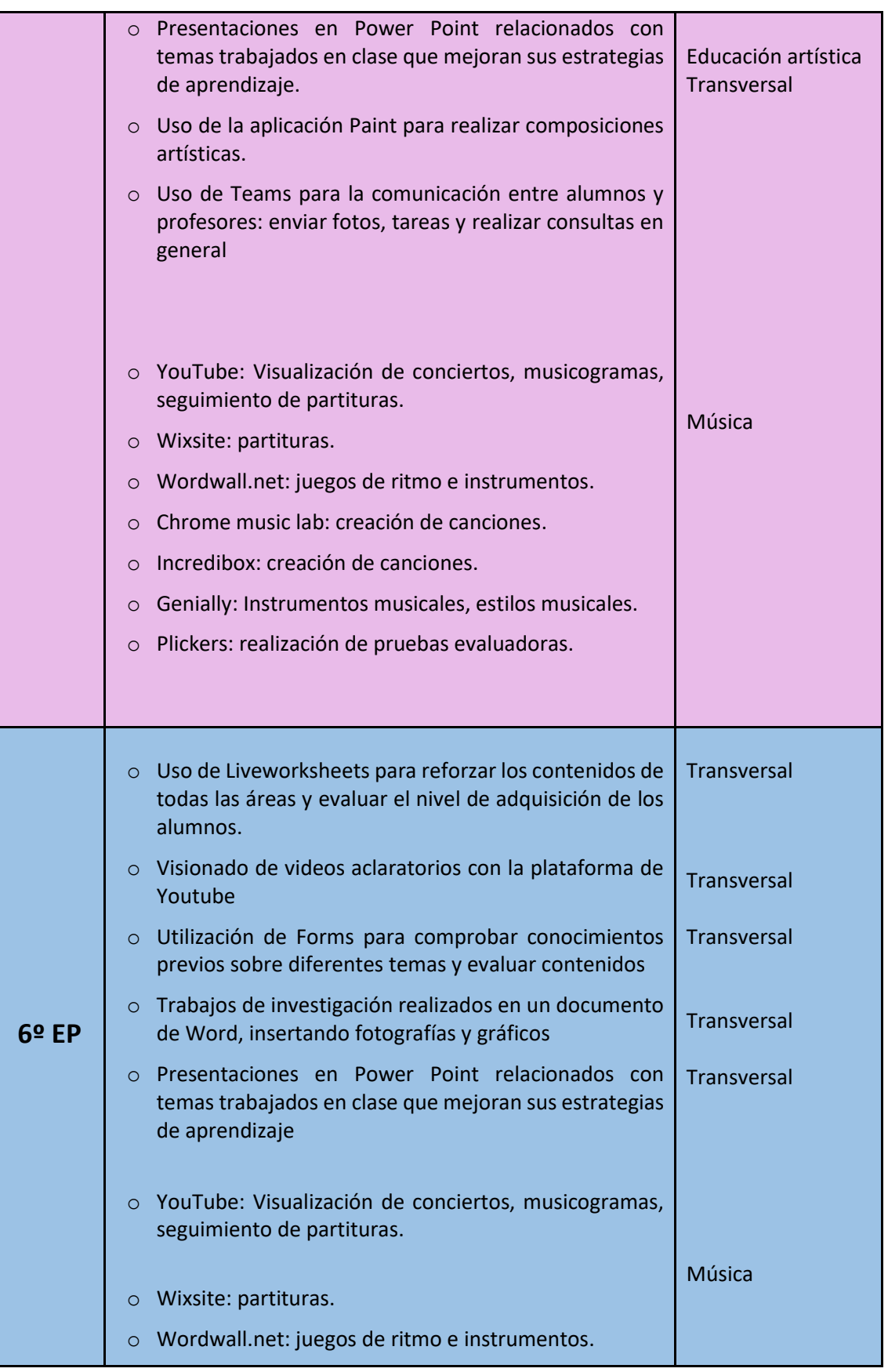

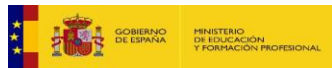

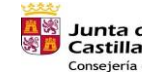

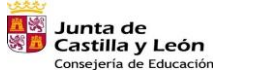

я.

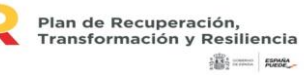

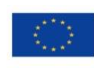

Financiado por la Unión Europea NextGenerationEU

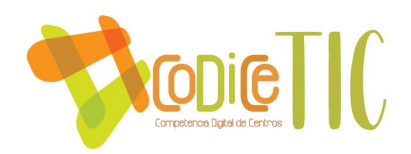

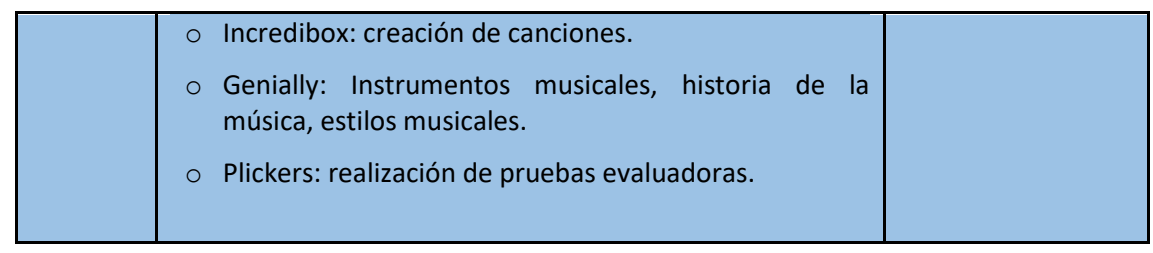

### ▪ **Criterios y modelos metodológicos y didácticos para la integración de las tecnologías en el aula**

La integración didáctica de las TIC queda reflejada en un apartado común en las programaciones didácticas, en las cuales se establecen las plataformas y recursos didácticos que se van a emplear, priorizando el uso de la web del centro y recursos Educa.

 $\checkmark$  En Educación Infantil, hasta noviembre de 2022, se usaba el ordenador del aula semanalmente y la PDI, ubicada en el aula de Religión, excepto los jueves, una o dos veces por semana, dependiendo de la necesidad y disponibilidad. Desde ese momento en que se instalaron los paneles interactivos en todas las aulas, éstos se utilizan a diario.

 $\checkmark$  En todas las clases de Primaria se usan los paneles interactivos diariamente para desarrollar las sesiones de enseñanza-aprendizaje.

✓ Para el diseño de la página web del Centro se utilizan imágenes libres obtenidas de webs como Flaticon, Freepik o pictogramas de ARASAAC.

 $\checkmark$  Los grupos de Educación Primaria tienen asignada, al menos, una hora semanal para realizar actividades en el **aula de informática.** Esta hora u horas son elegidas por los tutores de cada grupo. El horario de este curso 23-24 ha sido el siguiente:

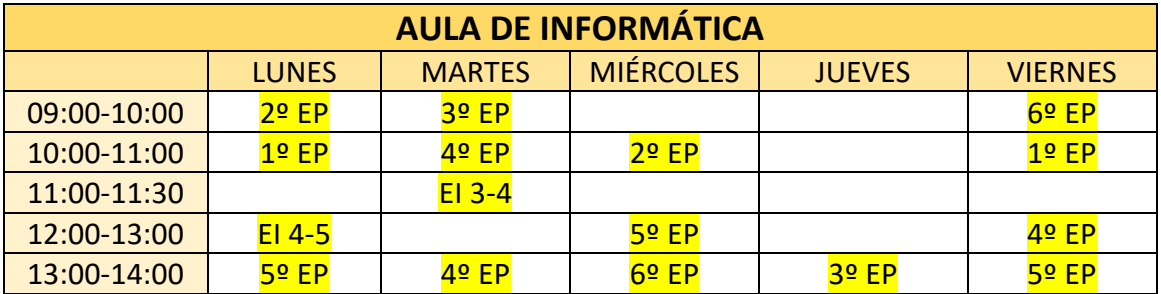

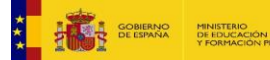

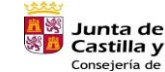

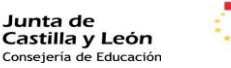

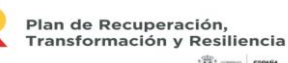

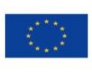

27

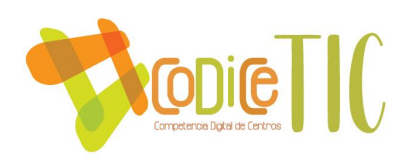

### ▪ **Procesos de individualización para la inclusión educativa**

### **ADAPTACIÓN DEL PROCESO EDUCATIVO A LAS NECESIDADES DE LOS ALUMNOS A TRAVÉS DE LAS TIC**

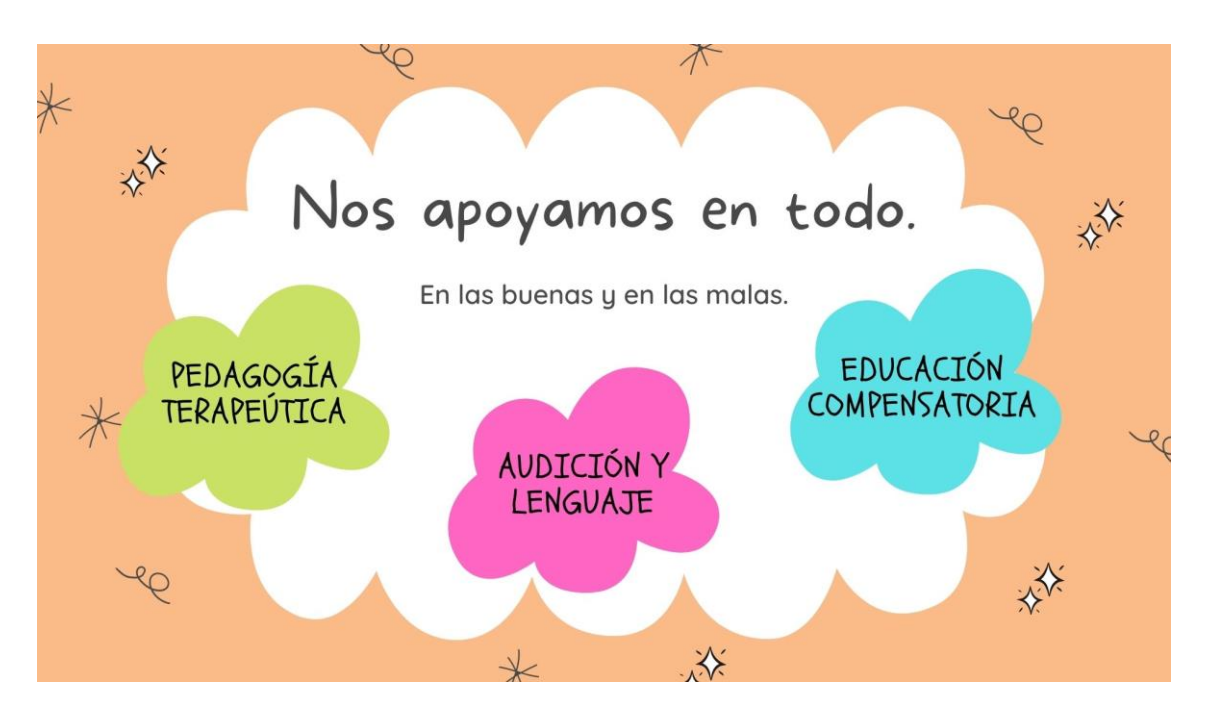

# **PEDAGOGÍA TERAPÉUTICA**

### **FINES:**

- ✓ Se adapta el proceso educativo y propicia una formación individualizada para dar respuesta a sus necesidades educativas evitando las barreras de aprendizaje, la exclusión y la brecha digital.
- ✓ Se pretende potenciar sus funciones ejecutivas, a través de distintos modelos de comunicación y de formación multisensorial añadiendo la realidad actual de desarrollo de la sociedad del conocimiento.

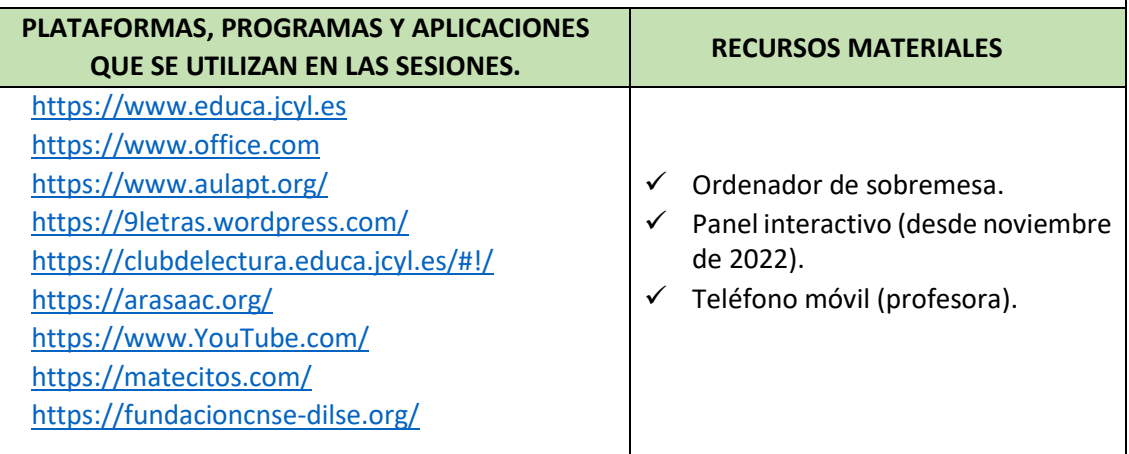

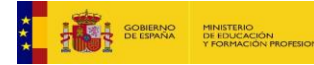

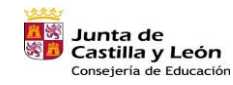

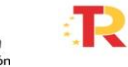

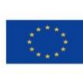

28

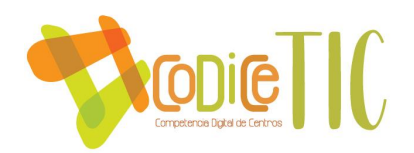

# **AUDICIÓN Y LENGUAJE**

### **FINES:**

- $\checkmark$  Como elemento facilitador y motivador, trabajando el mismo contenido en formato físico y manipulativo para luego pasar al formato digital.
- ✓ Como Sistema Aumentativo de Comunicación utilizando aplicaciones con pictogramas.
- ✓ Para la comunicación con las familias (solo con las que han accedido), a través de TEAMS enviando fotos y vídeos de lo que vamos trabajando en las sesiones, a su vez, si las familias quieren envían fotos y vídeos de lo que hacen fuera del colegio para trabajar el lenguaje partiendo del entorno del alumnado.
- ✓ Para la coordinación con el Centro del alumno en escolarización combinada.
- $\checkmark$  Como organizador de trabajo, la programación diaria, los planes de trabajo de cada alumno y el registro de las reuniones de coordinación está en formato digital, resulta más cómodo ya que, al estar compartida, siempre tienes acceso a la información. En la programación se insertan los recursos digitales a utilizar.

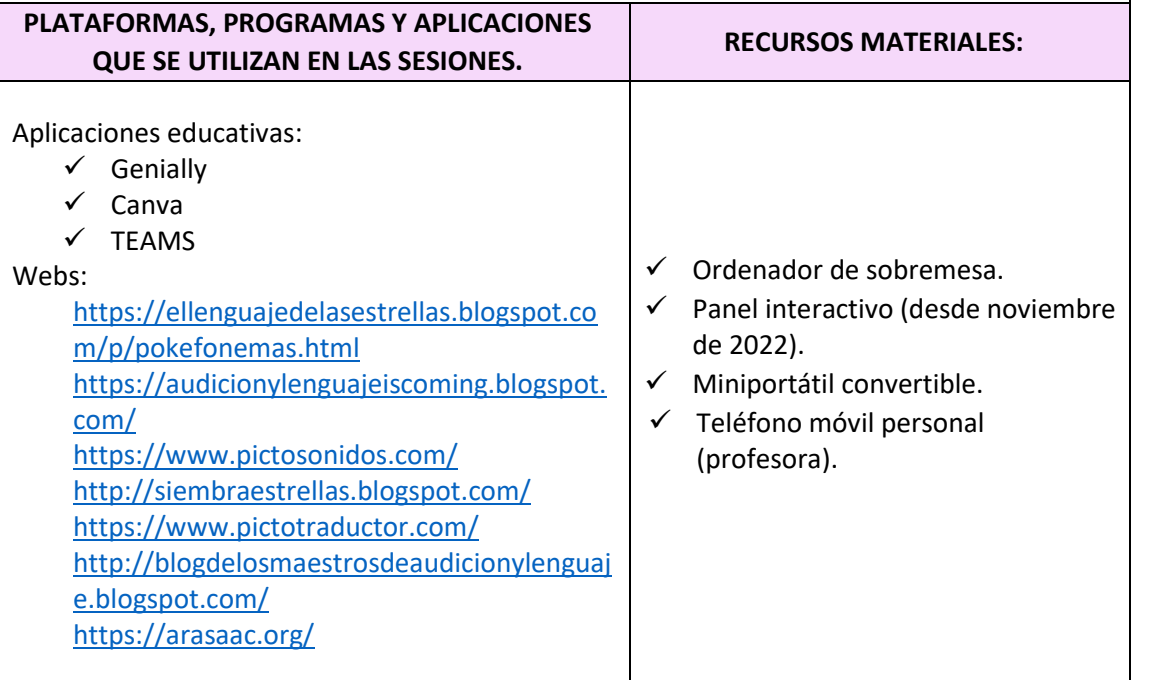

# **EDUCACIÓN COMPENSATORIA**

### **FINES:**

✓ Con los alumnos extranjeros con desconocimiento del español, se utiliza el "Traductor de Google" para facilitar la comprensión y expresión tanto oral como escrita, además del Vocabulario interactivo español "mysmart.it" (los alumnos escuchan cómo se dice una palabra con solo pulsar en los objetos de las imágenes).

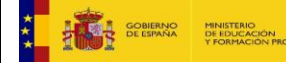

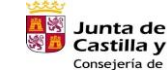

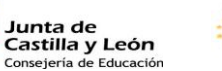

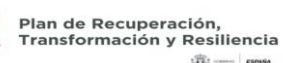

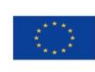

29

Financiado por la Unión Europea NextGenerationEU

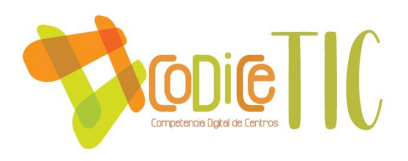

Con aquellos alumnos que presentan necesidades de compensación educativa con desfase curricular, se utilizan las TIC como elemento motivador y facilitador del aprendizaje. Por ejemplo, realizan actividades interactivas de Lectoescritura, a través de la página web "*9letras.wordpress.com*" y fichas interactivas de "*Liveworksheet".*

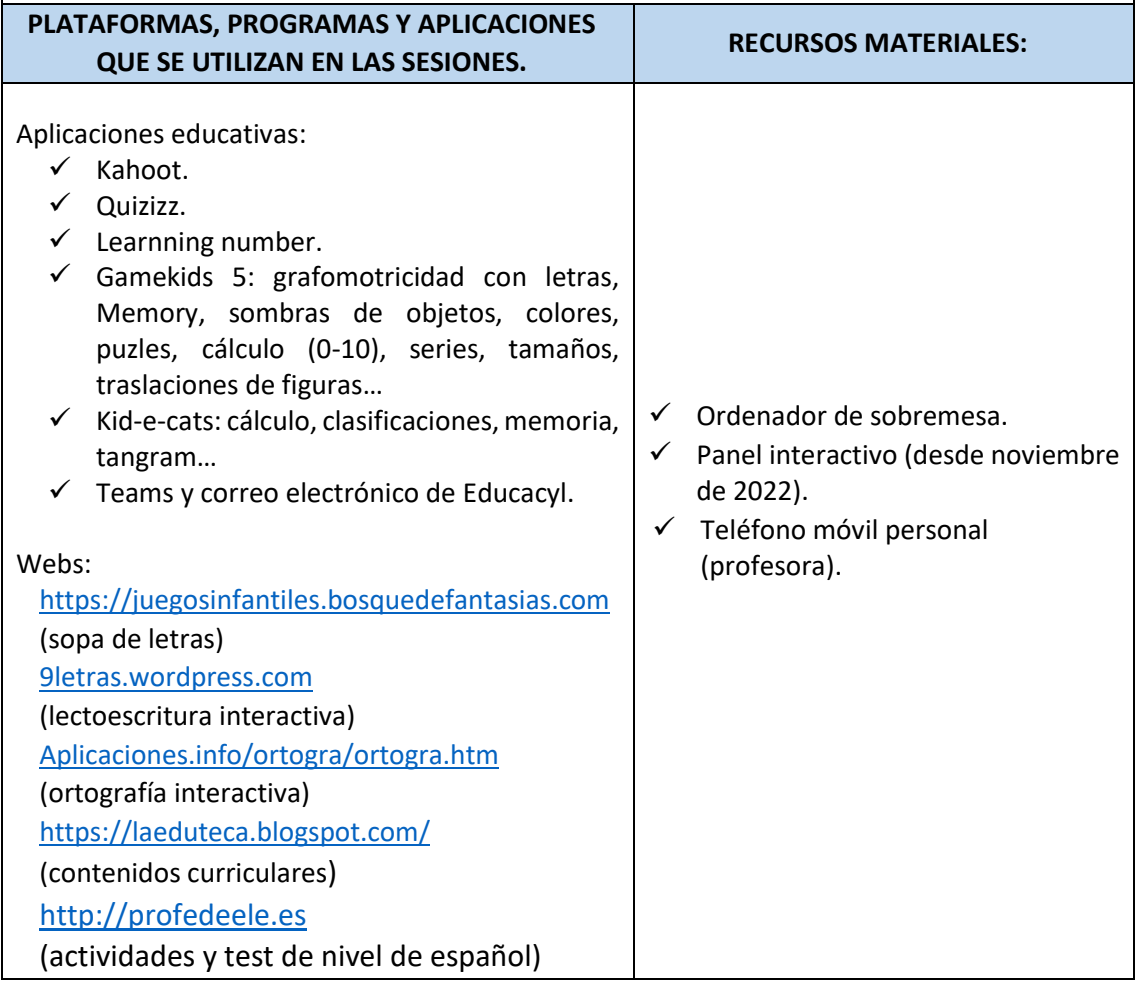

### ▪ **Propuesta de innovación y mejora**

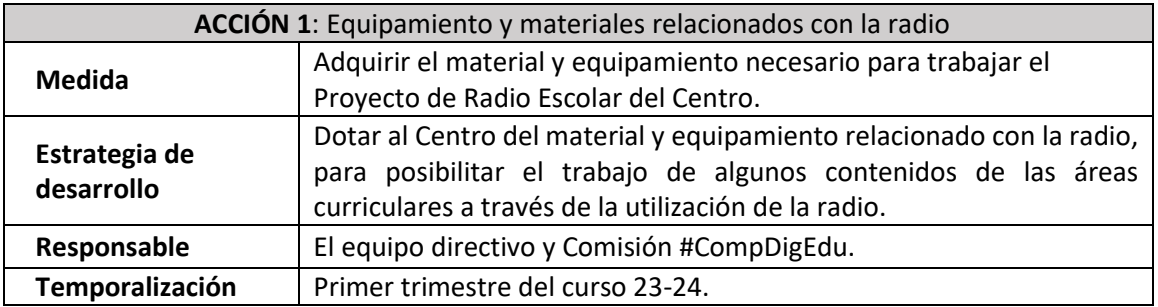

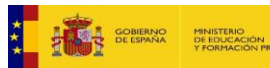

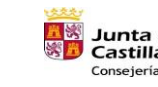

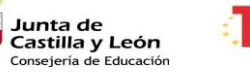

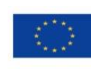

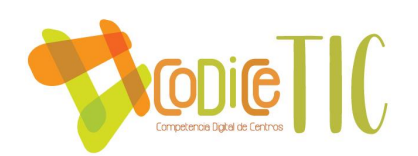

## <span id="page-30-0"></span>3.3. Desarrollo profesional

### ▪ **Procesos para la detección de las necesidades formativas del profesorado**

El profesorado del Centro realizará al comienzo de cada curso una [autoevaluación](https://forms.office.com/Pages/ShareFormPage.aspx?id=7iKSZuXVOUWYfqMBWrbfMf8tS_gYlRdIqt17xtc5PhFURUg4RERNMjk0MzFWMUFMRFFTQlpFUEFBQS4u&sharetoken=iDQjPkgyMJjFLkOcID7Y) de su competencia digital. El objetivo de la realización de ese cuestionario se basa fundamentalmente en la reflexión personal que conlleva el análisis de las preguntas formuladas, detectando en cada caso las carencias individuales.

Los resultados obtenidos nos sitúan ante las necesidades formativas, cada curso, de cada uno de los participantes y, en base a ellas, se realizarán sesiones de formación e información para el profesorado, que se realizarán en los primeros meses de cada curso y a las que estarán invitados todos los profesores interesados.

A lo largo del curso, se trasladará al profesorado toda la información recibida en el Centro sobre formación de TIC ofrecida por el CFIE y otros organismos, de forma que cada profesor acceda de forma individual a la misma según sus necesidades y preferencias.

Al finalizar el curso escolar, la Comisión de Coordinación Pedagógica determinará las necesidades de formación en materia de tecnologías de la información y comunicación, en función de los datos recogidos de los equipos de ciclo del profesorado y de la comisión #CompDigEdu. Estos se señalan en la memoria anual y se establecen como el punto de partida para la programación del curso siguiente. En ocasiones, las necesidades de formación en TIC determinarán los planes de formación en centro.

### ▪ **Estructuración del proceso formativo para la integración curricular de las TIC**

En los últimos años, el profesorado ha participado en los seminarios y cursos de formación en el Centro para la adquisición de competencias digitales. Además, parte del profesorado ha accedido de forma individual a la formación ofrecida por el CFIE en esta materia.

**Plan de formación en el Centro desde 2019-2020:** 

- 2019-2020. Trabajo en grupo desde el conocimiento de las plataformas colaborativas. Moodle.
- 2020-2021. Seminario: Herramientas para una educación mixta y navegación segura. Dirigido al alumnado.
- 2021-2022. Seminario: Diseño de actividades y su aplicación en el aula (Kahoot!, Genial.ly, Forms y Quizizz).
- 2022-2023. Curso Microsoft 365 y Microsoft Teams.
- 2022-2023. Taller "Herramientas para una educación mixta y navegación segura". Dirigido al alumnado.
- 2023-2024. Curso y seminario "Radio Pececillos, al habla".
- 2023-2024. Taller "*Identidad Digital y Ciberacoso*". Destinado al alumnado de 5º y 6º E.P.

Esta formación repercute de manera directa en la mejora de la competencia digital tanto del profesorado como del alumnado, al incluir todo lo aprendido dentro de las actividades llevadas

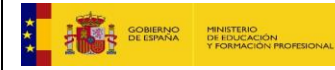

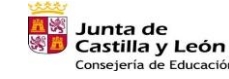

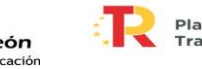

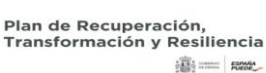

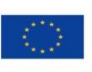

31

Financiado por la Unión Europea NextGenerationEU

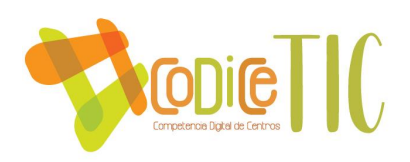

a cabo en el aula (uso más seguro de Internet y aumento de realización de actividades en soporte digital).

### ▪ **Estrategias de acogida para la integración y adaptación del profesorado**

El profesorado que se incorpora en el Centro, independientemente del nivel en el que lo haga, debe recibir una formación específica para conocer e implicarse en el desarrollo de la línea prioritaria del Centro vinculada con la integración didáctica de las tecnologías de la información y la comunicación.

Realizará el cuestionario de necesidades de formación y la autoevaluación en TIC, como se ha señalado en el punto anterior. En función de los resultados obtenidos, se programarán las sesiones de formación e información para el profesorado.

Durante el primer trimestre, se convocarán sesiones formativas sobre los recursos TIC del Centro y su forma de utilización: Portal Educativo, utilización de las carpetas y archivos compartidos, Microsoft OneDrive, Microsoft Teams, LeoCyl…

### *Organización y estructuración de los recursos tecnológicos para la dinamización de la formación del profesorado*

El profesorado comparte recursos y documentos mediante Microsoft OneDrive y Teams. Todo el profesorado puede subir materiales interesantes, tanto de creación propia como otros encontrados en foros de docentes y otros lugares de calidad educativa, con el fin de facilitar la mejora de la competencia digital de todos. Actualmente, existe una cooperación y ayuda continua entre los miembros del Claustro para resolver dudas sobre aplicaciones, programas….

La coordinadora de formación en el centro y la directora se encargan de difundir mediante correo electrónico toda la información de los centros de formación del profesorado sobre los cursos que se ofertan a lo largo del curso. Así mismo, se traslada al profesorado toda la información relevante sobre recursos y herramientas interesantes para la integración de las TIC en la práctica docente que llegan al centro de diversas fuentes.

Anualmente, se organizan talleres y actividades con distintas instituciones: CFIE II, otros centros educativos en especial con los IES de la zona (IES Ribera de Castilla e IES Zorrilla), CEE N.º 1, Asociación familiar Rondilla, Asociación de Mujeres Rondilla, Asociación PROCOMAR, Red Íncola, Allende Mundi, Voluntariado de la Cruz Roja, para el alumnado, profesorado y familias sobre el uso seguro de Internet…

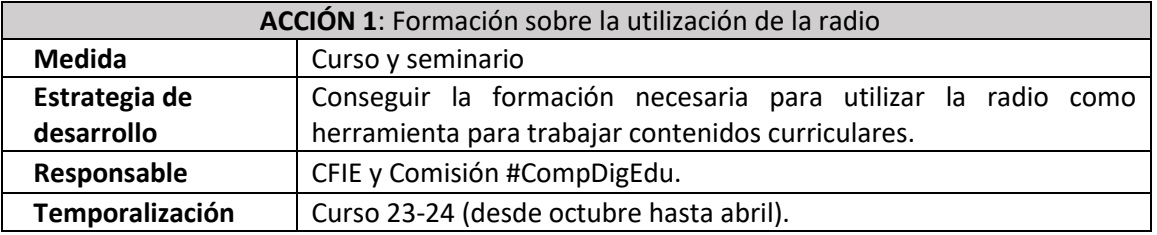

## ▪ **Propuesta de innovación y mejora:**

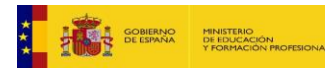

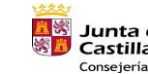

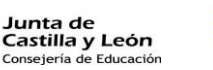

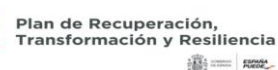

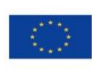

32

Financiado por la Unión Europea NextGenerationEU

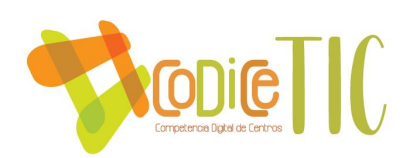

## <span id="page-32-0"></span>3.4. Procesos de evaluación

### ▪ **Procesos educativos**

Al comienzo de cada curso, se establecen las evaluaciones iniciales de 4º, 5º y 6º de Primaria, de Lengua y de Matemáticas, a través de un Forms, con el objetivo de orientar a los docentes a establecer puntos de partida.

Para la evaluación de la competencia digital de nuestros alumnos, el Centro aplica una serie de herramientas a través de las cuales obtener una valoración del grado de desarrollo de la misma para, a través del análisis de los resultados obtenidos, tomar decisiones que permitan el fomento de su desarrollo.

Se valorará el nivel de adquisición de los estándares de aprendizaje de la competencia digital según la siguiente equivalencia:

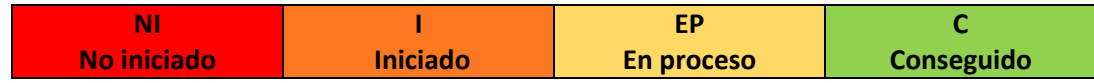

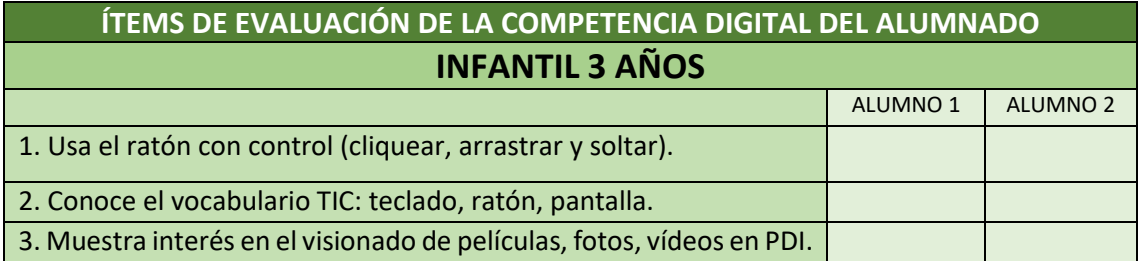

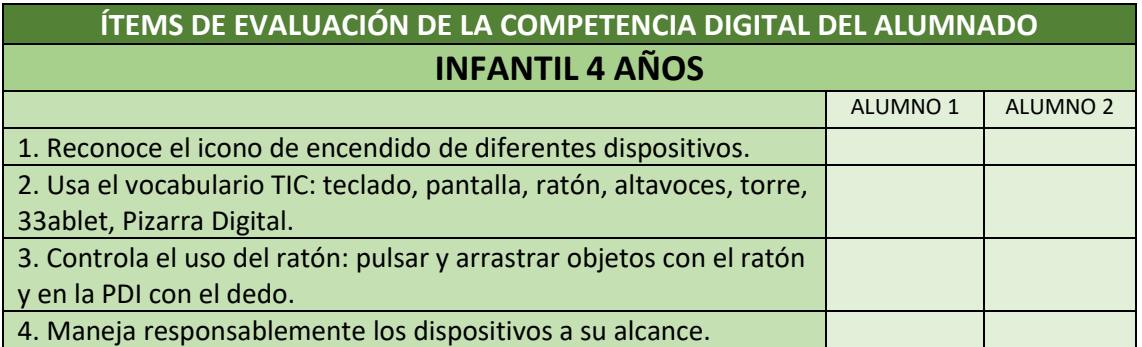

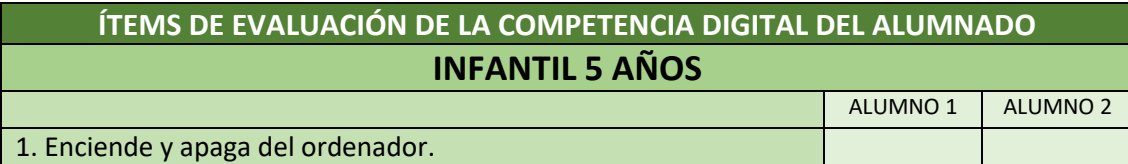

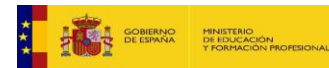

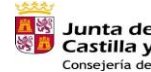

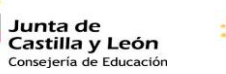

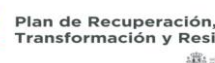

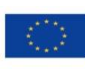

33

Financiado por la Unión Europea NextGenerationEU

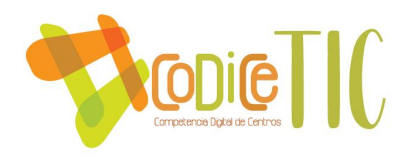

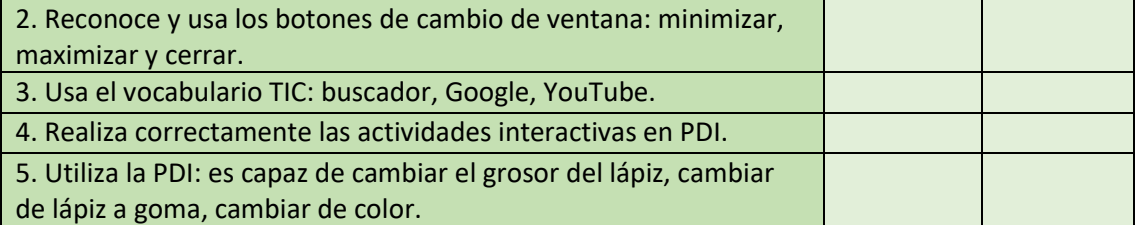

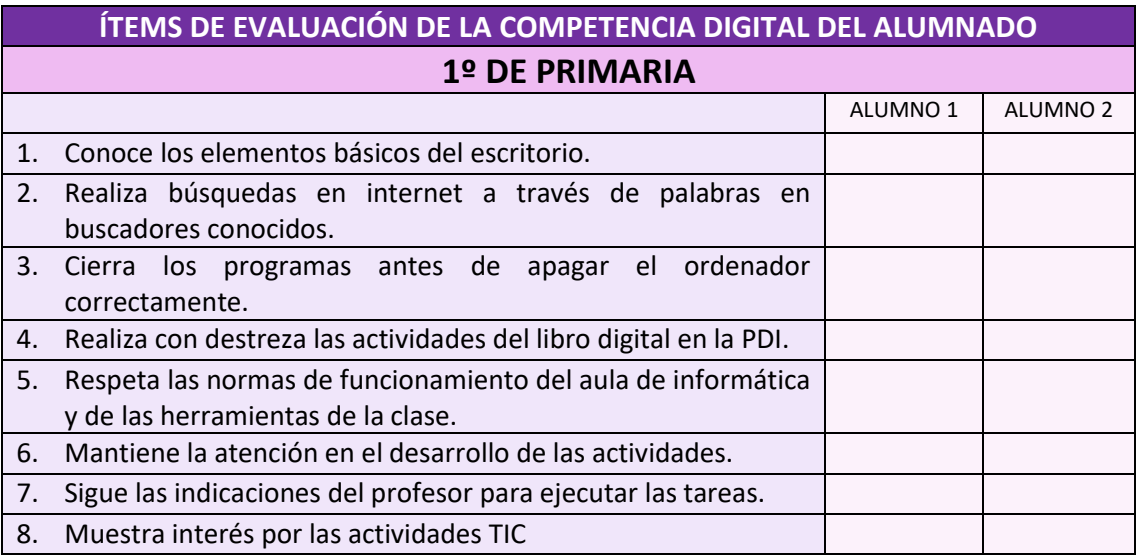

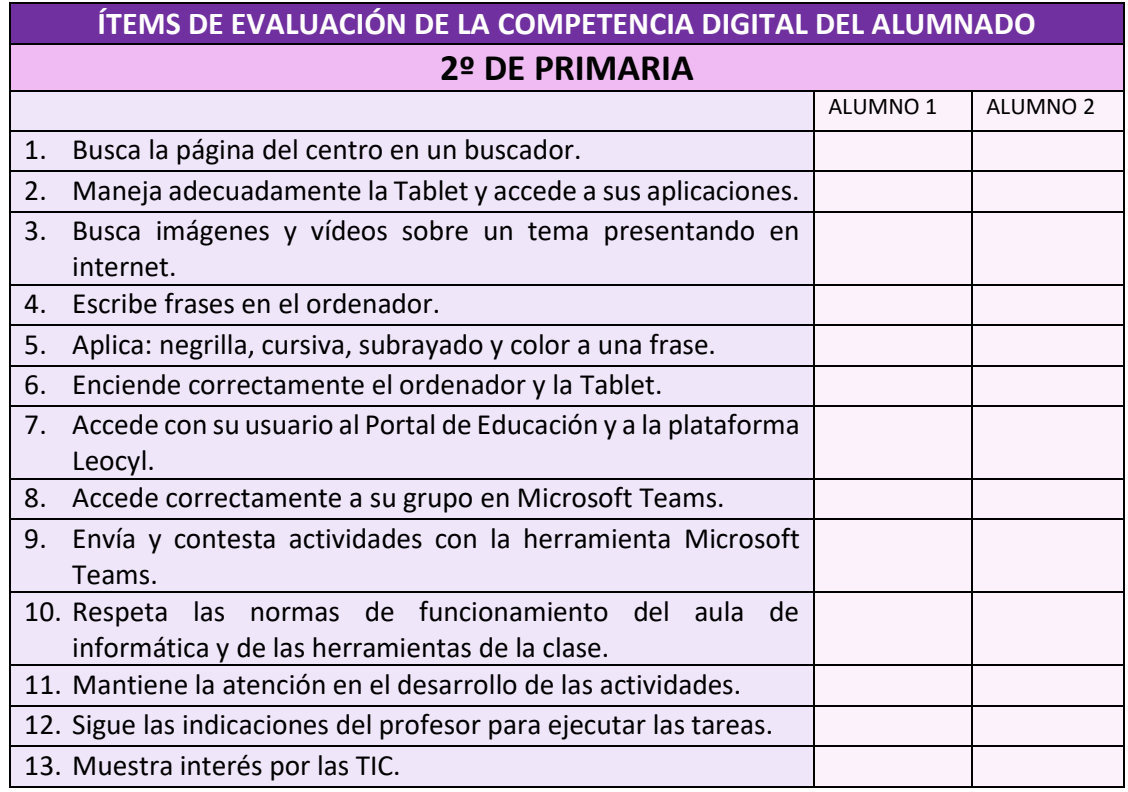

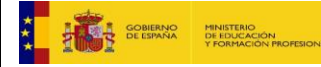

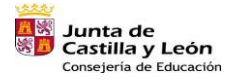

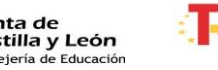

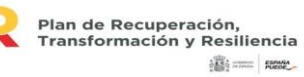

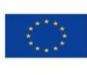

Financiado por la Unión Europea NextGenerationEU

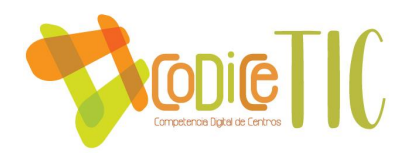

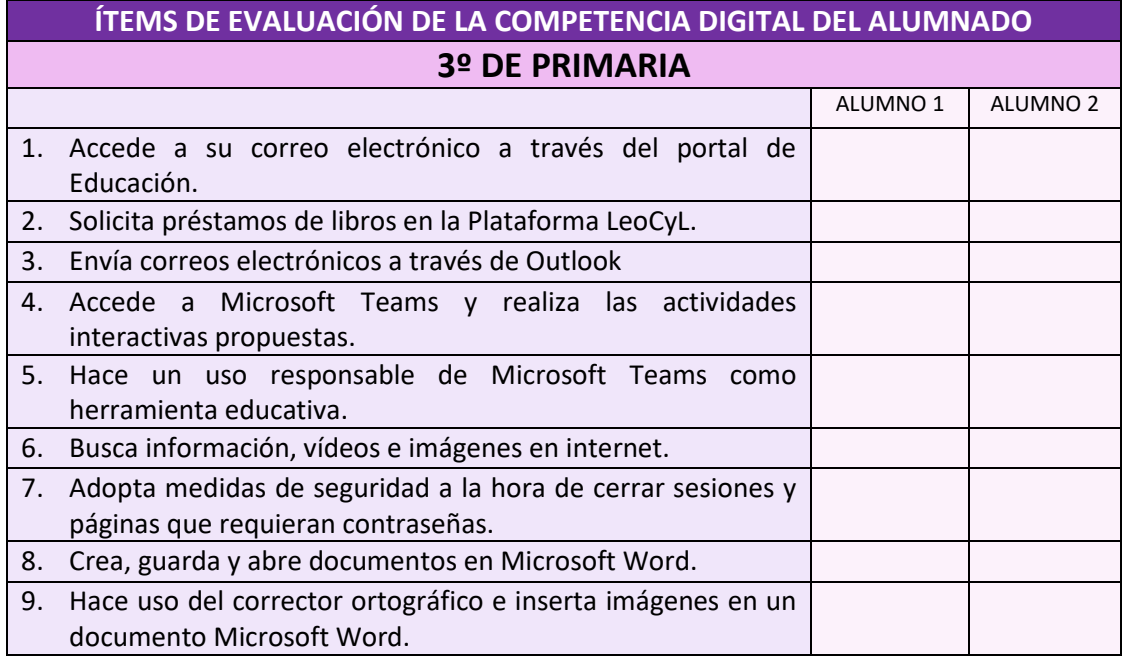

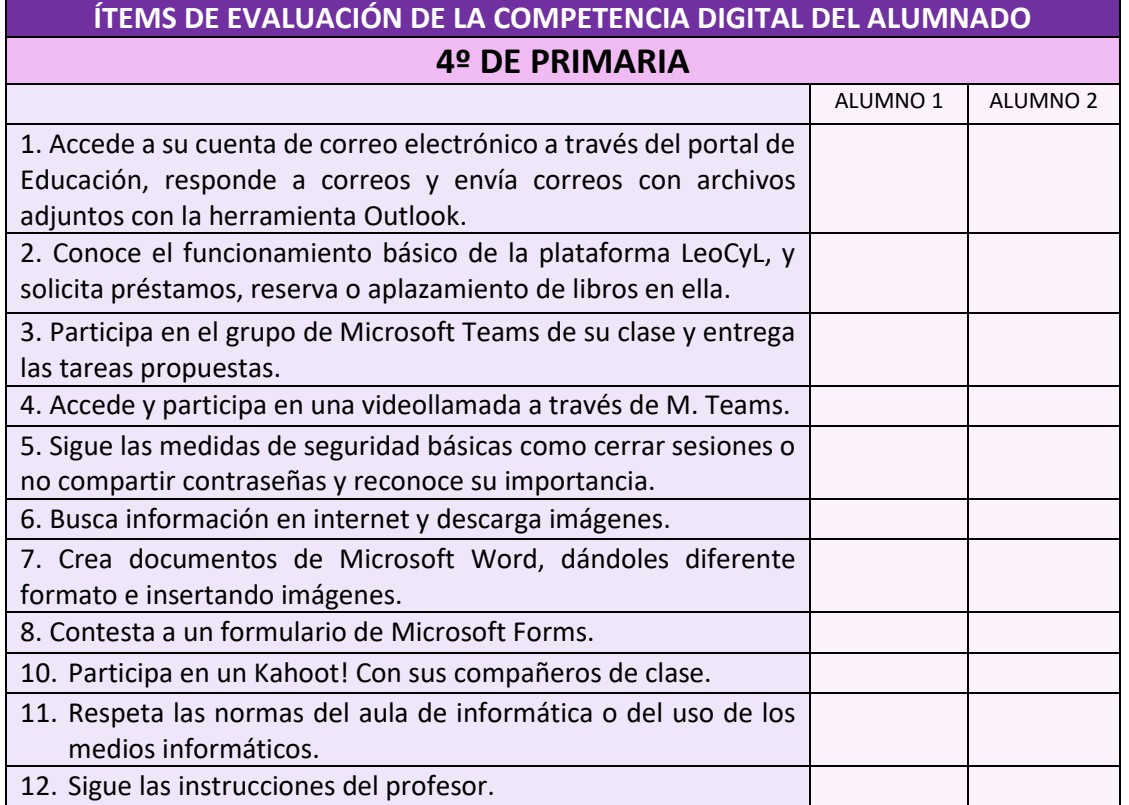

# **ÍTEMS DE EVALUACIÓN DE LA COMPETENCIA DIGITAL DEL ALUMNADO 5º DE PRIMARIA**

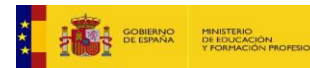

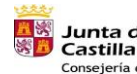

<mark>五家</mark> Junta de<br>※ Castilla y León<br>Consejería de Educación ार

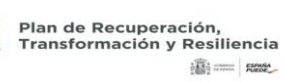

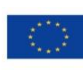

Financiado por la Unión Europea NextGenerationEU

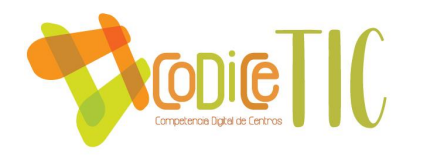

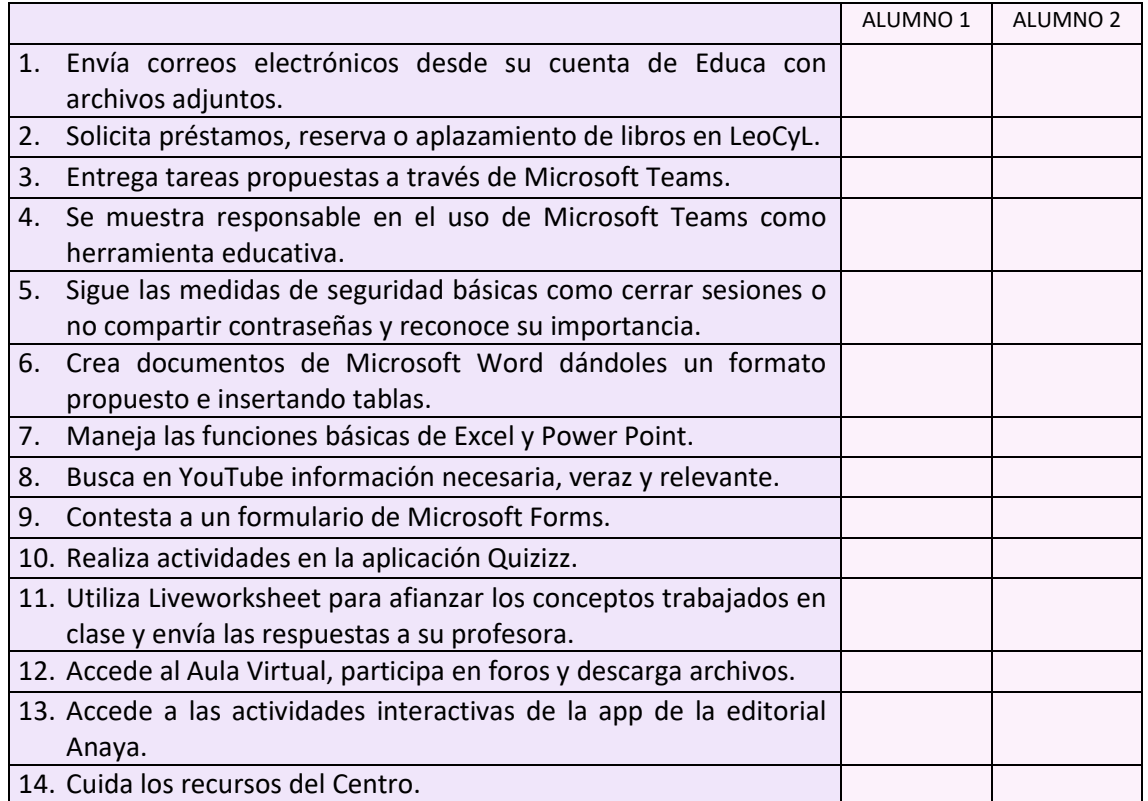

# **ÍTEMS DE EVALUACIÓN DE LA COMPETENCIA DIGITAL DEL ALUMNADO 6º DE PRIMARIA**

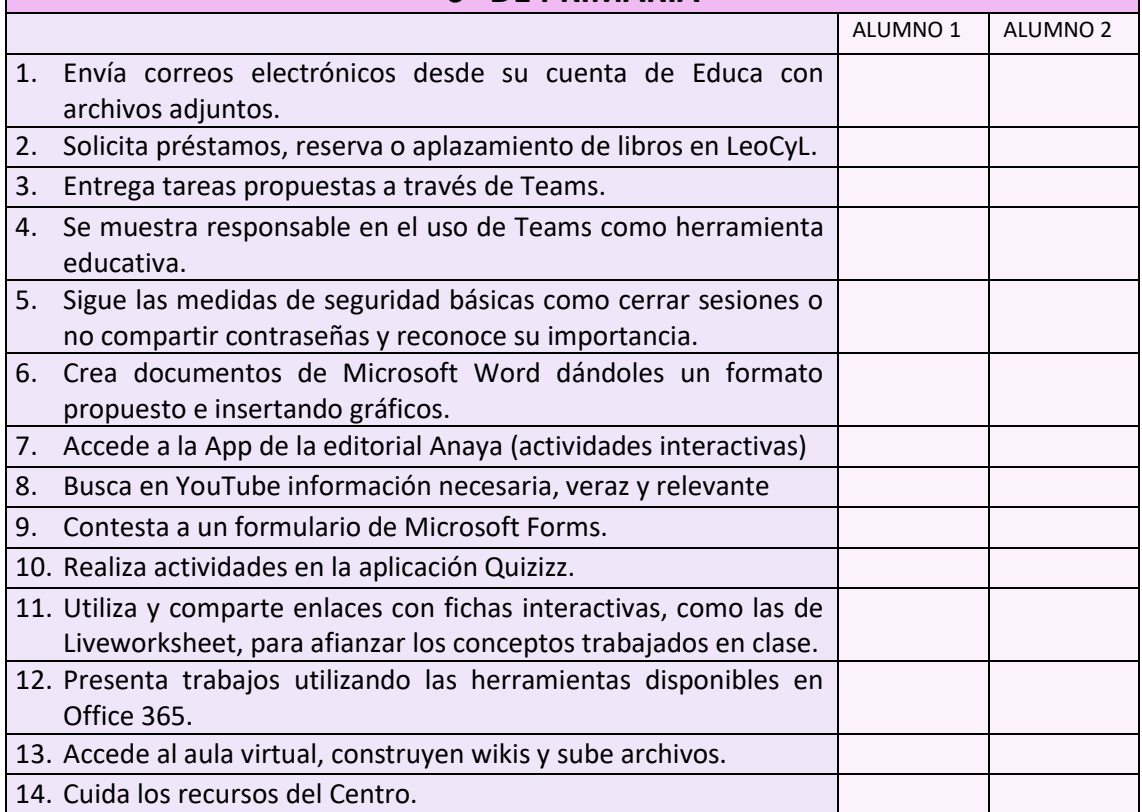

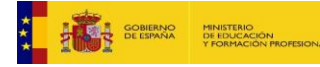

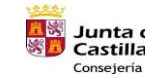

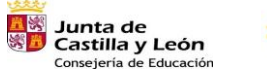

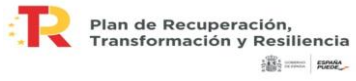

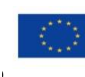

Financiado por la Unión Europea NextGenerationEU

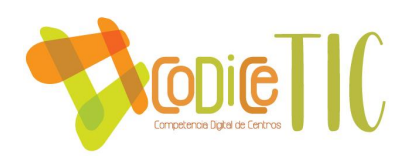

En Educación Infantil, en el boletín de notas, se incluyen criterios de evaluación generales referidos a los logros relacionados con la Competencia Digital. Además, en el informe de Evaluación Final de cada curso se han incluido los ítems ya mencionados en los cuadros anteriores.

En Educación Primaria, se lleva a cabo el seguimiento de la evolución de la competencia digital del alumnado a través de las tablas donde se recogen los ítems de evaluación y que tienen todos los profesores. Éstos realizan una evaluación trimestralmente y entregan a las familias una hoja de registro sobre la competencia digital de cada alumno.

Al inicio del curso, se proporciona al profesorado las tablas con los ítems a evaluar y con el alumnado de cada curso para llevar este registro.

En cuanto a los criterios para la evaluación en entornos digitales presenciales y no presenciales, en caso de necesidad, el boletín de notas se enviaría a través del correo electrónico.

Para realizar la autoevaluación del alumnado en cuanto a su competencia digital, se han elaborado unas tablas de registro (una para cada curso) con los ítems adaptados a su vocabulario y nivel. Para Educación Infantil y primer ciclo de Educación Primaria, se tomarán como referencia estas tablas:

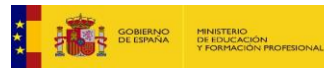

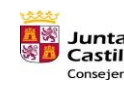

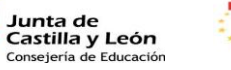

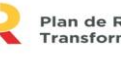

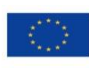

37

Financiado por la Unión Europea NextGenerationEU

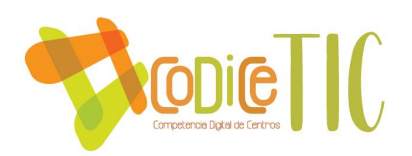

# AUTOEVALUACIÓN COMPETENCIA DIGITAL E.I. 3 AÑOS

# **ALUMNO/A:**

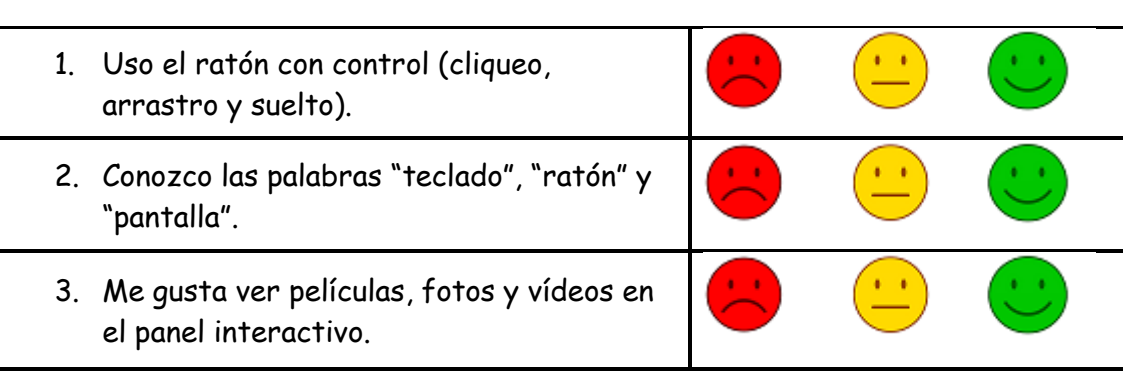

# AUTOEVALUACIÓN COMPETENCIA DIGITAL E.I. 4 AÑOS

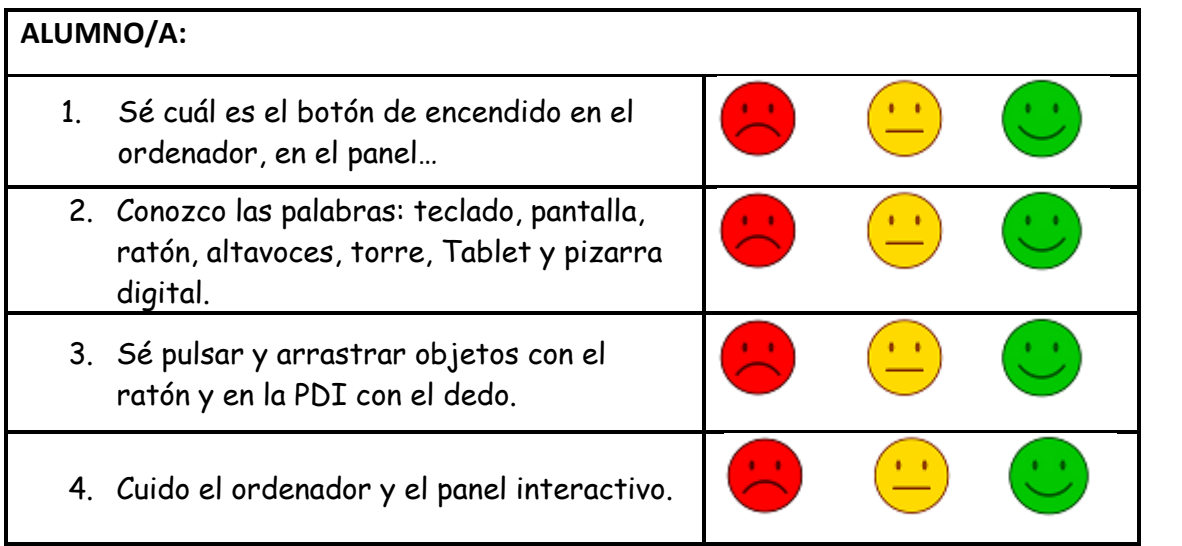

# AUTOEVALUACIÓN COMPETENCIA DIGITAL E.I. 5 AÑOS

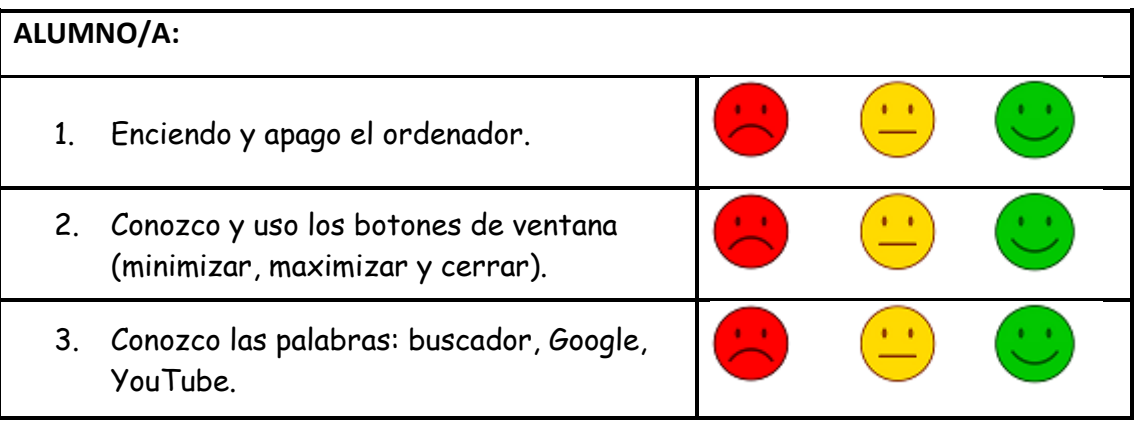

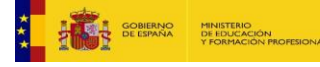

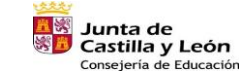

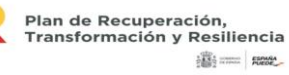

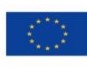

Financiado por la Unión Europea NextGenerationEU

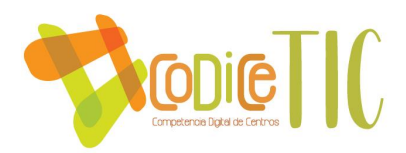

- 4. Hago las actividades interactivas en la PDI.
- 5. Soy capaz de cambiar el grosor del lápiz, cambiar de lápiz a goma y cambiar de color.

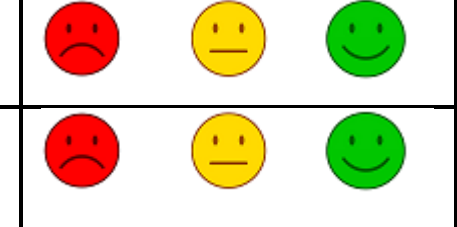

# AUTOEVALUACIÓN COMPETENCIA DIGITAL 1º EP

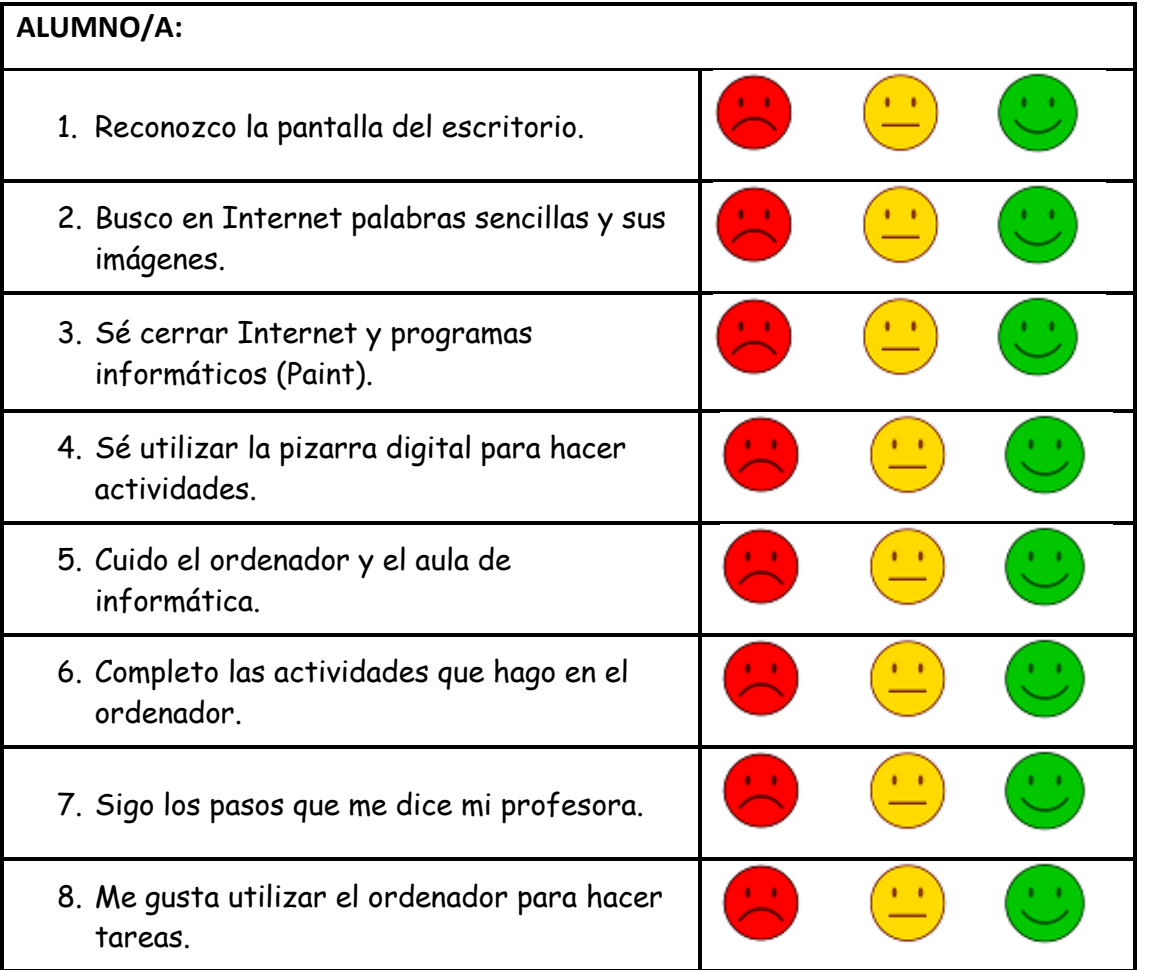

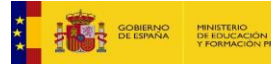

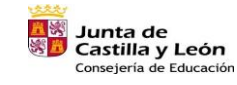

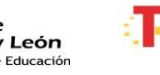

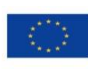

Financiado por la Unión Europea NextGenerationEU

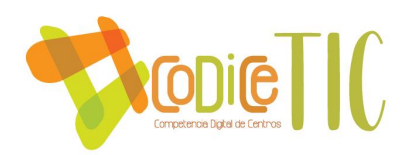

# AUTOEVALUACIÓN COMPETENCIA DIGITAL 2º EP

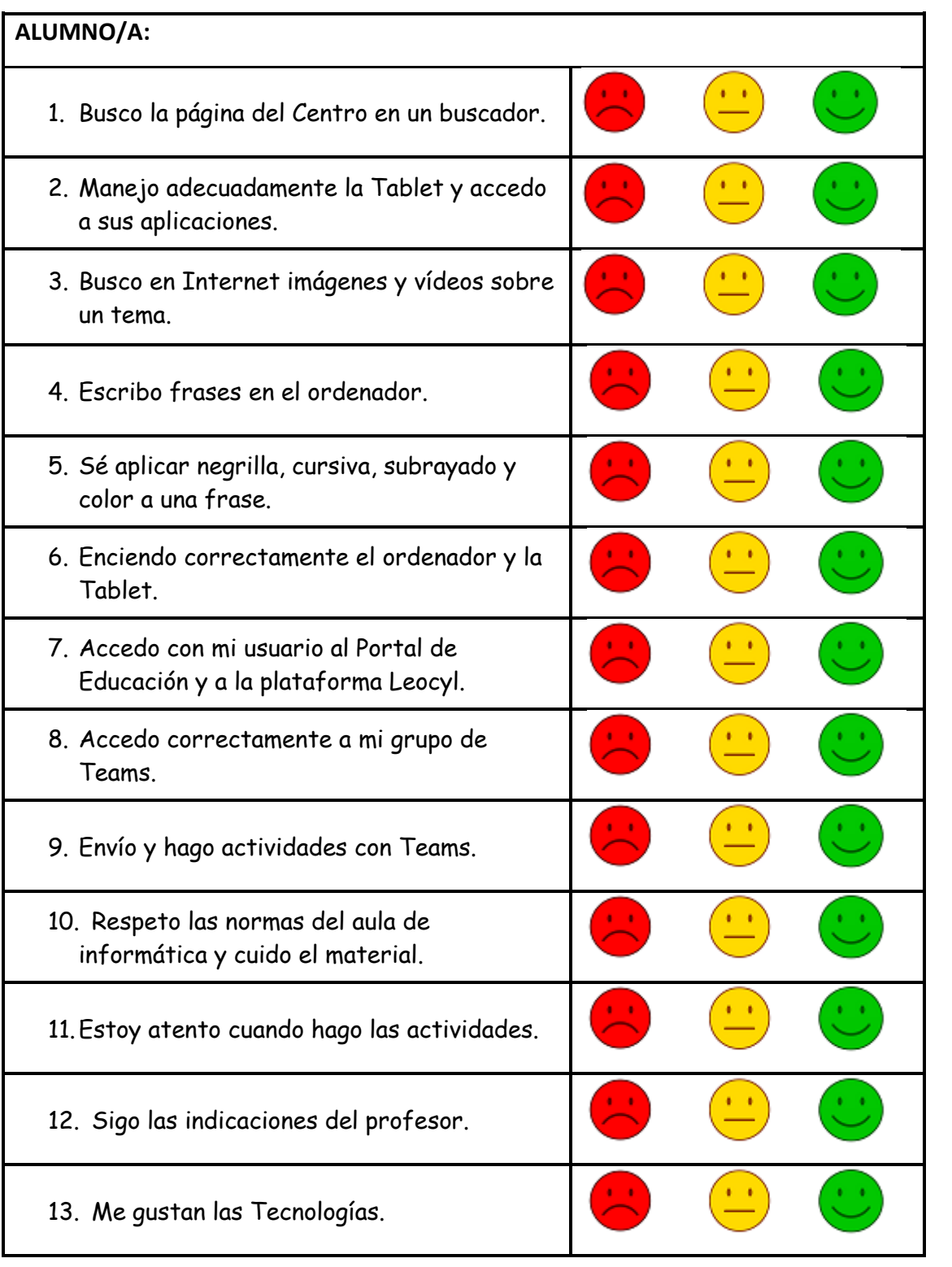

Para 3º, 4º, 5º y 6º de Primaria, los alumnos responderán al formulario diseñado con la herramienta Forms, a través de los siguientes enlaces:

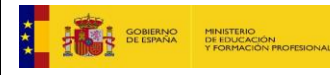

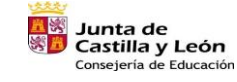

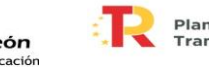

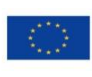

Financiado por la Unión Europea NextGenerationEU

 $(40)$ 

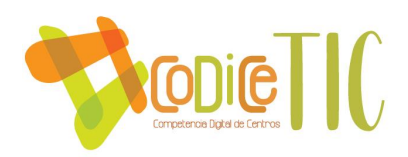

### **AUTOEVALUACIÓN COMPETENCIA DIGITAL 3º DE PRIMARIA**

[https://forms.office.com/Pages/DesignPageV2.aspx?subpage=design&FormId=7iKSZuX](https://forms.office.com/Pages/DesignPageV2.aspx?subpage=design&FormId=7iKSZuXVOUWYfqMBWrbfMQR9a5LveZdBkemRY542HCRUMDlBS1BXR0haTlhVTURPUDBRREs1VzRYOC4u&Token=46b043fcbbc1456fa9c8df17758e26e8) [VOUWYfqMBWrbfMQR9a5LveZdBkemRY542HCRUMDlBS1BXR0haTlhVTURPUDBRREs1](https://forms.office.com/Pages/DesignPageV2.aspx?subpage=design&FormId=7iKSZuXVOUWYfqMBWrbfMQR9a5LveZdBkemRY542HCRUMDlBS1BXR0haTlhVTURPUDBRREs1VzRYOC4u&Token=46b043fcbbc1456fa9c8df17758e26e8) [VzRYOC4u&Token=46b043fcbbc1456fa9c8df17758e26e8](https://forms.office.com/Pages/DesignPageV2.aspx?subpage=design&FormId=7iKSZuXVOUWYfqMBWrbfMQR9a5LveZdBkemRY542HCRUMDlBS1BXR0haTlhVTURPUDBRREs1VzRYOC4u&Token=46b043fcbbc1456fa9c8df17758e26e8)

### **AUTOEVALUACIÓN COMPETENCIA DIGITAL 4º PRIMARIA**

**[https://forms.office.com/Pages/DesignPageV2.aspx?subpage=design&FormId=7iKSZuXVOU](https://forms.office.com/Pages/DesignPageV2.aspx?subpage=design&FormId=7iKSZuXVOUWYfqMBWrbfMcmOCYIKiDtPtr6Un866J25UNjVDOTExUjdVNlBJVU9XQUg3VlUwMEhDWi4u&Token=8b7ef61963444a8d8819ad2a4f300e78) [WYfqMBWrbfMcmOCYIKiDtPtr6Un866J25UNjVDOTExUjdVNlBJVU9XQUg3VlUwMEhDWi4u&](https://forms.office.com/Pages/DesignPageV2.aspx?subpage=design&FormId=7iKSZuXVOUWYfqMBWrbfMcmOCYIKiDtPtr6Un866J25UNjVDOTExUjdVNlBJVU9XQUg3VlUwMEhDWi4u&Token=8b7ef61963444a8d8819ad2a4f300e78) [Token=8b7ef61963444a8d8819ad2a4f300e78](https://forms.office.com/Pages/DesignPageV2.aspx?subpage=design&FormId=7iKSZuXVOUWYfqMBWrbfMcmOCYIKiDtPtr6Un866J25UNjVDOTExUjdVNlBJVU9XQUg3VlUwMEhDWi4u&Token=8b7ef61963444a8d8819ad2a4f300e78)**

### **AUTOEVALUACIÓN COMPETENCIA DIGITAL 5º DE PRIMARIA**

**[https://forms.office.com/Pages/ResponsePage.aspx?id=7iKSZuXVOUWYfqMBWrbfMYpG8EE](https://forms.office.com/Pages/ResponsePage.aspx?id=7iKSZuXVOUWYfqMBWrbfMYpG8EE1iGNFrzbbL3sHt2lURDI2OFFKT0ZISzdNQVFaOTk5RzhKSDhXMC4u&embed=true%22) [1iGNFrzbbL3sHt2Lurdi2OFFKT0ZISzdNQVFaOTk5RzhKSDhXMC4u&embed=true%22](https://forms.office.com/Pages/ResponsePage.aspx?id=7iKSZuXVOUWYfqMBWrbfMYpG8EE1iGNFrzbbL3sHt2lURDI2OFFKT0ZISzdNQVFaOTk5RzhKSDhXMC4u&embed=true%22)**

### **AUTOEVALUACIÓN COMPETENCIA DIGITAL 6º PRIMARIA**

[https://forms.office.com/Pages/ResponsePage.aspx?id=7iKSZuXVOUWYfqMBWrbfMYpG8EE1i](https://forms.office.com/Pages/ResponsePage.aspx?id=7iKSZuXVOUWYfqMBWrbfMYpG8EE1iGNFrzbbL3sHt2lURDI2OFFKT0ZISzdNQVFaOTk5RzhKSDhXMC4u&embed=true%22) [GNFrzbbL3sHt2Lurdi2OFFKT0ZISzdNQVFaOTk5RzhKSDhXMC4u&embed=true%22](https://forms.office.com/Pages/ResponsePage.aspx?id=7iKSZuXVOUWYfqMBWrbfMYpG8EE1iGNFrzbbL3sHt2lURDI2OFFKT0ZISzdNQVFaOTk5RzhKSDhXMC4u&embed=true%22)

Además, se emplean aplicaciones que permiten a los alumnos realizar una autoevaluación instantánea, puesto que las actividades se configuran para que comprueben directamente si han fallado y en qué ha sido.

Para la valoración de los modelos y metodología de integración digital en los procesos de enseñanza, se realizan aportaciones en las reuniones de ciclo, CCP y en las de la comisión CompDigEdu.

### ▪ **Procesos organizativos**

Valoración y diagnóstico de los procesos organizativos de integración digital del Centro. Instrumentos y estrategias de los procesos organizativos

En el siguiente cuadro se muestran las herramientas de comunicación que, por las características del Centro, sus familias y el alumnado, tienen el mayor índice de efectividad para transmitir información, establecer reuniones, organizar contenidos y tareas. Se utilizan con los diferentes miembros de la comunidad educativa.

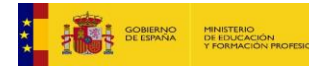

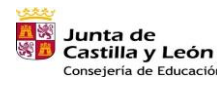

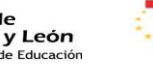

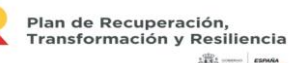

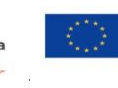

Financiado por la Unión Europea NextGenerationEU

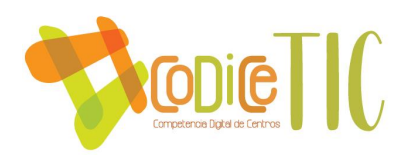

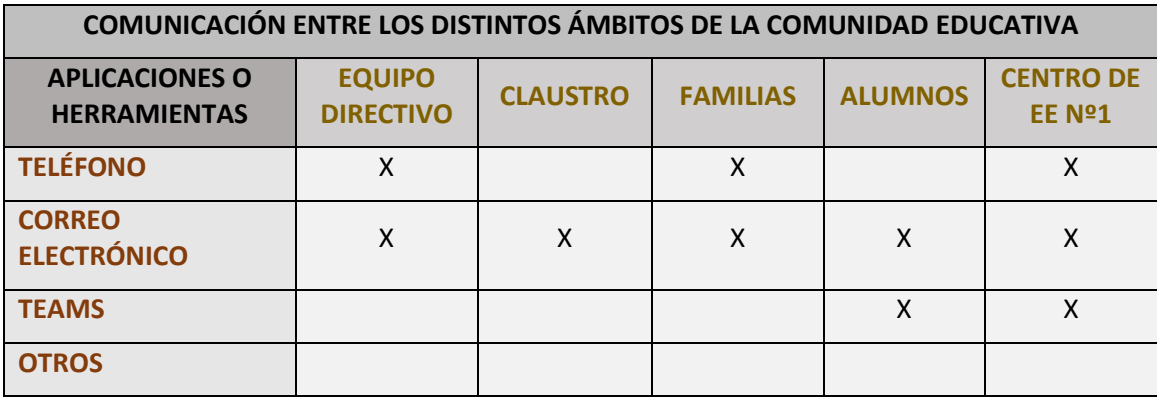

En las reuniones de ciclo, se valora el uso de herramientas, así como distintos planes y proyectos. Las decisiones se trasladan a CCP y quedan reflejadas en la memoria.

### ▪ **Procesos tecnológicos**

### Valoración y diagnóstico de la estructura funcional de las tecnologías, redes y servicios

Normalmente no hay problemas con las conexiones a Internet, aunque se observa un número significativamente mayor de incidencias en aquellos equipos más viejos, lo que ha dado lugar, en ocasiones, a no poder realizar actividades e incluso a vernos en la necesidad de reorganizar el desarrollo de las clases.

Actualmente, las incidencias se comunican personalmente al responsable de Medios Informáticos quien, si no puede solucionar la incidencia, da parte al CAU con el objetivo de dar respuesta lo antes posible.

### ▪ **Propuesta de innovación y mejora:**

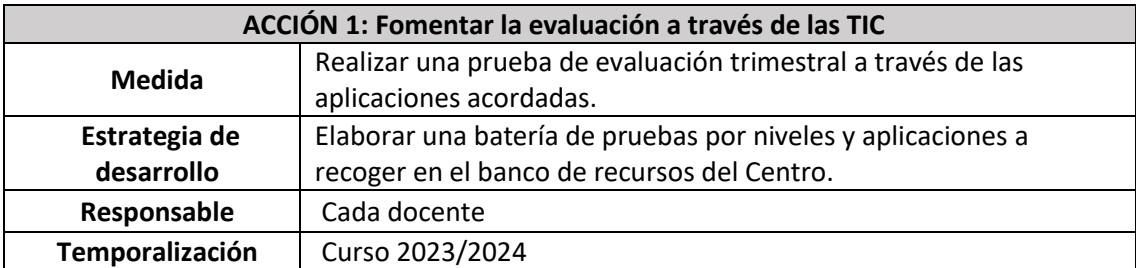

## <span id="page-41-0"></span>3.5. Contenidos y currículos

### Integración curricular de las TIC en las áreas, como herramienta de enseñanza y **aprendizaje.**

Los contenidos detallados en las páginas 15-19 se especificarán en las Programaciones Didácticas, del mismo modo que los objetivos que se presentan a continuación:

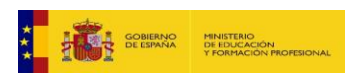

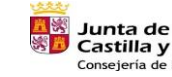

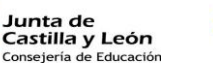

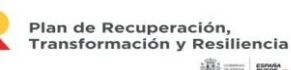

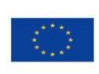

42

Financiado por la Unión Europea NextGenerationEU

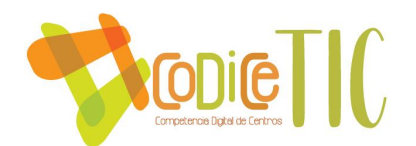

# **OBJETIVOS DE LA COMPETENCIA DIGITAL DE LOS ALUMNOS INFANTIL 3 AÑOS**

1.Usar el ratón con control (cliquear, arrastrar y soltar).

2.Conocer el vocabulario TIC: teclado, ratón, pantalla.

3.Mostrar interés en el visionado de películas, fotos, videos en PDI.

### **INFANTIL 4 AÑOS**

1.Reconocer el icono de encendido de diferentes dispositivos.

2.Usar el vocabulario TIC: teclado, pantalla, ratón, altavoces, torre, 43ablet, Pizarra Digital.

3.Controlar el uso del ratón: pulsar y arrastrar objetos con el ratón y en la PDI con el dedo.

4.Manejar responsablemente los dispositivos a su alcance.

### **INFANTIL 5 AÑOS**

1.Encender y apagar del ordenador.

2.Reconocer y usar los botones de cambio de ventana: minimizar, maximizar y cerrar.

3.Usar el vocabulario TIC: buscador, Google, YouTube.

4.Realizar correctamente las actividades interactivas en PDI.

5.Utilizar la PDI: es capaz de cambiar el grosor del lápiz, cambiar de lápiz a goma, cambiar de color.

### **OBJETIVOS DE LA COMPETENCIA DIGITAL DE LOS ALUMNOS 1º DE PRIMARIA**

- 1. Conocer los elementos básicos del escritorio.
- 2. Realizar búsquedas en internet a través de palabras en buscadores conocidos. **CD1.**
- 3. Cerrar los programas antes de apagar el ordenador correctamente. **CD4.**
- 4. Realizar con destreza las actividades del libro digital en la PDI.
- 5. Respetar las normas de funcionamiento del aula de informática y de las herramientas de la clase. **CD4.**
- 6. Mantener la atención en el desarrollo de las actividades.
- 7. Seguir las indicaciones del profesor para ejecutar las tareas. **CD4.**
- 8. Mostrar interés por las actividades TIC

## **2º DE PRIMARIA**

- 1. Buscar la página del centro en un buscador. **CD1.**
- 2. Manejar adecuadamente la Tablet y accede a sus aplicaciones.
- 3. Buscar imágenes y vídeos sobre un tema presentando en internet. **CD1.**
- 4. Escribir frases en el ordenador. **CD2.**
- 5. Aplicar: negrilla, cursiva, subrayado y color a una frase. **CD2.**
- 6. Encender correctamente el ordenador y la Tablet. **CD4.**
- 7. Acceder con su usuario al Portal de Educación y a la plataforma Leocyl.
- 8. Acceder correctamente a su grupo en Microsoft Teams. **CD3.**
- 9. Enviar y contestar actividades con la herramienta Microsoft Teams. **CD3.**
- 10. Respetar las normas de funcionamiento del aula de informática y de las herramientas de la clase. **CD4.**
- 11. Mantener la atención en el desarrollo de las actividades. **CD2.**
- 12. Seguir las indicaciones del profesor para ejecutar las tareas. **CD2.**
- 13. Mostrar interés por las TIC.

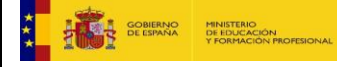

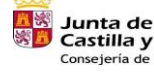

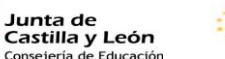

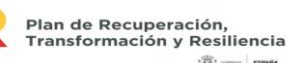

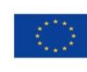

43

Financiado por la Unión Europea NextGenerationEU

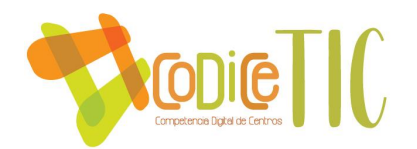

## **3º DE PRIMARIA**

- 1. Acceder a su correo electrónico a través del portal de educación.
- 2. Solicitar préstamos de libros en la Plataforma LeoCyL.
- 3. Enviar correos electrónicos a través de Outlook
- 4. Acceder a Microsoft Teams y realiza las actividades interactivas propuestas. **CD3.**
- 5. Hacer un uso responsable de Microsoft Teams como herramienta educativa. **CD3.**
- 6. Buscar información, vídeos e imágenes en internet. **CD1.**
- 7. Adopta medidas de seguridad a la hora de cerrar sesiones y páginas que requieran contraseñas. **CD4.**
- 8. Crear, guardar y abrir documentos en Microsoft Word. **CD2. CD5.**
- 9. Hacer uso del corrector ortográfico e insertar imágenes en un documento Microsoft Word. **CD2.**

### **4º DE PRIMARIA**

- 1. Acceder a su cuenta de correo electrónico a través del portal de educación, responder a correos y enviar correos con archivos adjuntos con la herramienta Outlook.
- 2. Conocer el funcionamiento básico de la plataforma LeoCyL, y solicitar préstamos, reserva o aplazamiento de libros en ella.
- 3. Participar en el grupo de Microsoft Teams de su clase y entrega las tareas propuestas. **CD3.**
- 4. Acceder y participar en una videollamada a través de M. Teams. **CD3.**
- 5. Seguir las medidas de seguridad básicas como cerrar sesiones o no compartir contraseñas y reconoce su importancia. **CD4.**
- 6. Buscar información en internet y descargar imágenes. **CD1.**
- 7. Crear documentos de Microsoft Word, dándoles diferente formato e insertando imágenes. **CD2.**
- 8. Contestar a un formulario de Microsoft Forms.
- 9. Participar en un Kahoot! con sus compañeros de clase. **CD3.**
- 10. Respetar las normas del aula de informática o del uso de los medios informáticos. **CD4.**
- 11. Seguir las instrucciones del profesor. **CD4.**

### **5º DE PRIMARIA**

- 1. Enviar correos electrónicos desde su cuenta de educa con archivos adjuntos.
- 2. Solicitar préstamos, reserva o aplazamiento de libros en LeoCyL
- 3. Entregar tareas propuestas a través de Microsoft Teams **CD3.**
- 4. Mostrarse responsable en el uso de Microsoft Teams como herramienta educativa. **CD3.**
- 5. Seguir las medidas de seguridad básicas como cerrar sesiones o no compartir contraseñas y reconoce su importancia. **CD4.**
- 6. Crear documentos de Microsoft Word dándoles un formato propuesto e insertando tablas. **CD2.**
- 7. Manejar las funciones básicas de Excel y Power Point. **CD2.**
- 8. Buscar en YouTube información necesaria, veraz y relevante. CD1.
- 9. Contesta a un formulario de Microsoft Forms.
- 10. Realizar actividades en la aplicación Quizizz.
- 11. Utilizar Liveworksheet para afianzar los conceptos trabajados en clase y enviar las respuestas a su profesora.
- 12. Acceder al Aula Virtual, participar en foros y descargar archivos. **CD3.**

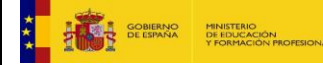

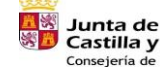

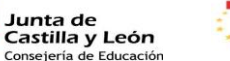

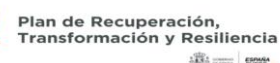

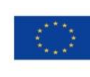

44

Financiado por la Unión Europea NextGenerationEU

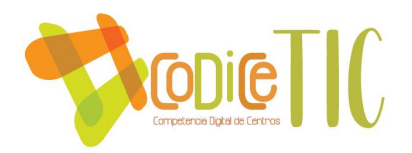

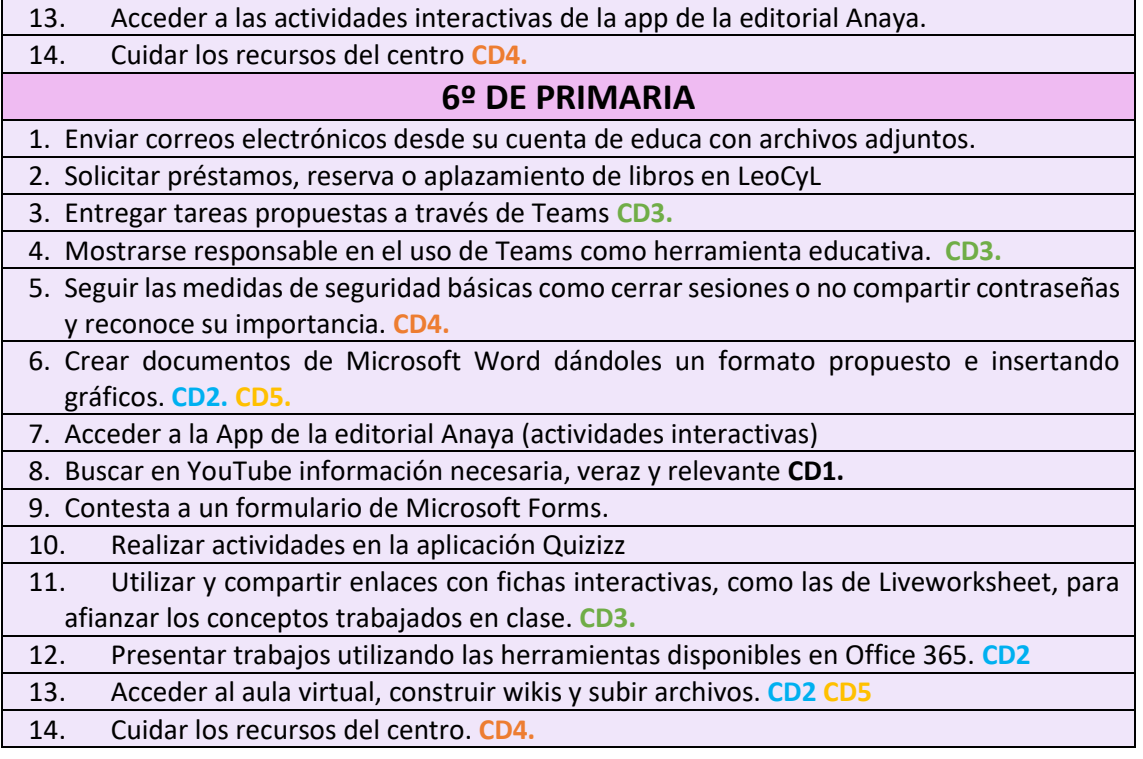

### ▪ **Secuenciación de contenidos para la adquisición de la competencia digital**

La competencia digital se trabajará interdisciplinarmente desde todas las áreas, manteniendo todas ellas una relación coherente con los descriptores operativos de la Competencia Digital establecidos por el *Real Decreto 157/2022, de 1 de marzo, por el que se establecen la ordenación y las enseñanzas mínimas de la Educación Primaria*, que nos dice que "*la competencia digital implica el uso seguro, saludable, sostenible, crítico y responsable de las tecnologías digitales para el aprendizaje, para el trabajo y para la participación en la sociedad, así como la interacción con estas.*

*Incluye la alfabetización en información y datos, la comunicación y la colaboración, la educación mediática, la creación de contenidos digitales (incluida la programación), la seguridad (incluido el bienestar digital y las competencias relacionadas con la ciberseguridad), asuntos relacionados con la ciudadanía digital, la privacidad, la propiedad intelectual, la resolución de problemas y el pensamiento computacional y crítico".*

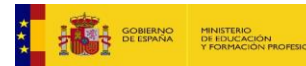

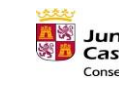

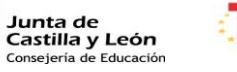

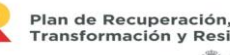

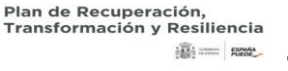

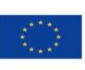

Financiado por la Unión Europea NextGenerationEU

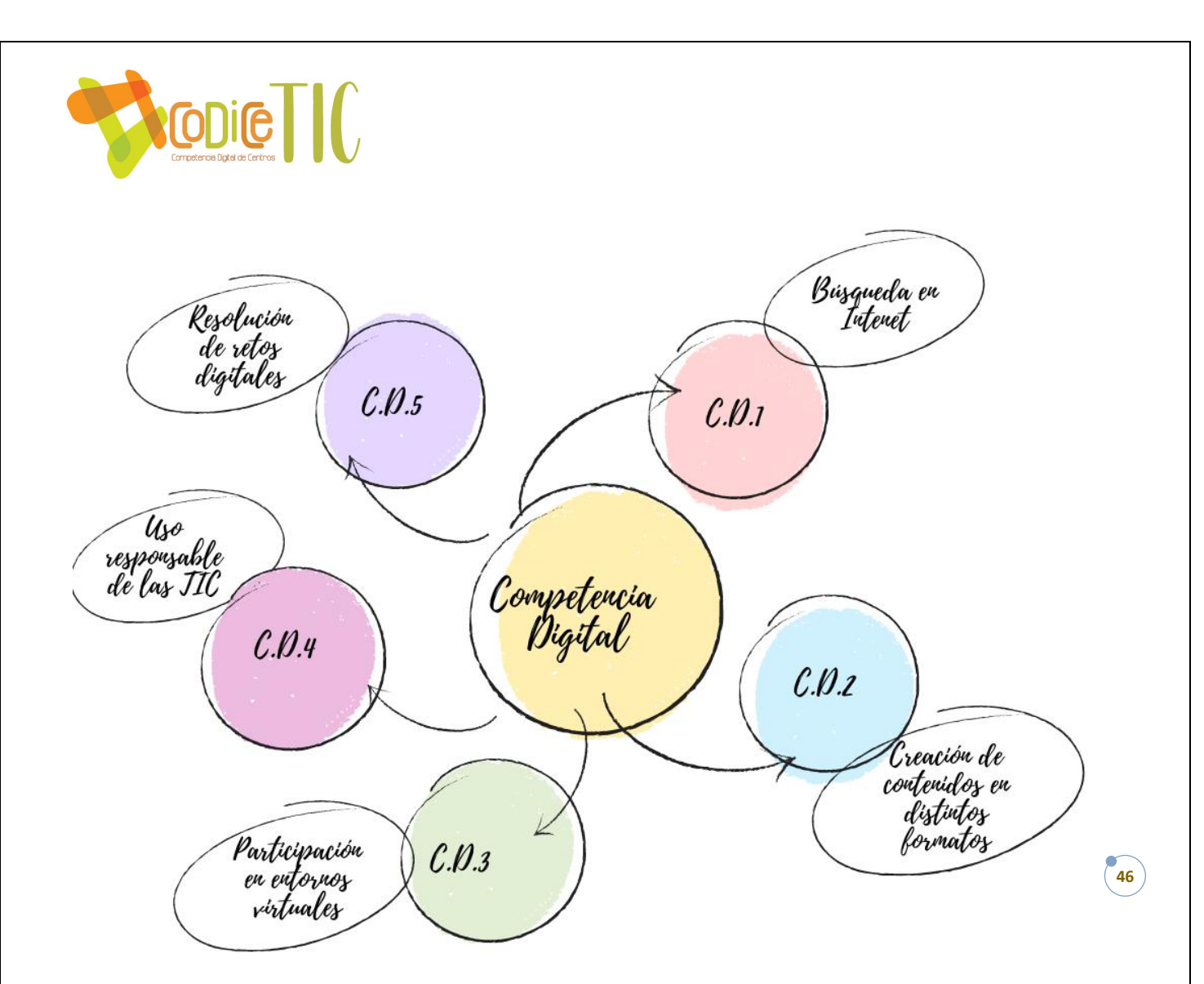

### **DESCRIPTORES OPERATIVOS DE LA COMPETENCIA DIGITAL (CD) DEL PERFIL DE SALIDA**

Al completar la Educación Primaria, el alumno o la alumna deberá haber desarrollado las habilidades y destrezas que le permitan ser capaz de realizar las siguientes actividades:

**CD1.** Realiza búsquedas guiadas en Internet y hace uso de estrategias sencillas para el tratamiento digital de la información (palabras clave, selección de información relevante, organización de datos…) con una actitud crítica sobre los contenidos obtenidos.

**CD2.** Crea, integra y reelabora contenidos digitales en distintos formatos (texto, tabla, imagen, audio, vídeo, programa informático…) mediante el uso de diferentes herramientas digitales para expresar ideas, sentimientos y conocimientos, respetando la propiedad intelectual y los derechos de autor de los contenidos que reutiliza.

**CD3.** Participa en actividades o proyectos escolares mediante el uso de herramientas o plataformas virtuales para construir nuevo conocimiento, comunicarse, trabajar cooperativamente, y compartir datos y contenidos en entornos digitales restringidos y supervisados de manera segura, con una actitud abierta y responsable ante su uso.

**CD4.** Conoce los riesgos y adopta, con la orientación del docente, medidas preventivas al usar las tecnologías digitales para proteger los dispositivos, los datos personales, la salud y el medioambiente, y se inicia en la adopción de hábitos de uso crítico, seguro, saludable y sostenible de dichas tecnologías.

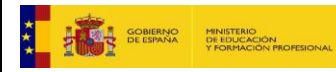

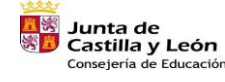

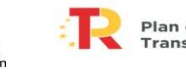

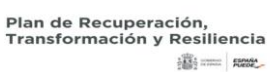

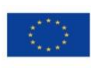

46

Financiado por la Unión Europea NextGenerationEU

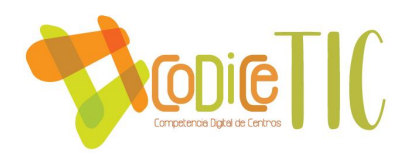

**CD5.** Se inicia en el desarrollo de soluciones digitales sencillas y sostenibles (reutilización de materiales tecnológicos, programación informática por bloques, robótica educativa…) para resolver problemas concretos o retos propuestos de manera creativa, solicitando ayuda en caso necesario.

Se puede ver la relación directa de algunos de los objetivos con los descriptores en las tablas expuestas entre las páginas 35 a la 39.

### ▪ **Estructuración y acceso a los contenidos, recursos didácticos digitales y servicios para el aprendizaje**

Los horarios para el uso de la sala de medios audiovisuales variarán en virtud de diferentes factores, como el horario de las tutorías, el número de alumnos o el número de equipos disponibles. El resto de información aparece en la página 19 del presente documento.

Se podrá acceder a los repositorios a través de Teams, OneDrive y página web, y en ellos se encontrarán todos los recursos que se vayan generando, así como aquellos que se consideren oportunos.

A la hora de establecer criterios para la selección de materiales se tendrán en cuenta los siguientes aspectos:

- Gratuitos.
- Libres.
- De fácil acceso.
- Ajustados a las características del alumnado.

Uno de los itinerarios de formación elegidos por el centro aborda el aprendizaje del manejo de Microsoft Teams y el Microsoft Office 365, con el objetivo de utilizarlo de forma sistemática con el alumnado durante el curso 2023/2024.

### ▪ **Propuesta de innovación y mejora:**

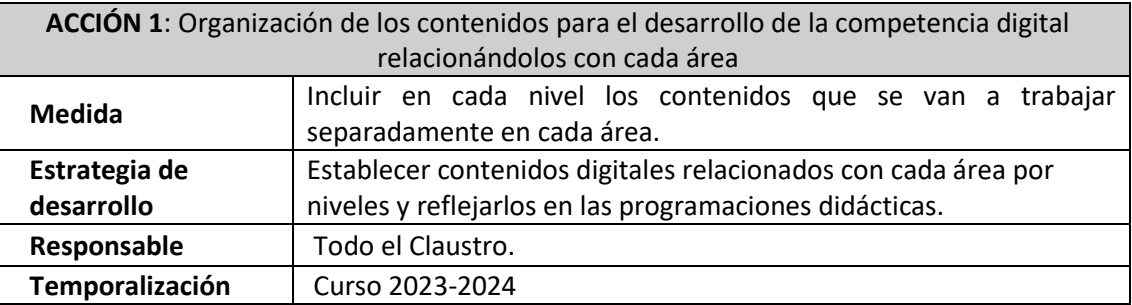

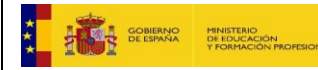

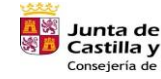

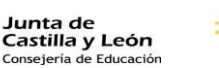

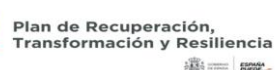

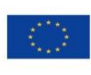

47

Financiado por la Unión Europea NextGenerationEU

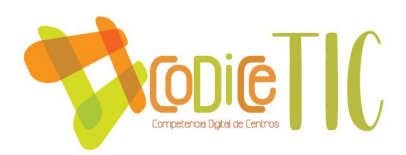

# <span id="page-47-0"></span>3.6. Colaboración, trabajo en red e interacción social

▪ **Definición del contexto del entorno de colaboración, interacción y comunicación de la comunidad educativa**

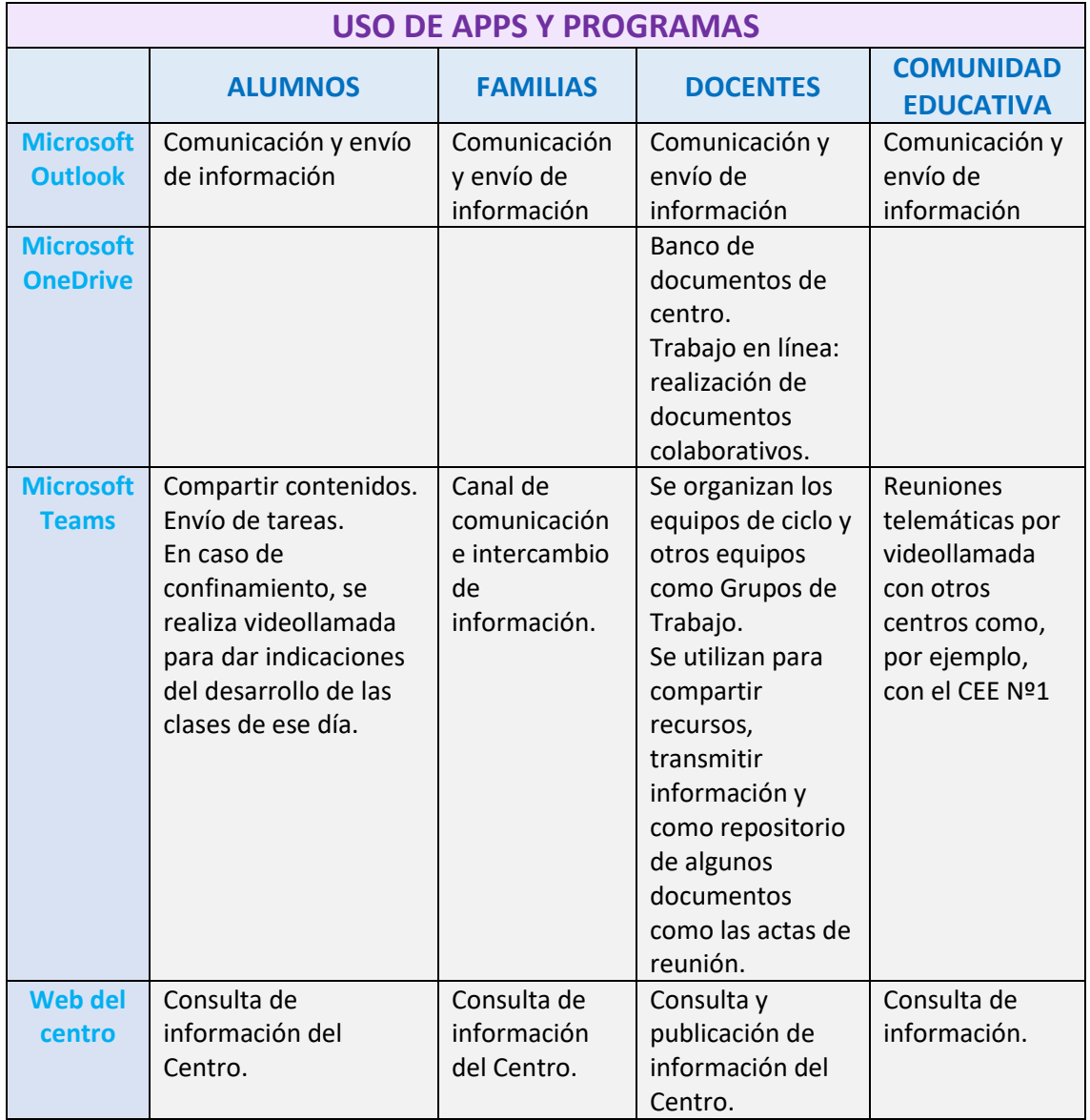

La responsable de la Web del Centro se designa al inicio de curso. Inicialmente, el equipo directivo ofrece el cargo y, en caso de no encontrar voluntarios, se designan por la dirección del Centro. Esta figura se encarga de actualizar y publicar la nueva información del colegio, procurando que los contenidos sean respetuosos con los derechos de autor, utilizando para ello imágenes y recursos libres de derechos. Para la realización de esta tarea se asigna una hora lectiva.

El diagnóstico y valoración de la estructura, la organización y los servicios de colaboración, interacción y trabajo en red, dentro y fuera del centro, se realiza a través de la puesta en común en las reuniones de ciclo y de Claustro.

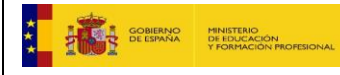

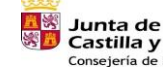

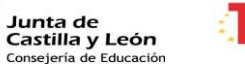

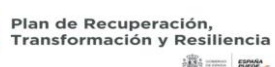

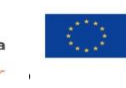

Financiado por la Unión Europea NextGenerationEU

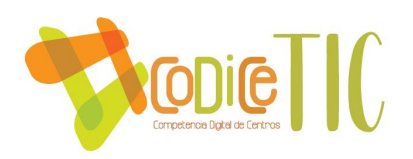

### ▪ **Propuesta de innovación y mejora:**

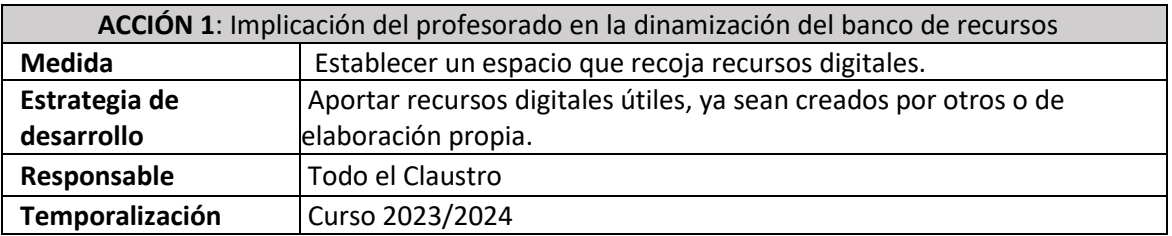

# <span id="page-48-0"></span>3.7. Infraestructura

▪ **Descripción, categorización y organización de equipamiento y software.**

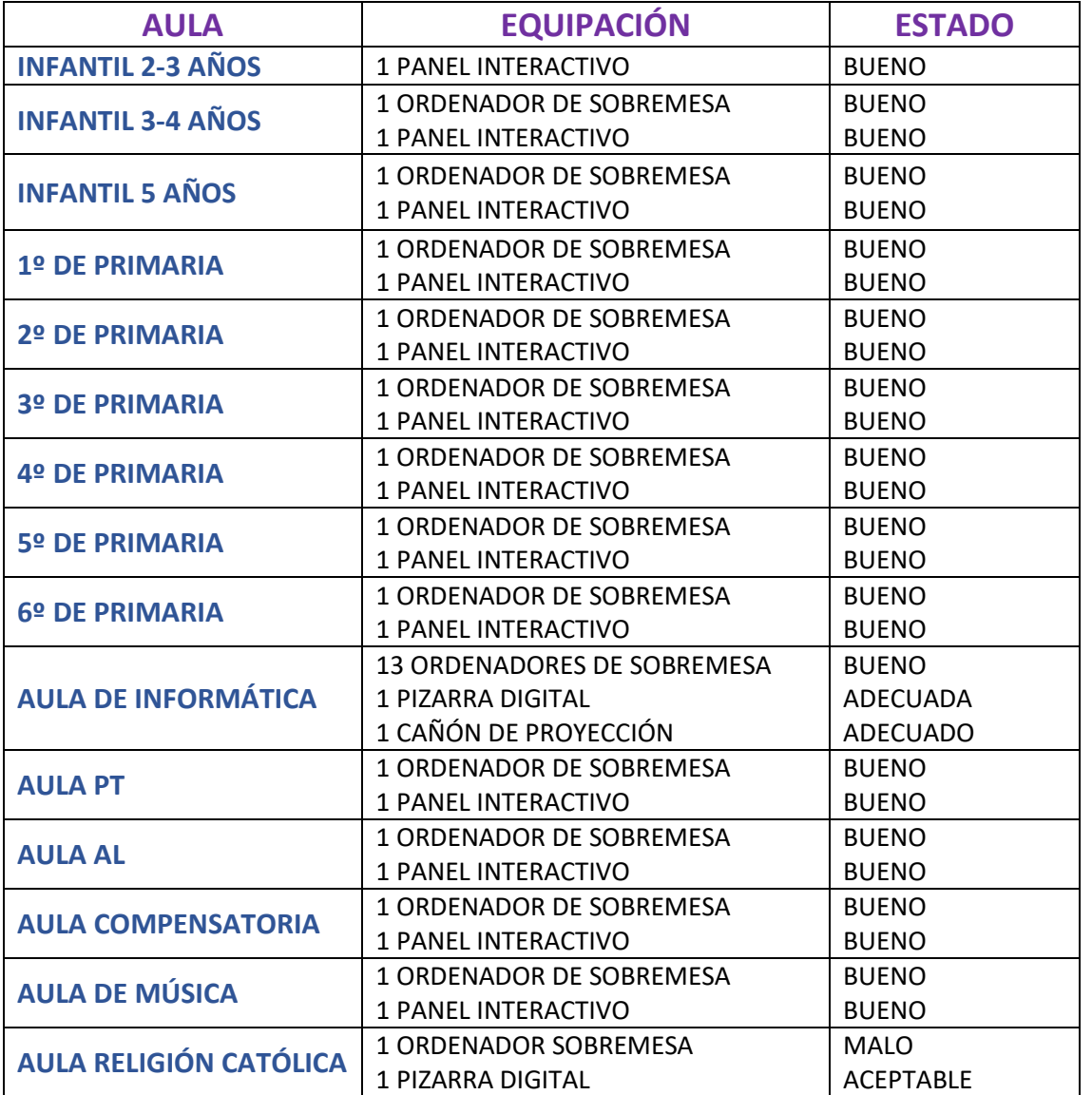

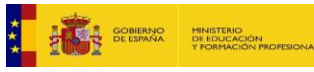

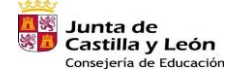

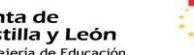

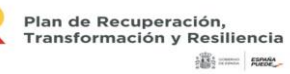

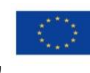

 $\sqrt{49}$ 

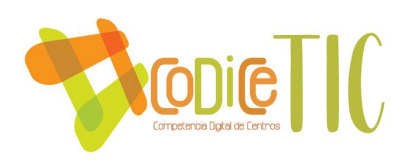

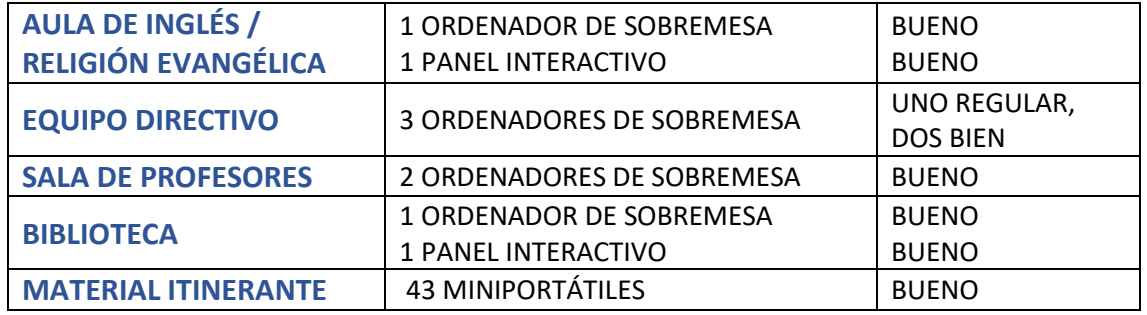

Se intenta que el uso sea lo más racional y equilibrado posible.

### ▪ **Definición, clasificación y estructuración de redes y servicios de aula, de centro y globales–institucionales**

Hay 4 redes inalámbricas, una es para Administración (CED\_Adm), una para alumnado (CED\_Internet), otra para el profesorado (CED\_Docencia) y otra para invitados (CED\_Invitados). Una vez configurada la red se accede en todas ellas, salvo administración, con usuario de Educa y contraseña.

El nivel de seguridad es el establecido de acuerdo a lo permitido por la Junta de Castilla y León. Si bien es cierto que no existen filtros de búsqueda en Google o el resto de los buscadores, con lo cual en principio se puede consultar cualquier contenido.

Dependiendo de los equipos, se pueden instalar o no aplicaciones y/o programas.

### ▪ **Organización tecnológica de redes y servicios**

Con Escuelas Conectadas, que nos permite conectarnos desde una red de banda ancha de la Junta de Castilla y León y, a su vez, desde esa banda se derivan el resto de las redes, lo que supone que cuando se pierde el acceso a Internet, se llama directamente a los servicios tecnológicos de la Junta para que restablezcan las conexiones.

### ▪ **Planificación de equipamiento, organización, mantenimiento y gestión de equipos y servicios**

No existe un protocolo de reciclaje establecido, pero sí se intenta alargar la vida de los dispositivos reponiendo las piezas necesarias, por cuya razón aquellos dispositivos que ya no se pueden arreglar o están obsoletos se almacenan en una sala para utilizar los componentes aprovechables como recambios.

En caso de desechar material, desde el Centro se llama al Ayuntamiento para que venga a retirarlo.

### ▪ **Actuaciones para paliar la brecha digital**

De acuerdo con las características de nuestro alumnado, las líneas de actuación para minimizar la brecha digital se centran en favorecer el uso de dispositivos digitales el mayor tiempo posible dentro del horario lectivo y de centro, garantizando que todos los grupos puedan tener acceso

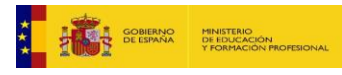

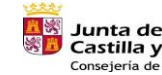

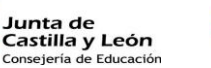

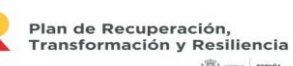

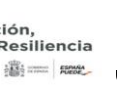

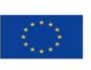

Financiado por la Unión Europea NextGenerationEU

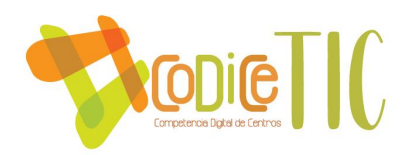

semanal a los equipos disponibles y siendo el taller de informática ofertado como una de las propuestas de actividad extraescolar gratuita.

En caso de necesidad, por convalecencia prolongada de un alumno, se valorará la necesidad de préstamo de algún dispositivo para poder tener acceso a las experiencias educativas desde casa. En ese caso, las familias deberán firmar una "*Declaración Responsable*" del uso adecuado y la obligación de devolver el dispositivo en la fecha prevista y en el mismo estado en que se le prestó.

### ▪ **Valoración y diagnóstico de estructura, funcionamiento y su uso educativo**

El funcionamiento de las redes y servicios se transmite verbalmente al responsable de medios informáticos quien, si no puede solventar el problema, avisa al CAU que, en primera instancia, intentan resolver la incidencia por conexión remota. En caso de no conseguirlo, se envía la incidencia por correo electrónico y se espera a que los técnicos realicen una visita física, que puede oscilar entre 7 y 15 días.

En Centro no cuenta con ningún servicio técnico a mayores.

### ▪ **Propuesta de innovación y mejora:**

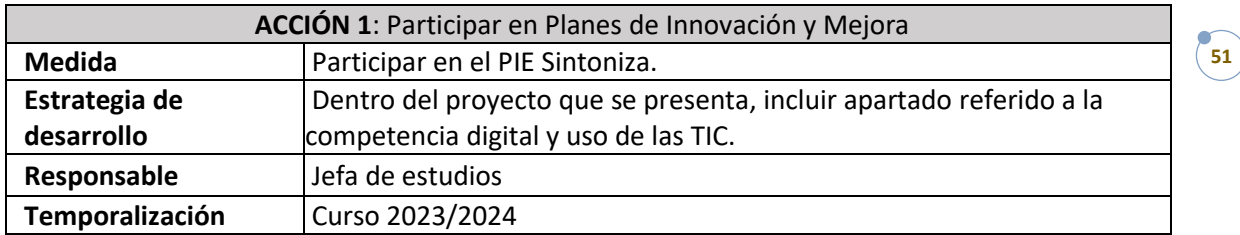

## <span id="page-50-0"></span>3.8. Seguridad y confianza digital

### ▪ **Estructura organizativa de seguridad de servicios, redes y equipos. Estrategias y responsabilidades**

- $\circ$  En Educación Infantil: Comienzan las clases con el tutor que es quien se encarga de encender el ordenador para su uso durante el día, incluidos los especialistas que lo necesiten. También son los tutores de aula quienes, al acabar la jornada, apagan el ordenador. La PDI sólo se enciende los días que se va a hacer uso de ella; quien la enciende la deja apagada al abandonar la sala (y esta sala se suele cerrar con llave).
- o En Educación Primaria: Los maestros que hacen uso de los equipos de aula se encargan de encenderlos a primera hora y de apagarlos a última, aunque está establecido que el proyector se apague si no se va a utilizar, para evitar el degaste de las lámparas.

Para encender los equipos, algunos tienen contraseña y otros no. En el caso de los ordenadores portátiles y convertibles, el acceso es el mismo que para acceder a la red wifi del centro, a través del usuario y contraseña de Educa.

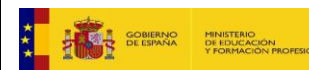

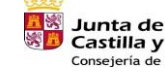

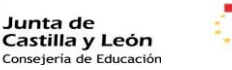

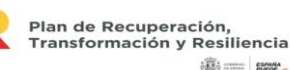

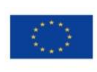

51

Financiado por la Unión Europea NextGenerationEU

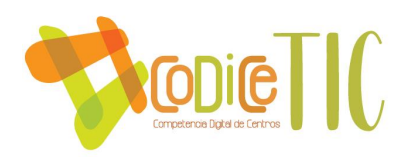

Los paneles interactivos no requieren de contraseña para su uso y están configurados para pasar a estado de stand-by cuando llevan un tiempo sin usarse.

En la sala de medios informáticos, todos los ordenadores se pueden abrir sin contraseñas excepto el conectado a la pizarra digital que requiere de contraseña.

También el ordenador de uso común de la sala de profesores tiene una contraseña de apertura.

En cuanto al almacenaje de archivos y datos en los equipos, todos los docentestienen la libertad de almacenar los documentos, archivos o marcadores favoritos necesarios para desempeñar su labor docente. Del mismo modo, se da libertad a la hora de utilizar dispositivos externos como USB.

Se insta a todo el profesorado a que cuando hace uso de los equipos compartidos, cierren las sesiones y aplicaciones que hayan sido utilizadas.

Al finalizar el curso, todos los equipos deben limpiarse de documentos y archivos propios y, del mismo modo, eliminar pestañas y contraseñas. Después, quedarán custodiadas bajo llave por el Responsable de Medios Informáticos.

### Criterios de almacenamiento y custodia de datos académicos, didácticos y **documentales**

Los datos académicos están custodiados en la Secretaría del Centro, tanto físicamente en archivos en papel como en el programa colegios y el GECE, de los cuales se hace copia de seguridad al finalizar el curso en un disco duro externo, que queda custodiado en una caja fuerte.

Se pueden utilizar los USB en todos los equipos, pero especialmente en los equipos de dirección es imprescindible el previo análisis con el antivirus Nod32.

Cada miembro del equipo directivo, de acuerdo a sus funciones, tiene acceso a unos programas u otros.

Se saca una copia en papel para el alumno y otra que custodia cada tutor para usarlas en caso de necesidad. Además, se pueden generar copias nuevas desde el programa Stilus. No obstante, se almacenan en las carpetas de tutorías compartidas del centro con todo el Claustro en OneDrive, por lo que, en caso de pérdida o extravío, sólo se tendría que imprimir una nueva copia. En caso de que se dé una alerta de seguridad, el equipo directivo generaría una nueva credencial desde Stilus.

Las contraseñas no se cambian a no ser que se dé una alerta de seguridad.

No se encriptan documentos ni se hacen copias de seguridad de aquellos que no sean prescriptivos.

Cuando se requiere hacer una valoración, se incluye en el punto de ruegos y preguntas de los claustros, CCP o reuniones de ciclo.

En relación con las actuaciones de formación y concienciación sobre seguridad digital que se llevan a cabo en el Centro, se aprovechan las actividades que se proponen a tal fin desde la Dirección Provincial como, por ejemplo, los talleres para el alumnado de Primaria *"Herramientas para una educación mixta y navegación segura"* (desde noviembre 2022 hasta mayo 2023), que

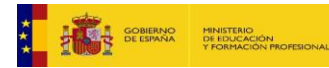

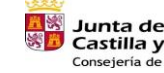

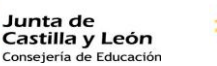

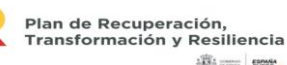

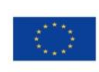

52

Financiado por la Unión Europea NextGenerationEU

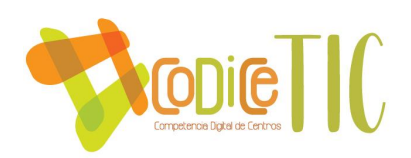

se realizaron a través de Teams o el taller "*Identidad digital y Ciberacoso"* que llevará a cabo durante este curso 23-24.

### ▪ **Criterios de evaluación de seguridad de datos, redes y servicios y su adecuación a la normativa de protección de datos y seguridad**

Al comienzo del curso, se proporciona a las familias dos documentos de *Autorización*, uno interno del Centro, más centrado en uso y captación de imágenes, y el otro es el proporcionado por la Junta de Castilla y León, más enfocado en el uso de redes.

### ▪ **Propuesta de innovación y mejora:**

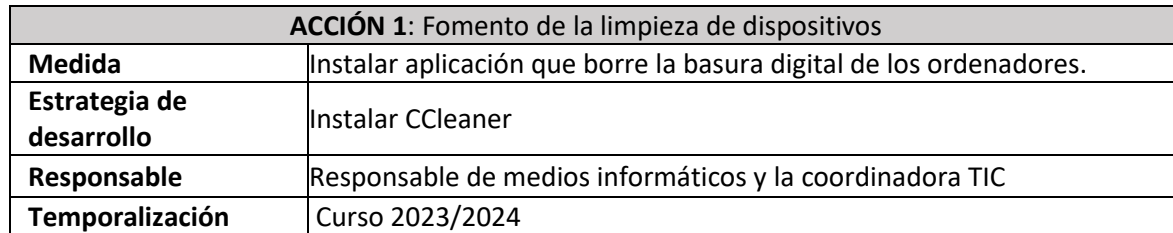

# <span id="page-52-0"></span>4. EVALUACIÓN

### **4.1 Seguimiento y diagnóstico**

▪ **Herramientas para la evaluación del Plan: cuestionarios, informes de fin de curso, memoria de actuaciones, etc.**

El grado de consecución de los objetivos quedará recogido en la siguiente tabla:

# **SEGUIMIENTO DEL LOGRO DE LOS OBJETIVOS DEL PLAN CODICE**

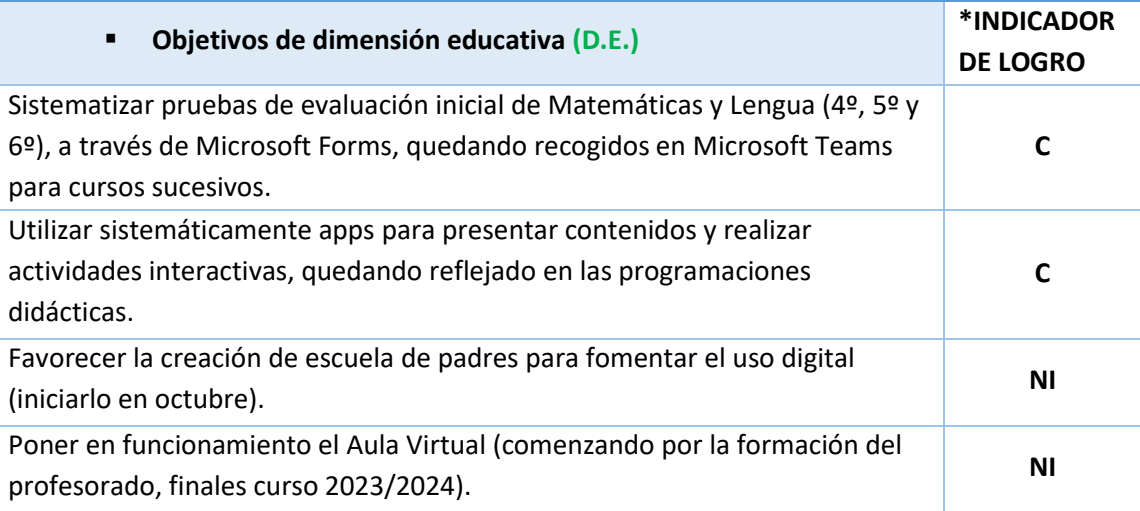

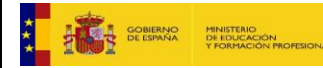

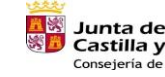

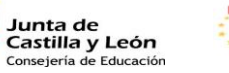

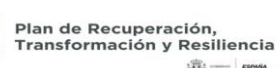

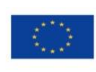

53

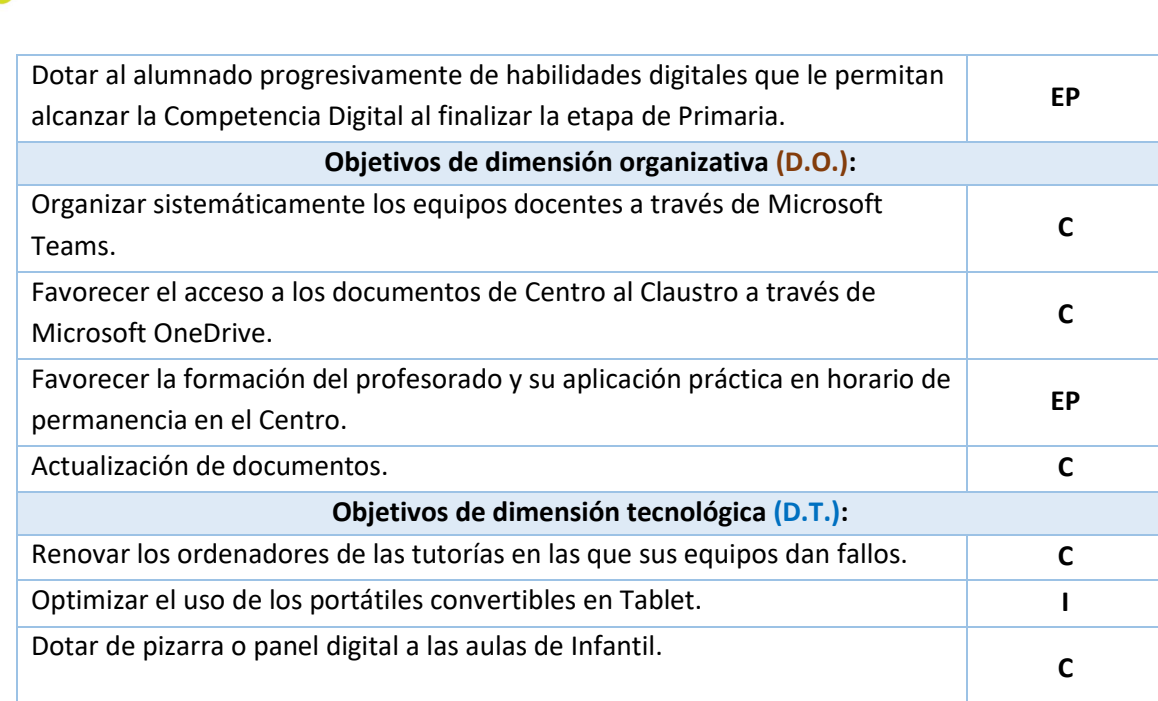

### **\*LOS INDICADORES DE LOGRO SON: NO INICIADO (N.I.), INICIADO (I), EN PROGRESO (E.P.) Y CONSEGUIDO (C.)**

# ▪ **Indicadores de logro de las propuestas de mejora**

# **SEGUIMIENTO DEL LOGRO DE LAS PROPUESTAS DE MEJORA DEL PLAN CODICE**

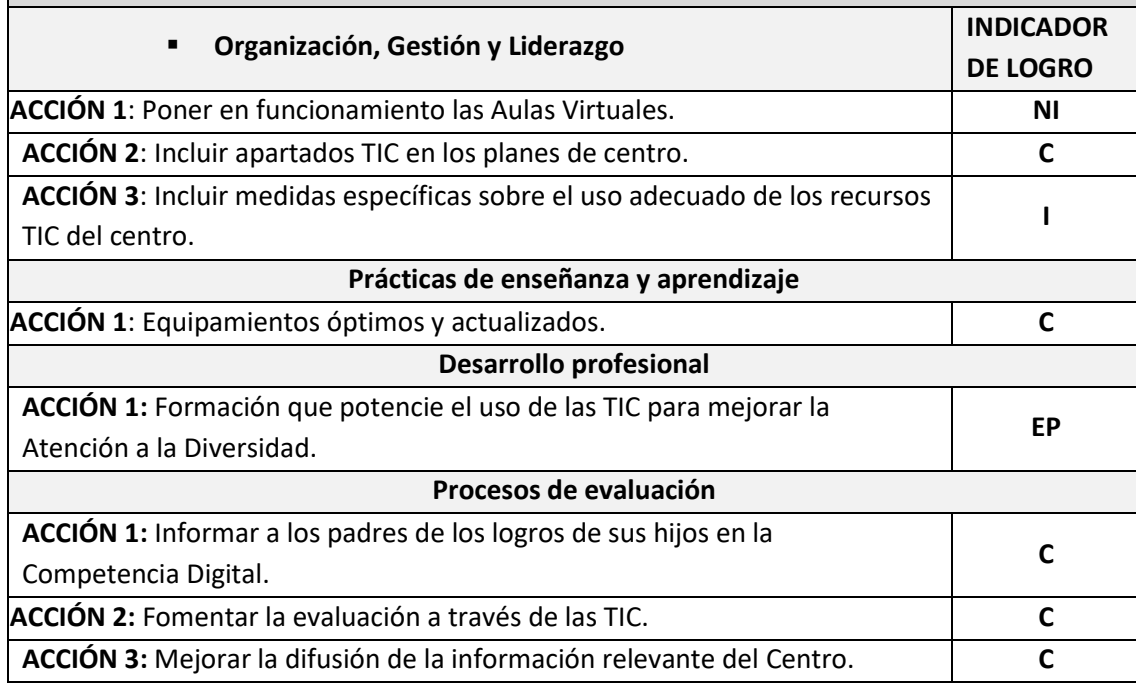

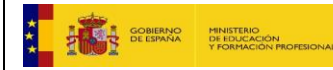

**Redict IC** 

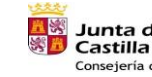

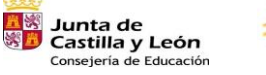

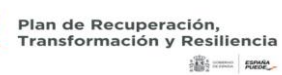

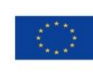

Financiado por la Unión Europea NextGenerationEU

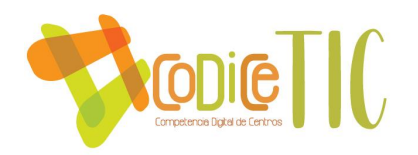

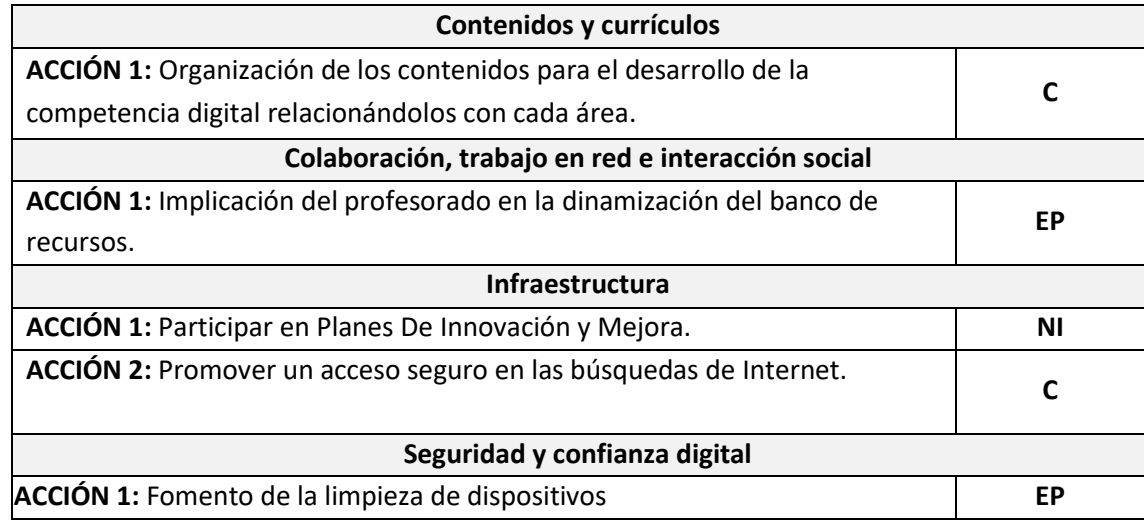

# **\*LOS INDICADORES DE LOGRO SON: NO INICIADO (N.I.), INICIADO (I), EN PROGRESO (E.P.) Y CONSEGUIDO (C.)**

### **4.2. Evaluación del Plan**

▪ Se realizará una **reunión de Claustro** al finalizar el curso haciendo una valoración de los siguientes puntos:

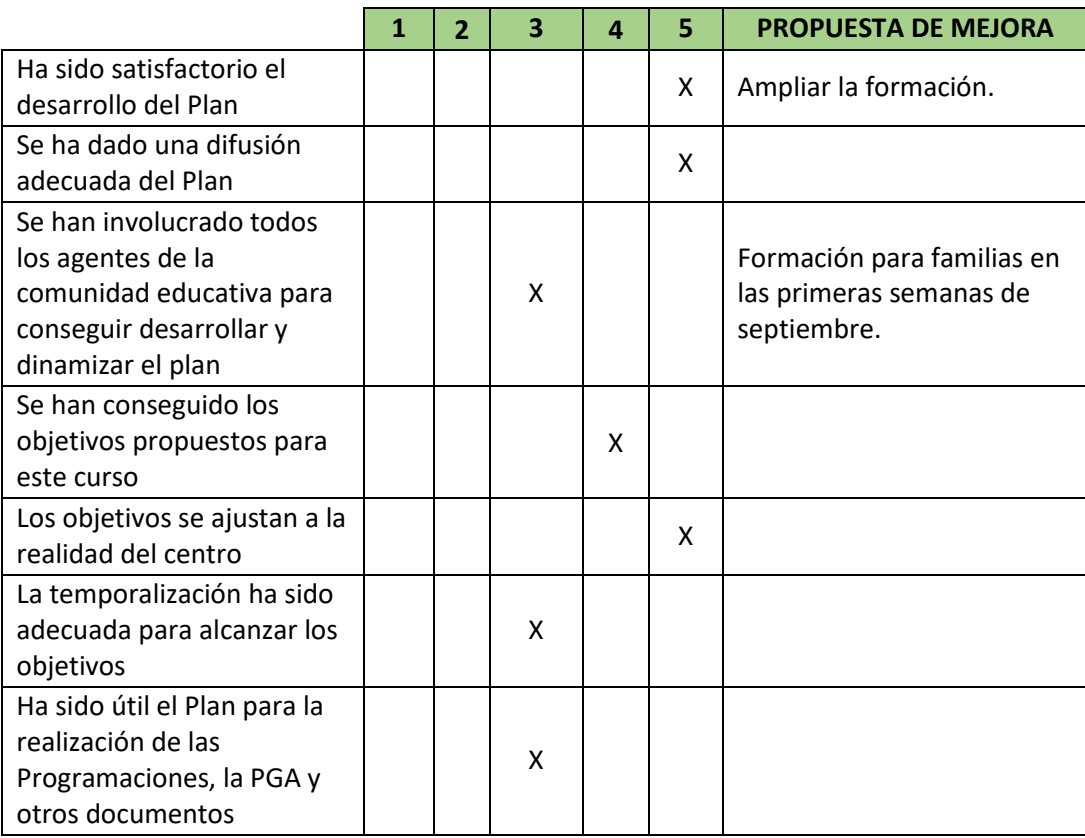

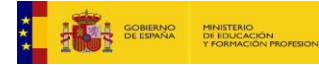

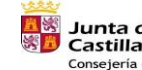

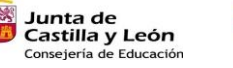

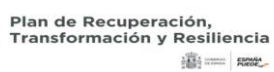

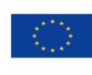

Financiado por la Unión Europea NextGenerationEU

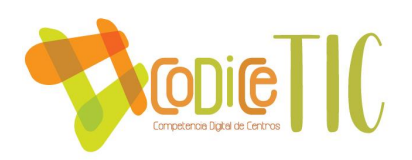

### **4.3. Propuestas de mejora y procesos de actualización**

### ▪ **Priorización de las propuestas de mejora a desarrollar**

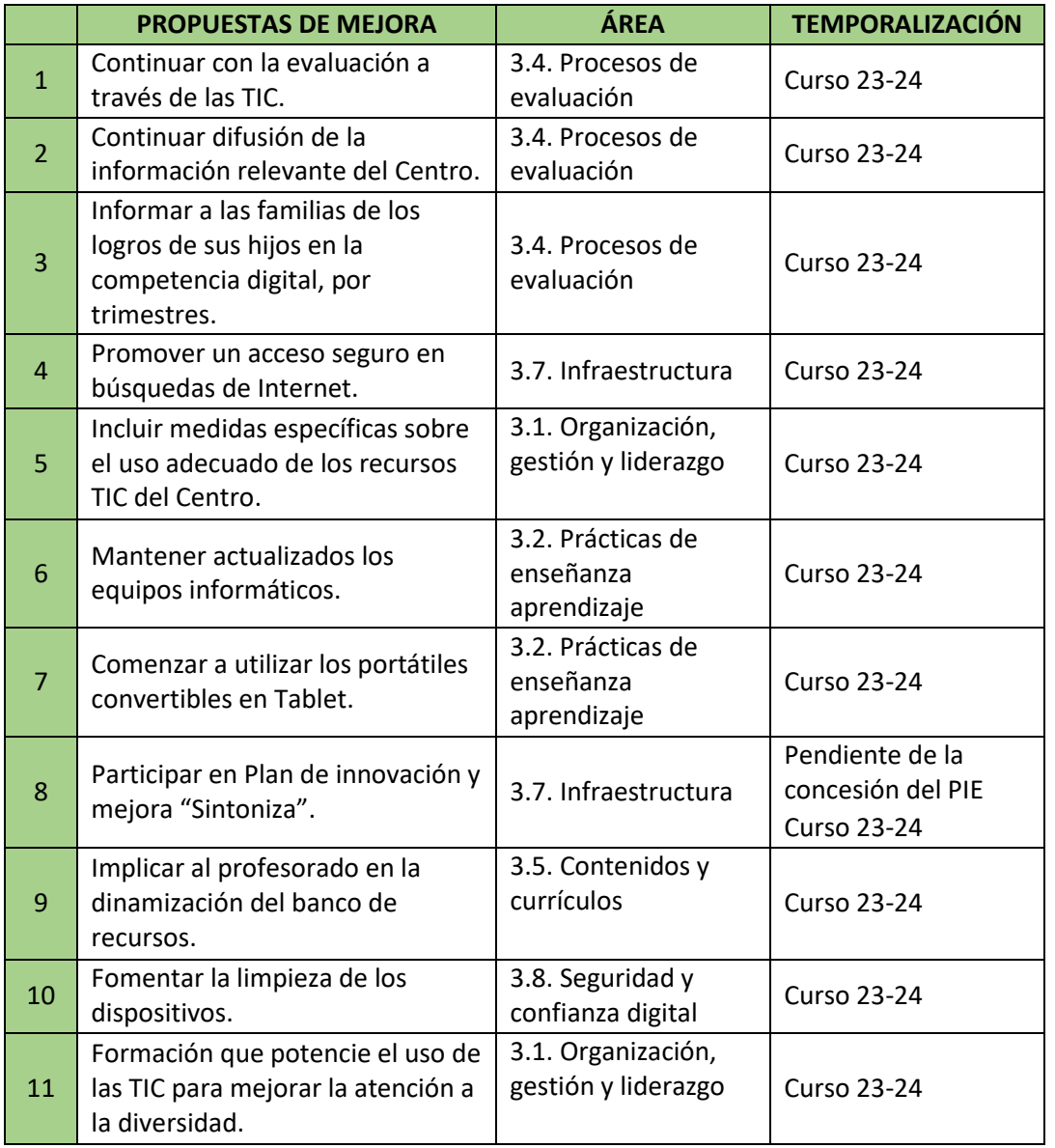

Además de todo esto, las líneas de mejora vendrán marcadas por las necesidades de formación que vayamos detectando, así como por los recursos con los que contemos, derivados de las dotaciones de material TIC (nuevos ordenadores, Tablets, paneles digitales, armarios cargadores…).

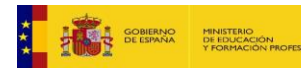

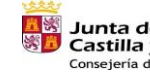

**Junta de<br>Castilla y León<br><sub>Consejería de Educación**</sub>

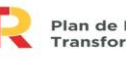

Plan de Recuperación,<br>Transformación y Resiliencia<br>شخص السلطة

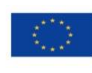

Financiado por la Unión Europea NextGenerationEU

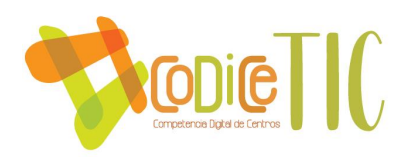

### ▪ **Procesos de revisión y actualización del Plan**

Una vez realizada la evaluación final y a raíz de los datos obtenidos por todo el profesorado, dicha información quedará reflejada en un acta y en ella se recogerán:

- 1.- Los objetivos alcanzados.
- 2.- Los elementos en proceso.
- 3.- Los aspectos que se deberán continuar trabajando en el siguiente curso.

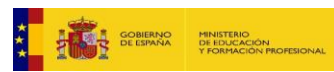

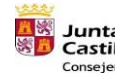

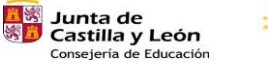

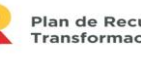

Plan de Recuperación,<br>Transformación y Resiliencia<br>شهر صدری

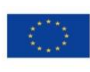

Financiado por la Unión Europea NextGenerationEU